Register your product and get support at **6262 series** www.philips.com/welcome

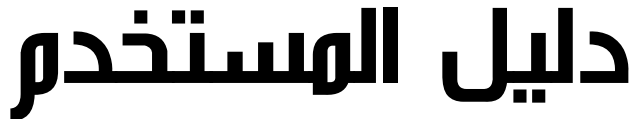

43PUS6262 49PUS6262 50PUS6262 50PUS6262 55PUS6262 65PUS6262

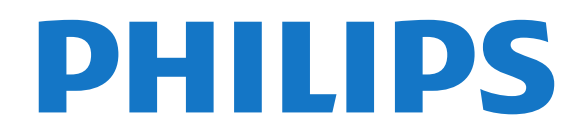

## المحتويات

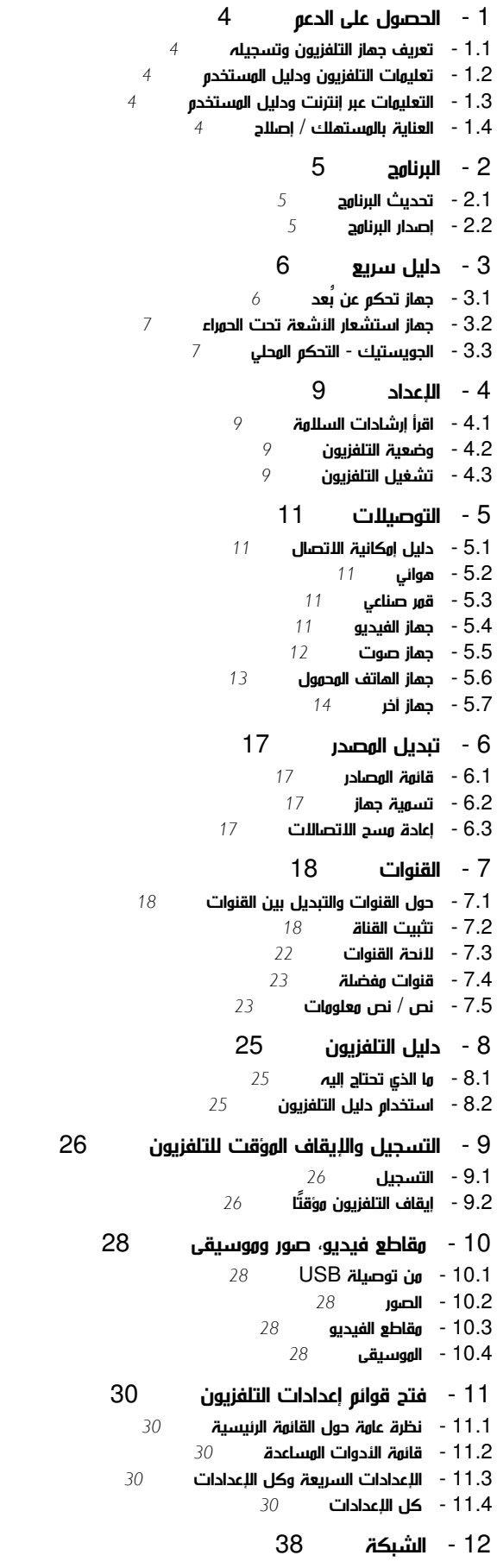

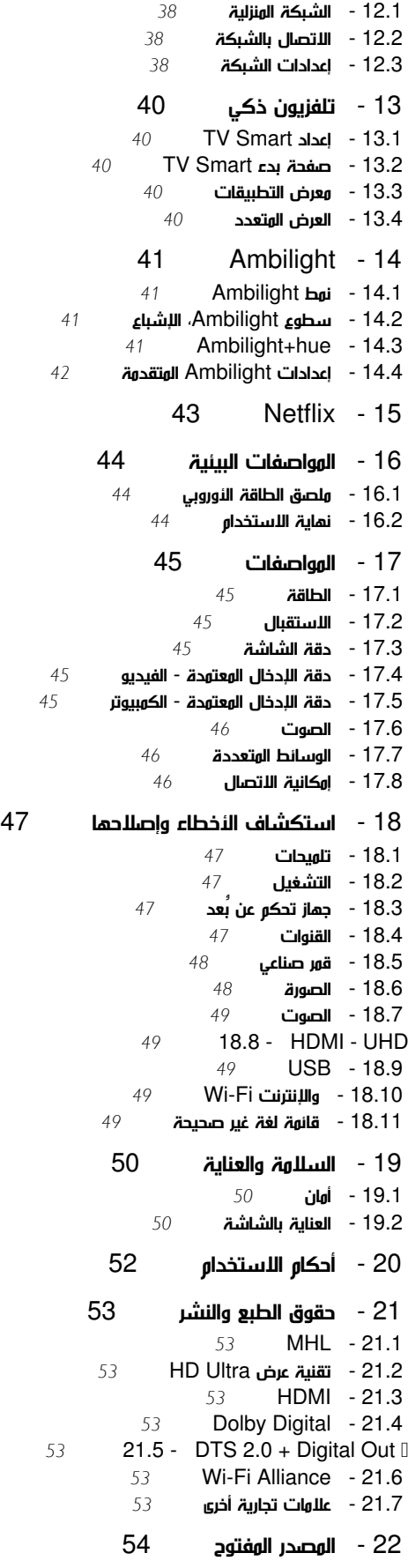

2 [22.1 - البرامج مفتوحة المصدر](#page-53-1)

 [22.2 - الترخيص مفتوح المصدر](#page-53-2) [فهرس](#page-54-0) 

## الحصول على الدعم

#### 1.1

1

### تعريف جهاز التلفزيون وتسجيله

تعريف جهاز التلفزيون لديك - رقم طراز التلفزيون ورقمه التسلسلي

قد يُطلب منك توفير رقم طراز منتج التلفزيون ورقمه التسلسلي. ويمكنك العثور عليهما على ملصق الحزمة أو على ملصق النوع في جهة التلفزيون الخلفية أو السفلى.

تسجيل التلفزيون

سجّل جهاز التلفزيون واستفد من مجموعة من الفوائد منها ميزة الدعم الكامل (بما فيها التنزيلات) والوصول المميز إلى المعلومات المتعلقة بالمنتجات الجديدة والاستفادة من العروض والحسومات الخاصة وفرص الفوز بجوائز عديدة وحتى المشاركة في استطلاعات الرأي الخاصة حول المنتجات المطروحة حديثًا في الأسواق.

welcome /www.philips.com إلى انتقل

#### 1.2

### تعليمات التلفزيون ودليل المستخدم

الإعدادات >تعليمات

يمكنك استخدام وظيفة التعليمات لتشخيص حالة التلفزيون والحصول على مزيد من المعلومات حوله.

• التحقق من التلفزيون - يمكنك التحقق مما إذا كانت ميزة الصورة والصوت و Ambilight \*تعمل بشكل جيد أم لا أثناء تشغيل مقطع فيديو قصير.

• التحقق من الشبكة - التحقق من اتصال الشبكة.

• تحديث البرنامج - التحقق من تحديثات البرامج المتوفرة.

• دليل المستخدم - قراءة دليل المستخدم للحصول على معلومات حول التلفزيون.

• استكشاف الأخطاء وإصلاحها - العثور على حل للأسئلة المتداولة.

• إعدادات المصنع - إعادة تعيين كل الإعدادات إلى إعدادات المصنع.

• إعادة تثبيت التلفزيون - إعادة تثبيت عملية تثبيت التلفزيون الكاملة وإعادتها. • معلومات جهة الاتصال - لإظهار رقم الهاتف أو عنوان صفحة ويب لبلدك أو منطقتك.

> \* تتوفر ميزة Ambilight لطرازي التلفزيون 6262xxPUS 6262xxPUT فقط.

#### 1.3

### التعليمات عبر إنترنت ودليل المستخدم

 لحل أي مشكلة تتعلق بتلفزيون Philips، بإمكانك مراجعة قسم الدعم عبر إنترنت. ويمكنك تحديد لغتك وإدخال رقم طراز المنتج.

تفضّل بزيارة الموقع com.philips.www/ support.

على موقع الدعم، يمكنك العثور على رقم الهاتف الخاص ببلدك للاتصال بنا، كما يمكنك العثور على الإجابات على الأسئلة المتداولة. في بعض البلدان، يمكنك الدردشة مع أحد المتعاونين معنا وطرح أسئلتك عليه مباشرة أو عبر البريد الإلكتروني.

يمكنك تنزيل البرامج التلفزيونية الجديدة أو الدليل لقراءته على الكمبيوتر.

لمعرفة المزيد حول استكشاف أخطاء التلفزيون وإصلاحها والأسئلة المتداولة...

يُرجى الانتقال [/](http://philips-tvconsumercare.kxondemand.com/portal/en/ModelSelect)[philips-tvconsumercare.kxondemand.com](http://philips-tvconsumercare.kxondemand.com/portal/en/ModelSelect) [://](http://philips-tvconsumercare.kxondemand.com/portal/en/ModelSelect)[http](http://philips-tvconsumercare.kxondemand.com/portal/en/ModelSelect) إلى [ModelSelect](http://philips-tvconsumercare.kxondemand.com/portal/en/ModelSelect) [/](http://philips-tvconsumercare.kxondemand.com/portal/en/ModelSelect)[en](http://philips-tvconsumercare.kxondemand.com/portal/en/ModelSelect) [/](http://philips-tvconsumercare.kxondemand.com/portal/en/ModelSelect)[portal](http://philips-tvconsumercare.kxondemand.com/portal/en/ModelSelect) 

تعليمات التلفزيون على الجهاز اللوحي أو الهاتف الذكي أو الكمبيوتر

<span id="page-3-5"></span><span id="page-3-1"></span><span id="page-3-0"></span> لتنفيذ مجموعات الإرشادات الموسّعة بسهولة أكبر، يمكنك تنزيل تعليمات التلفزيون بتنسيق PDFلقراءتها على الهاتف الذكي أو الجهاز اللوحي أو الكمبيوتر. أو، يمكنك طباعة صفحة تعليمات ذات صلة من الكمبيوتر. لتنزيل التعليمات (دليل المستخدم)، انتقل [support](http://www.philips.com/support) [/](http://www.philips.com/support)[www.philips.com](http://www.philips.com/support) إلى

#### 1.4

### العناية بالمستهلك / إصلاح

<span id="page-3-4"></span>للدعم والإصلاح، اتصل بالخط الساخن للعناية بالمستهلكين في بلدك. سيعتني مهندسو الخدمة بعملية الإصلاح، إذا لزم الأمر.

ابحث عن رقم الهاتف في الوثائق المطبوعة الواردة مع التلفزيون. أو تصفح موقع الويب com.philips.www/ support وحدد بلدك إذا لزم الأمر.

رقم طراز التلفزيون ورقمه التسلسلي

<span id="page-3-2"></span>قد يُطلب منك توفير رقم طراز منتج التلفزيون ورقمه التسلسلي. ويمكنك العثور عليهما على ملصق الحزمة أو على ملصق النوع في جهة التلفزيون الخلفية أو السفلى.

#### تحذير

<span id="page-3-3"></span>لا تحاول إصلاح التلفزيون بنفسك، فقد يؤدي ذلك إلى تعريضه لأضرار خطيرة أو غير قابلة للإصلاح، أو إلى إبطال الضمان.

#### $\overline{2}$

# البرنامج

2.1

## تحديث البرنامج

### البحث عن تحديثات

تحديث من إنترنت

) الشاشة الرئيسية) > الإعدادات > تحديث البرنامج > البحث عن تحديثات > إنترنت

ابحث عن تحديث برنامج بنفسك.

• إذا كان التلفزيون متصلاً بالإنترنت، فقد تتلقى رسالة لتحديث برنامج التلفزيون. تحتاج إلى اتصال إنترنت عالي السرعة (نطاق ترددي عريض). إذا تلقيت هذه الرسالة، فإننا ننصحك بتنفيذ عملية التحديث.

• أثناء تحديث البرنامج، لن يتم عرض أي صورة وسيتم إيقاف تشغيل التلفزيون ثم تشغيله من جديد. قد يحدث هذا عدة مرات. وقد يستغرق التحديث بضع دقائق.

• انتظر حتى تظهر الصورة على شاشة التلفزيون من جديد. ولا تضغط على مفتاح التشغيل ۞ على التلفزيون أو على وحدة التحكم عن بعد أثناء عملية تحديث البرنامج.

تحديث من USB

) الشاشة الرئيسية) > الإعدادات > تحديث البرنامج > البحث عن تحديثات  $USB <$ 

• تحتاج إلى كمبيوتر مزود باتصال إنترنت عالي السرعة وجهاز ذاكرة USB

لتتمكن من تحميل البرنامج على التلفزيون.

 • استخدم جهاز ذاكرة USBتبلغ المساحة الفارغة فيها 512 ميغابايت. وتأكد من إيقاف تشغيل الحماية من الكتابة.

 **- 1**بدء التحديث على التلفزيون

حدد تحديث البرنامج > البحث عن تحديثات > USB، ثم اضغط على OK.  **- 2**تعريف التلفزيون

أدخل ذاكرة USB في إحدى توصيلات USBعلى التلفزيون.

حدد بدء واضغط على OK . تتم كتابة ملف تعريف على جهاز ذاكرة USB.

 **- 3**تنزيل برنامج التلفزيون

- أدخل ذاكرة USBفي الكمبيوتر.

 - في جهاز ذاكرة USB، حدد موقع الملف htm.update وانقر نقرًا مزدوجًا فوقه.

- انقر فوق إرسال معرّف.

- في حال توفّر برنامج جديد، فنزّل ملف . zip.

- بعد التنزيل، قم بإلغاء ضغط الملف وانسخ الملف upg.autorun إلى جهاز ذاكرة USB .

- لا تضع هذا الملف في مجلد.

 **- 4**تحديث برنامج التلفزيون

 أدخل جهاز ذاكرة USBفي التلفزيون مرة أخرى. تبدأ عملية التحديث تلقائيًا. يتوقف التلفزيون عن التشغيل بشكل تلقائي لمدة 10 ثوانٍ ثم يعاود الشتغيل. يُرجى الانتظار.

لا . . .

• تستخدم جهاز التحكم عن بعد

 $\Box$  تخرج جهاز ذاكرة  $\Box$ من التلفزيون  $\Box$ 

• تضغط على مرتين

• تضغط على مفتاح الطاقة الموجود على التلفزيون

يتوقف التلفزيون عن التشغيل بشكل تلقائي (لمدة 10 ثوانٍ) ثم يعود فيشتغل.

.<br>يُرجى الانتظار.

<span id="page-4-3"></span><span id="page-4-1"></span><span id="page-4-0"></span>تم تحديث برنامج التلفزيون. يمكنك استخدام التلفزيون من جديد. لتجنب أي تحديث غير مقصود لبرنامج التلفزيون، احذف ملف upg.autorun من جهاز ذاكرة USB.

### التحديثات المحلية

) الشاشة الرئيسية) > الإعدادات > تحديث البرنامج > التحديثات المحلية.

للبائعين والمستخدمين المتمرسين.

### البحث عن تحديثات OAD) تنزيل برنامج البث عبر الأثير)

) الشاشة الرئيسية) > الإعدادات > تحديث البرنامج > البحث عن تحديثات OAD.

البحث عن تحديث لبرنامج البث عبر الأثير..

2.2

### إصدار البرنامج

<span id="page-4-2"></span>) الشاشة الرئيسية) > الإعدادات > تحديث البرنامج > معلومات البرنامج الحالي لعرض إصدار برنامج التلفزيون الحالي.

## دليل سريع

3

3.1

## جهاز تحكم عن بُعد

#### البطاريات والتنظيف

#### استبدال البطاريات

إذا لم يصدر عن التلفزيون أي رد فعل نتيجة الضغط على أحد مفاتيح جهاز التحكم عن بعد، فقد تكون البطاريات فارغة.

لاستبدال البطاريات، افتح حجرة البطارية من الجهة الخلفية من جهاز التحكم عن بعد.

 **- 1**اسحب باب البطارية في الاتجاه المبيّن بواسطة السهم.

 **- 2**استبدل البطاريات القديمة ببطاريتَين من النوع 03-1R-AAA ,5 فولت. تأكد من محاذاة أطراف البطاريات + و- بشكل صحيح.

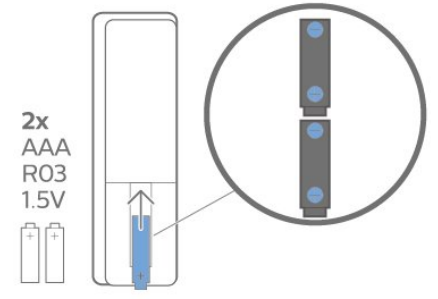

 **- 3**عاود وضع باب البطارية في مكانه واسحبه إلى الخلف حتى تسمع صوت طقطقة.

• أخرج البطاريتين إذا كنت ستتوقف عن استخدام جهاز التحكم عن بعد لفترة طويلة.

> • تخلّص من البطاريات القديمة وفقًا لتوجيهات نهاية الاستخدام. تنظيف

> > إن جهاز التحكم عن بعد مغلف بطبقة مقاومة للخدش.

لتنظيف جهاز التحكم عن بعد، استخدم قطعة قماش ناعمة ورطبة. لا تستخدم أبدًا موادًا مثل الكحول أو المواد الكيميائية أو المنظفات المنزلية لتنظيف جهاز التحكم عن بعد.

#### نظرة عامة على المفاتيح

أعلى

<span id="page-5-2"></span><span id="page-5-1"></span><span id="page-5-0"></span>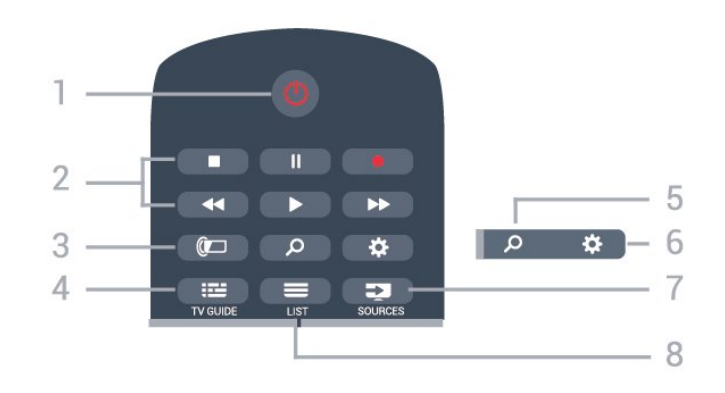

1 - وضع الاستعداد / تشغيل لتشغيل التلفزيون أو إعادته إلى وضع الاستعداد.

2 - التشغيل والتسجيل

• تشغيل ، للتشغيل.

• إيقاف مؤقت ، لإيقاف التشغيل مؤقتًا

• إيقاف ، لإيقاف التشغيل

• إرجاع ، للإرجاع

• تقديم إلى الأمام ، للتقديم السريع إلى الأمام

• تسجيل ، لبدء التسجيل

Ambilight  $\mathbb{Z}$  - 3 لتحديد نمط Ambilight واحد أو إيقاف تشغيل Ambilight.

> TV GUIDE  $\mathbf{E} = -4$ لفتح دليل التلفزيون أو إغلاقه.

5 - بحث لفتح صفحة بحث TV Smart.

6 - الإعدادات لفتح قائمة الإعدادات السريعة.

> SOURCES  $\overline{2}$  - 7 لفتح قائمة المصادر.

 $LIST \equiv -8$ لفتح لائحة القنوات أو إغلاقها

وسط

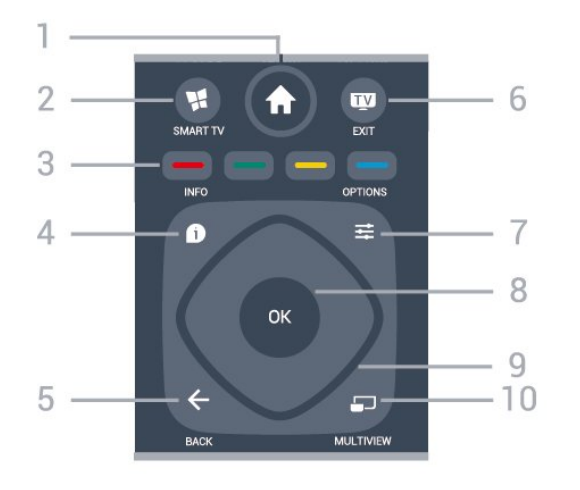

شاشة رئيسية  $\bigstar$  - 1

لفتح القائمة الرئيسية.

SMART TV  $\mathbf{M}$  - 2 لفتح صفحة بدء TV Smart.

في ملوّنة -  $\blacksquare$  - 3 - 3 - 3 - 3

التحديد المباشر للخيارات. يؤدي الضغط على المفتاح الأزرق ♦إلى فتح التعليمات.

INFO  $\bullet$  -4 لفتح معلومات البرنامج أو إغلاقها.

 $BACK \leftarrow -5$ لإغلاق قائمة دون تغيير أي إعداد.

6 - - الخروج للعودة إلى مشاهدة التلفزيون. لإيقاف تطبيق تلفزيون تفاعلي.

> OPTIONS  $\equiv$  -7 لفتح قائمة خيارات أو إغلاقها.

8 - مفتاح OK لتأكيد تحديد أو إعداد. لفتح لائحة القنوات أثناء مشاهدة التلفزيون.

> 9 - مفاتيح الأسهم/التنقل للتنقل لأعلى أو لأسفل أو لليمين أو لليسار.

> > MULTIVIEW  $=$  -10 لفتح شاشة إضافية صغيرة.

> > > أسفل

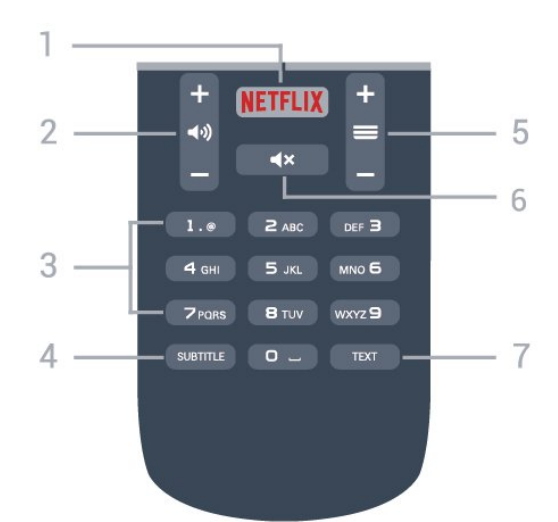

#### NETFLIX - 1

 لفتح تطبيق Netflixمباشرة.ً عندما يكون التلفزيون قيد التشغيل أو من وضع الاستعداد.

 • إذا كان لديك اشتراك عضوية في Netflix ، فيمكنك استخدام Netflix على هذا التلفزيون. يجب أن يكون التلفزيون متصلاً بالإنترنت. • لفتح Netflix ، اضغط على لفتح تطبيق Netflix . يمكنك فتح Netflixفورًا من تلفزيون في وضع الاستعداد. www.netflix.com

> 2 - مستوى الصوت لتعديل مستوى الصوت.

3 - مفاتيح الأرقام لتحديد قناة بشكل مباشر.

#### SUBTITLE - 4

لتشغيل الترجمات أو إيقاف تشغيلها أو إظهارها تلقائيًا.

#### $\ddot{a}$ iliall $\equiv$  - 5

<span id="page-6-2"></span>للتبديل إلى القناة التالية أو السابقة في لائحة القنوات. لفتح الصفحة التالية أو السابقة في النص/نصوص المعلومات. لبدء الفصل التالي أو السابق على قرص.

> كتم الصوت  $\blacktriangleleft$   $\times$  -  $6$ لكتم الصوت أو استعادته.

TEXT - 7 لفتح النص/نصوص المعلومات أو إغلاقه.

#### 3.2

### جهاز استشعار الأشعة تحت الحمراء

<span id="page-6-0"></span>يمكن للتلفزيون تلقي الأوامر من جهاز تحكم عن بُعد يستخدم الأشعة تحت الحمراء لإرسال الأوامر. إذا كنت تستخدم جهاز تحكم عن بُعد من هذا النوع، فتأكد دائمًا من توجيه جهاز التحكم عن بُعد نحو مستشعر الأشعة تحت الحمراء في جهة التلفزيون الأمامية.

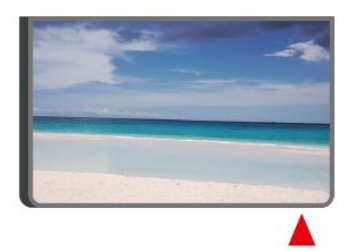

#### تحذير

<span id="page-6-1"></span>لا تضع أي أغراض أمام مستشعر الأشعة تحت الحمراء الخاص بالتلفزيون، إذ قد يعيق إشارة الأشعة تحت الحمراء.

#### 3.3

### الجويستيك - التحكم المحلي

#### المفاتيح على التلفزيون

إذا أضعت جهاز التحكم عن بعد أو فرغت بطارياته، تظل قادرًا على تنفيذ بعض العمليات الأساسية على التلفزيون.

لفتح القائمة الأساسية...

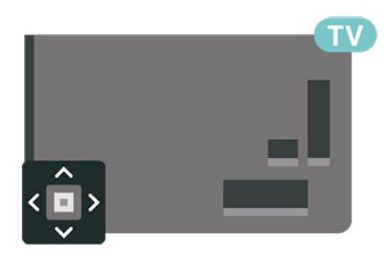

 **- 1**عندما يكون التلفزيون قيد التشغيل، اضغط على مفتاح الجويستيك على الجهة الخلفية من التلفزيون لإظهار القائمة الأساسية.

- 2اضغط على اليسار أو اليهين لتحديد **(‹ ♦** مستوى الصوت، ضا أو القناة

أو المصادر. حدد عرض توضيحي، لتشغيل فيلم توضيحي.

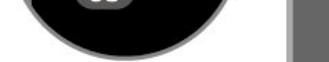

## 4 الإعداد

### $\overline{4.1}$

### اقرأ إرشادات السلامة

اقرأ كل إرشادات السلامة قبل استخدام التلفزيون.

لقراءة الإرشادات، في تعليمات > دليل المستخدم، اضغط على المفتاح الملوّن الكلمات الرئيسية وابحث عن السلامة والعناية.

#### $\overline{42}$

### وضعية التلفزيون

#### تلميحات حول وضعية التلفزيون

• ضع التلفزيون في مكان لا يسطع فيه الضوء على الشاشة مباشرة.

• ضع التلفزيون على مسافة تبعد لغاية 15 سم عن الحائط.

• يجب أن تكون المسافة المثالية لمشاهدة التلفزيون بين ضعفيَ أو 5 أضعاف حجم الشاشة القطري. في وضع الجلوس، يجب أن تكون العينان على مستوى وسط الشاشة.

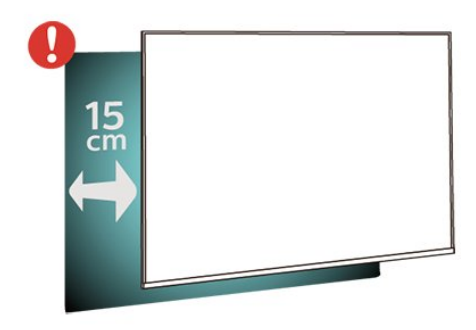

### حامل التلفزيون

يمكنك العثور على إرشادات تركيب حامل التلفزيون في دليل البدء السريع المرفق بالتلفزيون. إذا أضعت هذا الدليل، يمكنك تنزيله من .[www.philips.com](http://www.philips.com) الموقع

استخدم رقم الطراز الخاص بالتلفزيون للبحث عن دليل البدء السريع لتنزيله.

### التعليق على الجدار

 إن جهاز التلفزيون مهيأ للتثبيت على الحائط بواسطة دعامة التثبيت على الحائط المتوافقة مع معيار VESA)تُباع بشكل منفصل). استخدم رمز VESAالتالي عند شراء دعامة التثبيت على الجدار . . .

<span id="page-8-4"></span><span id="page-8-1"></span><span id="page-8-0"></span>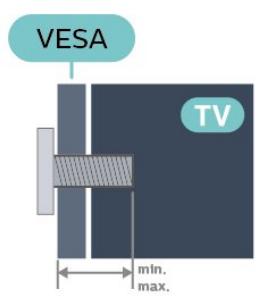

PUx6262 <sup>1</sup> 43 M6 ،VESA MIS-F 200x200 PUx6262 [ 49 M6 ،VESA MIS-F 400x200 PUx6262 <sup>1</sup> 55 M6 ،VESA MIS-F 400x400 PUx6262 <sup>165</sup> M6 ،VESA MIS-F 400x400

#### طريقة التحضير

<span id="page-8-2"></span>قم أولاً بإزالة أغطية البراغي البلاستيكية الأربعة من كومة الأسلاك على الجهة الخلفية من التلفزيون.

 تأكد من أن البراغي المعدنية المخصصة لتعليق التلفزيون على الحامل المتوافق مع VESA، تدخل إلى عمق 10 مم تقريبًا داخل كومة الأسلاك الخاصة بالتلفزيون.

#### تنبيه

<span id="page-8-3"></span>يتطلب تعليق التلفزيون على الجدار مهارات خاصة ويجب أن يقوم به أشخاص مؤهلون فقط. ويجب أن يتوافق التعليق على الجدار مع معايير السلامة بحسب وزن التلفزيون. اطلع أيضًا على احتياطات السلامة قبل تحديد موضع التلفزيون. لا تتحمّل شركة V.B Europe Vision TP إصابة أو حادث أي مسؤولية . ناجمة عن تعليق التلفزيون على الجدار بطريقة غير صحيحة أو بأي طريقة أخرى.

#### 4.3

### تشغيل التلفزيون

### توصيل كبل الطاقة

• أدخِل كبل الطاقة في موصل POWER على جهة التلفزيون الخلفية.

• تأكد من إدخال كبل الطاقة في التلفزيون بشكل آمن.

• تأكد من أن قابس الطاقة، في مقبس الحائط، في المتناول في أي وقت.

• عند فصل كبل الطاقة، اسحب القابس دومًا ولا تسحب الكبل إطلاقا.ً

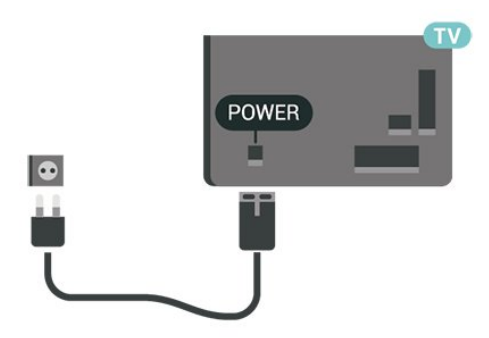

على الرغم من أن استهلاك الطاقة في وضع الاستعداد ضعيف جدًا في هذا التلفزيون، افصل كبل الطاقة لتوفير الطاقة إذا كنت ستتوقف عن استخدام

### التشغيل أو الاستعداد

قبل تشغيل التلفزيون، تأكد من توصيل التيار الكهربائي في موصل POWER في الجهة الخلفية من التلفزيون.

#### التشغيل

• اضغط على مفتاح عصا التحكم الصغير على الجهة الخلفية من التلفزيون.

<span id="page-9-0"></span>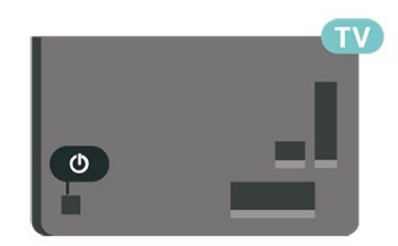

التبديل إلى وضع الاستعداد

لتبديل التلفزيون إلى وضع الاستعداد، اضغط على<sup>0</sup> على جهاز التحكم عن بُعد. يمكنك أيضًا الضغط على مفتاح الجويستيك الصغير في جهة التلفزيون الخلفية.

في وضع الاستعداد، يبقى التلفزيون متصلاً بالتيار الكهربائي الرئيسي لكنه يستهلك نسبة قليل جدًا من الطاقة.

لإيقاف تشغيل التلفزيون بشكل كامل، افصل قابس الطاقة. عند فصل قابس الطاقة، اسحب دائمًا قابس الطاقة، ولا تسحب إطلاقًا سلك الطاقة. احرص على أن تتوفر لديك إمكانية الوصول إلى قابس الطاقة وسلك الطاقة ومأخذ الطاقة في كل الأوقات.

# التوصيلات

#### 5.1

5

### دليل إمكانية الاتصال

اعمل دائمًا على توصيل جهاز بالتلفزيون باستخدام أفضل توصيلة متوفرة عالية الجودة. كذلك الأمر، استخدم دائمًا كبلات عالية الجودة لضمان الجودة عند نقل الصوت والصورة.

عند توصيل جهاز، يتعرّف التلفزيون على نوعه ويعطي كل جهاز اسم نوع صحيحًا. ويمكنك تغيير اسم النوع إذا أردت. في حال تعيين اسم نوع صحيح لجهاز معين، ينتقل التلفزيون تلقائيًا إلى إعدادات التلفزيون المثالية عندما تنتقل إلى هذا الجهاز في قائمة المصادر.

 إذا كنت تحتاج إلى توصيل عدة أجهزة بالتلفزيون، فيمكنك زيارة دليل توصيل تلفزيون Philips. يوفر الدليل معلومات حول كيفية توصيل الجهاز بالتلفزيون والكبلات التي يجب استخدامها.

تفضّل بزيارة الموقع com.philips.connectivityguide.www

#### 5.2

### هوائي

أدخل قابس الهوائي بإحكام في مأخذ الهوائي في جهة التلفزيون الخلفية.

 يمكنك توصيل الهوائي الخاص بك أو إشارة هوائي من نظام توزيع الهوائي. استخدم موصل هوائي مع كبل محوري 75 Coax IEC أوم RF.

استخدم توصيلة الهوائي هذه لإشارات إدخال T-DVB C-DVB.

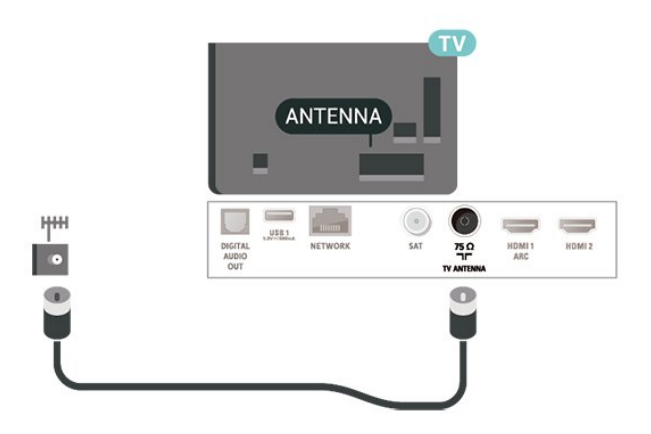

### 5.3

### قمر صناعي

 قم بتوصيل موصل الأقمار الصناعية من النوع Fبتوصيلة الأقمار الصناعية SAT في جهة التلفزيون الخلفية.

<span id="page-10-5"></span><span id="page-10-1"></span><span id="page-10-0"></span>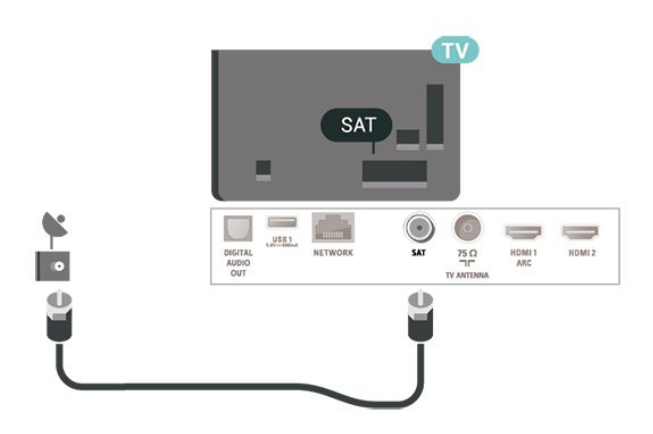

#### 5.4

### جهاز الفيديو

### HDMI

توفّر وصلة HDMIأفضل جودة صورة وصوت.

<span id="page-10-4"></span><span id="page-10-2"></span> لنقل بأفضل جودة إشارة، استخدم كبل HDMI عالي السرعة لا يتخطى طوله 5 أمتار، وقم أيضًا بتوصيل الأجهزة التي تدعم HDR بـ 2 HDMI أو 3 HDMI.

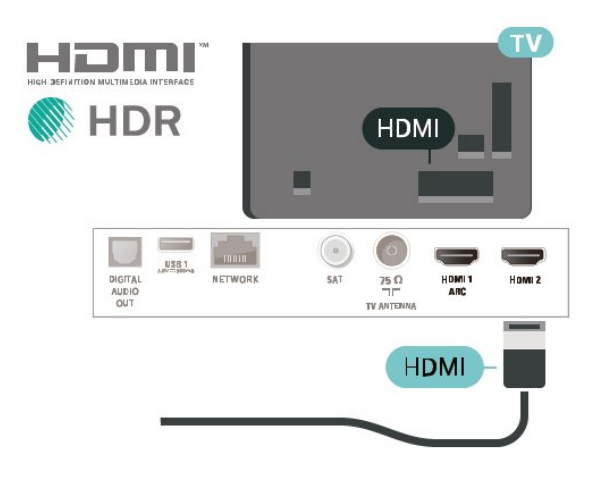

#### الحماية من النسخ

<span id="page-10-3"></span> تعمل كبلات HDMIعلى دعم حماية المحتوى الرقمي ذي النطاق التردد العالي ( HDCP( . إن HDCP عبارة عن إشارة للحماية من النسخ تمنع نسخ المحتوى من قرص DVD أو قرص ray-Blu. يُشار إليها أيضًا بإدارة الحقوق الرقمية ).DRM (

### Component

Pr Pb Y - إن الفيديو المكوّن هو عبارة عن توصيلة عالية الجودة.

 يمكن استخدام توصيلة YPbPr لإشارات التلفزيون عالي الوضوح. إلى جانب إشارات Y Pb Prأضف إشارات الصوت لليمين ولليسار.

 قم بمطابقة ألوان الموصل YPbPr)أخضر، وأزرق، وأحمر) مع قوابس الكبلات عند التوصيل.

استخدم كبل صوت يمين/يسار المجدول إذا كان الجهاز يشتمل على صوت أيضًا.

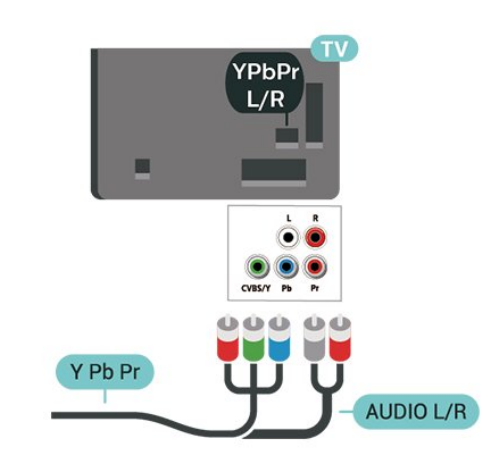

<span id="page-11-1"></span>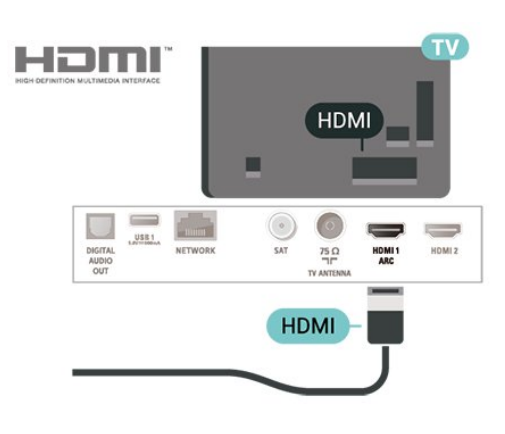

### مركّب

 إن توصيلة CVBSفيديو مركب عبارة عن توصيلة عالية الجودة. بالإضافة إلى إشارة CVBSتضيف إشارات صوت يمين ويسار.

• يتشارك Y نفس الوصلة مع CVBS.

• يتشارك المكوّن والمركّب وصلات صوت.

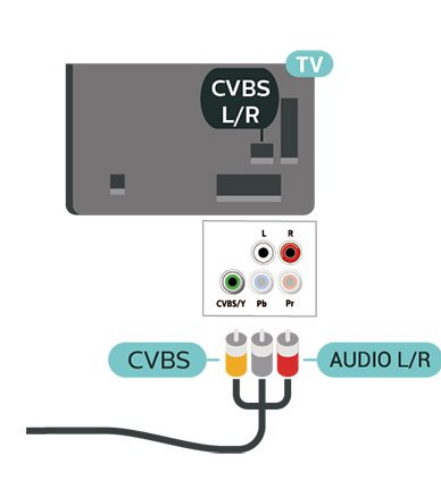

### إخراج الصوت الرقمي - بصري

إخراج الصوت - بصري هو عبارة عن توصيلة صوت عالية الجودة.

 يمكن لهذه التوصيلة البصرية أن تحمل قنوات صوتية .5.1 إذا لم تتوفر توصيلة ARC HDMIفي جهازك، عادةً من نوع نظام المسرح المنزلي ( HTS ،) فيمكنك استخدام هذه التوصيلة مع توصيلة إدخال الصوت - التوصيلة البصرية على نظام المسرح المنزلي. وستقوم التوصيلة البصرية - توصيلة إخراج الصوت بإرسال صوت التلفزيون إلى نظام المسرح المنزلي.

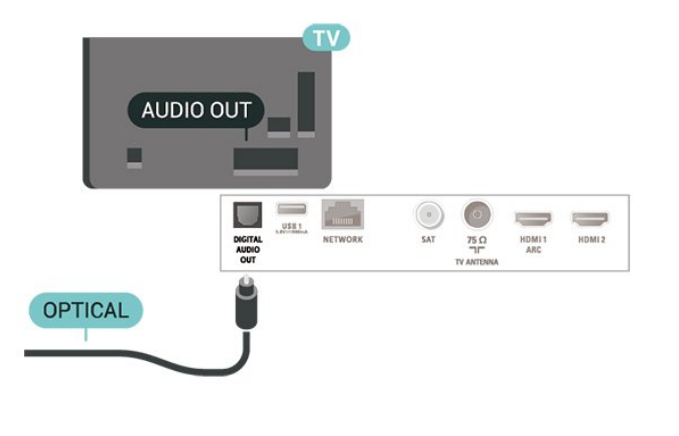

### 5.5

### جهاز صوت

### HDMI ARC

تتوفر ARC HDMI)قناة إرجاع الصوت) على 1 HDMI فقط على التلفزيون.

 إذا توفرت توصيلة ARC HDMIأيضًا على الجهاز، عادةً نظام المسرح المنزلي، فقم بتوصيل الجهاز بتوصيلة 1 HDMI على هذا التلفزيون. عند استخدام توصيلة ARC HDMI ، لن تحتاج إلى توصيل كبل الصوت الإضافي الذي يرسل صوت صورة التلفزيون إلى نظام المسرح المنزلي. تدمج توصيلة ARC HDMI إشارات الصوت والفيديو.

### سمّاعات رأس

<span id="page-11-0"></span>يمكنك توصيل سماعات رأس بوصلة على الجهة الجانبية من التلفزيون. إن الوصلة هي عبارة عن مأخذ استيريو صغير مقاس 3,5 مم. يمكنك تعديل مستوى صوت سماعات الرأس بشكل منفصل.

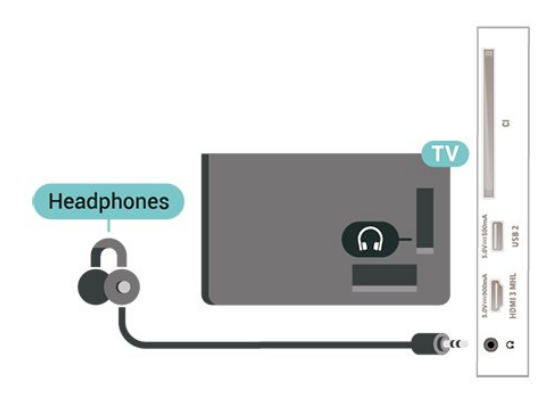

#### 5.6

### جهاز الهاتف المحمول

### Wi-Fi Direct / Miracast

Miracast Fi-Wi حول

 يمكنك عرض الصور أو تشغيل الموسيقى ومقاطع الفيديو من جهاز الهاتف المحمول على التلفزيون باستخدام Miracast Fi-Wi جهاز يكون أن يجب . TM الهاتف المحمول والتلفزيون ضمن نفس النطاق، أي التواجد في نفس الغرفة.

تحقق ما إذا كان جهاز الهاتف المحمول جاهزًا لـ Miracast.

إن التلفزيون لديك هو عبارة عن جهاز Mi-Fi CERTIFIED Miracast ٍ. باستخدام Miracast اللوحي الجهاز أو الذكي الهاتف شاشة مشاهدة يوكنك ،[] أو الكمبيوتر على شاشة التلفزيون ومشاركة الشاشة لاسلكيًا. ويمكنك تشغيل مقاطع الفيديو (صوت وفيديو) ومشاركة الصور أو أي شيء آخر موجود على شاشة الجهاز. لست بحاجة إلى توصيل الجهاز بشبكتك المنزلية. يجب حصول كل من التلفزيون والجهاز على ترخيص Wi-Fi CERTIFIED Miracast و ويجب تشغيل Miracastعليهما.

 تخضع Miracast على هذا التلفزيون لبروتوكول HDCPولا يمكنها عرض محتوى ممتاز محمي من النسخ أرسله جهاز. وتبلغ دقة الفيديو القصوى المعتمدة .Wi-Fi جيجاهرتز 5 لـ p 1080 أوWi-Fi جيجاهرتز 2.4 لـ p 720

 لمزيد من المعلومات حول Miracast CERTIFIED Fi-Wi زيارة يمكنك ، TM [www.wi-fi.org](http://www.wi-fi.org) الموقع

ان Wi-Fi وشعار Wi-Fi CERTIFIED وشعار Wi-Fi هي عبارة عن علامات تجارية مسجّلة لاتحاد Alliance Fi-Wi . كما أن Fi-Wi CERTIFIED Miracast تجاريتين علامتين عن عبارة هما ∏ .Wi-Fi Alliance لاتحاد

استخدام Miracast

تشغيل Miracast

Miracast < SOURCES على اضغط

مشاركة شاشة على التلفزيون

 **- 1** قم بتنشيط Miracast)تكرار الشاشة) على جهاز الهاتف المحمول.

 **- 2**حدد التلفزيون على جهاز الهاتف المحمول. (سيتم عرض هذا التلفزيون باعتباره اسم طراز التلفزيون)

 **- 3** حدد اسم التلفزيون على جهاز الهاتف المحمول، وبعد الانتهاء من التوصيل يمكنك الاستمتاع باستخدام Miracast.

إيقاف المشاركة

<span id="page-12-1"></span>يمكنك التوقف عن مشاركة شاشة من التلفزيون أو من جهاز محمول.

من الجهاز

 بواسطة التطبيق الذي تستخدمه لبدء تشغيل Miracast، يمكنك قطع الاتصال والتوقف عن مشاهدة شاشة الجهاز على التلفزيون. سيعود التلفزيون إلى البرنامج الأخير المحدد.

من التلفزيون

للتوقف عن مشاهدة شاشة الجهاز على التلفزيون، يمكنك . . .

• اضغط على EXIT لمشاهدة بث تلفزيوني اضغط على  $\bigoplus$  (شاشة رئيسية) لبدء نشاط آخر على التلفزيون  $\Box$ • اضغط على SOURCES لفتح قائمة المصادر وتحديد جهاز موصول.

إعادة تعيين اتصال Wi-Fi Miracast

<span id="page-12-0"></span>يتم حفظ كل الأجهزة المتصلة سابقًا في قائمة اتصالات Miracast Fi-Wi.

لمسح كل الأجهزة المتصلة بـ ..Miracast.

) الشاشة الرئيسية) > الإعدادات > كل الإعدادات > الشبكة > إعادة .Wi-Fi Miracast اتصال تعيين

تأخير الشاشة

 تبلغ مدة التأخير العادي عند مشاركة شاشة باستخدام Miracastحوالى ثانية واحدة. قد تطول مدة التأخير هذه إذا كنت تستخدم أجهزة أكثر قدمًا وأقل معالجة للطاقة.

#### MHL

إنّ هذا التلفزيون متوافق مع MHL.™

 إذا كان جهاز الهاتف المحمول متوافقًا أيضًا مع MHL ، فيمكنك توصيل جهاز الهاتف المحمول بالتلفزيون باستخدام كبل MHL . وأثناء اتصال كبل MHL ، يمكنك مشاركة المحتوى الموجود على جهاز الهاتف المحمول على شاشة التلفزيون. ويتم شحن بطارية الهاتف المحمول في نفس الوقت. تُعَدّ توصيلة MHLمثالية لمشاهدة الأفلام أو تشغيل الألعاب من جهاز الهاتف المحمول على التلفزيون لفترة زمنية طويلة.

الشحن

 بتوصيل كبل MHL، سيتم شحن الجهاز أثناء تشغيل التلفزيون (ليس في وضع الاستعداد).

كبل MHL

 تحتاج إلى كبل MHLغير نشط ( HDMI بـ USB Micro ( لتوصيل جهاز الهاتف المحمول بالتلفزيون. قد تحتاج إلى محول إضافي للتوصيل بجهاز الهاتف المحمول. لتوصيل كبل MHLبالتلفزيون، استخدم توصيلة MHL 3 HDMI.

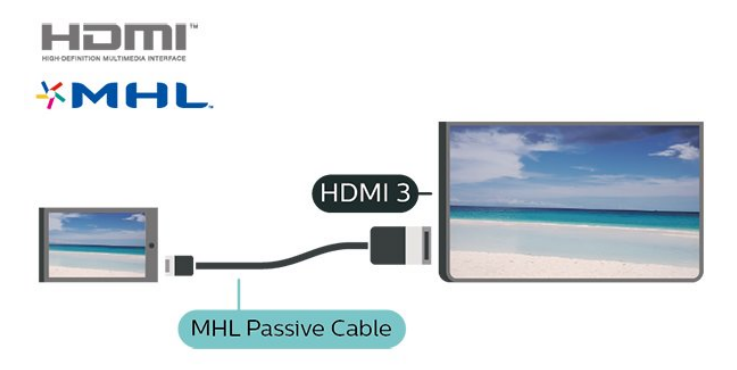

<span id="page-13-1"></span>

 علامات هي MHL وشعار Mobile High-Definition Link MHL إن تجارية أو علامات تجارية مسجلة لصالح MHL, LLC.

### Philips من App Remote TV - التطبيقات

 باستخدام تطبيق App Remote TV ، يمكنك التحكم بالوسائط من حولك. فقد بات بإمكانك إرسال الصور أو الموسيقى أو مقاطع الفيديو إلى شاشة التلفزيون الكبيرة أو مشاهدة أي من القنوات التلفزيونية مباشرةً على الكمبيوتر اللوحي أو الهاتف. كما يمكنك البحث عما تريد مشاهدته في دليل التلفزيون ومشاهدته على الهاتف أو التلفزيون. وباستخدام تطبيق App Remote TV يمكنك استخدام هاتفك كجهاز تحكم عن بُعد\*.

 يمكنك تنزيل App Remote TV من Philipsمن متجر التطبيقات المفضل لديك اليوم.

يتوفر تطبيق App Remote TV من Philips لـ iOS Androidمجانًا.

\* عندما تستخدم هاتفك كجهاز تحكم عن بُعد، لا يمكن تشغيل التلفزيون أو إيقاف تشغيله عبر الهاتف.

### 5.7

### جهاز آخر

### +CI - الذكية البطاقة مع CAM

#### حول CI+

يكون هذا التلفزيون جاهزًا للتعامل مع الوصول المشروط لوحدة CI+.

 تتيح لك وحدة CI والبرامج كالأفلام الوضوح عالية متميزة برامج مشاهدة + الرياضية، تقدمها جهات تشغيل القنوات التلفزيونية الرقمية في المنطقة التي تتواجد فيها. تكون هذه البرامج مشفرة من قِبل جهات تشغيل القنوات التلفزيونية ويمكن فك تشفيرها باستخدام وحدة CI.الدفع مسبقة + توفر جهات تشغيل القنوات التلفزيونية الرقمية وحدة CI الوصول وحدة) + المشروط - CAM (وبطاقة ذكية مرافقة، عند الاشتراك في برامجها المتميزة. تكون هذه البرامج محمية من النسخ بمستوى عال.ٍ

للحصول على مزيد من المعلومات عن البنود والشروط، يُرجى الاتصال بإحدى جهات تشغيل القنوات التلفزيونية الرقمية.

#### البطاقة الذكية

 توفر جهات تشغيل القنوات التلفزيونية الرقمية وحدة CI الوصول وحدة) + المشروط - CAM (وبطاقة ذكية مرافقة، عند الاشتراك في برامجها المتميزة.

أدخل البطاقة الذكية في وحدة الوصول المشروط. وراجع التعليمات التي تلقيتها من جهة التشغيل.

لإدخال وحدة الوصول المشروط في التلفزيون $\Box$ 

.1 انظر إلى وحدة الوصول المشروط لمعرفة طريقة إدخالها بشكل صحيح. فقد يؤدي إدخال الوحدة بشكل غير صحيح إلى إلحاق الضرر بها وبالتلفزيون. .2 عند النظر إلى الجهة الخلفية من التلفزيون في الوقت الذي تكون فيه الجهة

الأمامية لوحدة الوصول المشروط موجّهة نحوك، أدخل هذه الوحدة برفق في فتحة الواجهة المشتركة.

.3 ادفع وحدة الوصول المشروط إلى الحد الأقصى واتركها دائمًا في الفتحة.

عند تشغيل التلفزيون، قد يستغرق تنشيط وحدة الوصول المشروط بضع دقائق. إذا تم إدخال وحدة الوصول المشروط وتم دفع رسوم الاشتراك، (قد تختلف أساليب الاشتراك)، يمكنك مشاهدة القنوات المشفرة المعتمدة من البطاقة الذكية لوحدة الوصول المشروط.

<span id="page-13-0"></span>تُستخدم وحدة الوصول المشروط والبطاقة الذكية حصريًا للتلفزيون. إذا أزلت وحدة الوصول المشروط، لن تتمكن بعد ذلك من مشاهدة القنوات المشفرة المعتمدة.

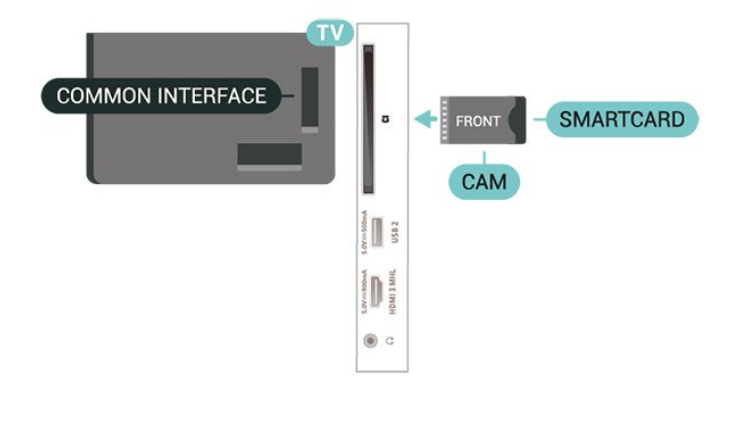

### محرك أقراص محمول USB

 يمكنك عرض الصور أو تشغيل الموسيقى ومقاطع الفيديو من محرك أقراص USB محمول. أدخل محرك أقراص USBالمحمول في إحدى توصيلات USB في التلفزيون عندما يكون هذا الأخير قيد التشغيل.

يكشف التلفزيون عن وجود محرك الأقراص المحمول ويفتح لائحة تعرض محتواه. إذا لم تظهر لائحة المحتويات بشكل تلقائي، .USB وحدد SOURCES فحدد

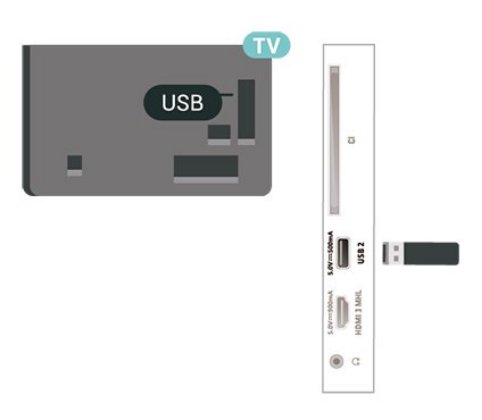

<span id="page-14-0"></span>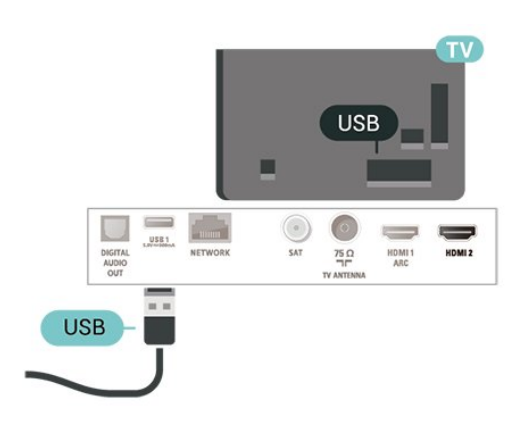

 للحصول على مزيد من المعلومات حول مشاهدة محتوى أو تشغيله من محرك أقراص محمول USB، في التعليمات, اضغط على المفتاح الملون الكلمات الرئيسية وابحث عن صور ومقاطع فيديو وموسيقى.

### محرك قرص ثابت USB

#### التثبيت

 إذا قمت بتوصيل محرك قرص ثابت USB ، فيمكنك إيقاف البث التلفزيوني مؤقتًا أو تسجيله. يجب أن يكون البث التلفزيوني بثًا رقميًا (بث DVBأو بث مماثل).

 قبل أن تتمكّن من إيقاف بث مؤقتاً أو تسجيله، يجب توصيل محرك قرص ثابت USB وتهيئته. وتؤدي التهيئة إلى إزالة كل الملفات من محرك القرص الثابت USB.

#### للإيقاف مؤقتاً

 لإيقاف بث مؤقتًا، أنت بحاجة إلى محرك قرص ثابت يتوافق مع USBتتوفر عليه مساحة قرص تبلغ 4 جيجابايت على الأقل.

#### للتسجيل

 لإيقاف بث مؤقتًا وتسجيله، تحتاج إلى مساحة قرص تبلغ 250 جيجابايت على الأقل. إذا أردت تسجيل بث بواسطة بيانات دليل التلفزيون من الإنترنت، ستحتاج إلى تثبيت اتصال الإنترنت على التلفزيون قبل تثبيت محرك قرص ثابت USB.

 **- 1** قم بتوصيل محرك القرص الثابت USBبإحدى توصيلات USB على التلفزيون. احرص على عدم توصيل جهاز USB آخر بمنافذ USBالأخرى عند التهيئة.

 **- 2** تشغيل محرك القرص الثابت USBوالتلفزيون.

 **- 3**عند ضبط التلفزيون على قناة تلفزيونية رقمية، اضغط على ) إيقاف مؤقت). ستؤدي محاولة التوقف مؤقتًا إلى بدء عملية التهيئة.

اتبع الإرشادات على الشاشة.

 عند الانتهاء من تهيئة محرك القرص الثابت USB، يمكنك تركه موصولاً بشكل دائم.

تحذير

 تتم تهيئة محرك القرص الثابت USB لهذا التلفزيون حصريًا، ولا يمكنك استخدام التسجيلات المخزّنة على كمبيوتر شخصي أو تلفزيون آخر. لا تقم بنسخ ملفات التسجيل أو تغييرها على محرك القرص الثابت USB من خلال أي تطبيق على الكمبيوتر الشخصي. قد يؤدي ذلك إلى إلحاق الضرر بالتسجيلات. عند تهيئة محرك قرص ثابت USB آخر، سيتم فقدان المحتوى الموجود على محرك الأقراص السابق. يجب إعادة تهيئة محرك قرص ثابت USBمثبّت على التلفزيون لاستخدامه مع كمبيوتر.

> لقراءة الإرشادات، في & quot;تعليمات& quot;، اضغط على المفتاح الملوّن — الكلمات الرئيسية وابحث عن محرك الأقراص الثابت USB.

#### التهيئة

 لتتمكّن من إيقاف البث مؤقتاً أو تسجيله، يجب توصيل محرك قرص ثابت USB وتهيئته. وتؤدي التهيئة إلى إزالة كل الملفات من محرك القرص الثابت USB . إذا أردت تسجيل عمليات البث بواسطة بيانات دليل التلفزيون من الإنترنت، فيجب إعداد اتصال الإنترنت أولاً قبل تثبيت محرك القرص الثابت USB.

#### تحذير

 تتم تهيئة محرك القرص الثابت USB لهذا التلفزيون حصريًا، ولا يمكنك استخدام التسجيلات المخزّنة على كمبيوتر شخصي أو تلفزيون آخر. لا تقم بنسخ ملفات التسجيل أو تغييرها على محرك القرص الثابت USB من خلال أي تطبيق على الكمبيوتر الشخصي. قد يؤدي ذلك إلى إلحاق الضرر بالتسجيلات. عند تهيئة محرك قرص ثابت USB آخر، سيتم فقدان المحتوى الموجود على محرك الأقراص السابق. يجب إعادة تهيئة محرك قرص ثابت USBمثبّت على التلفزيون لاستخدامه مع كمبيوتر.

لتهيئة محرك قرص ثابت USB…

 **- 1** قم بتوصيل محرك القرص الثابت USBبإحدى توصيلات USB على التلفزيون. احرص على عدم توصيل جهاز USB آخر بمنافذ USBالأخرى عند التهيئة.

 **- 2** تشغيل محرك القرص الثابت USBوالتلفزيون.

 **- 3**عند ضبط التلفزيون على قناة تلفزيونية رقمية، اضغط على ) إيقاف مؤقت). ستؤدي محاولة الإيقاف مؤقتًا إلى بدء عملية التهيئة. اتبع التعليمات التي تظهر على الشاشة.

 **- 4** سيسألك التلفزيون ما إذا كنت ترغب في استخدام محرك القرص الثابت USBلتخزين التطبيقات، وافق على السؤال إذا كنت ترغب في استخدامه.  **- 5** عند الانتهاء من تهيئة محرك القرص الثابت USB، يمكنك تركه موصولاً بشكل دائم.

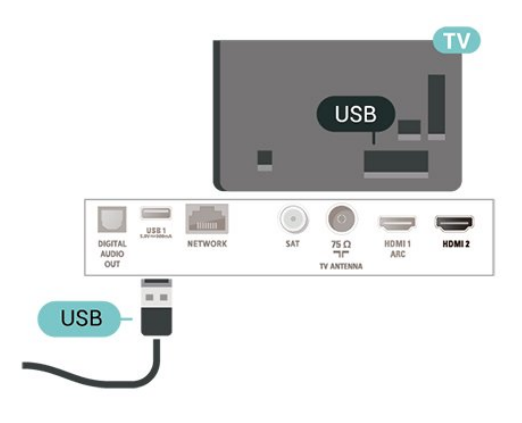

## تبديل المصدر

6.1

### قائمة المصادر

<span id="page-16-4"></span><span id="page-16-1"></span><span id="page-16-0"></span>• لفتح قائمة المصادر، اضغط على SOURCES.  $\mathcal{P}(\mathbf{u}) \sim \mathcal{P}$ للتبديل إلى جهاز متصل، حدد الجهاز باستخدام السهمين  $\mathcal{P}$ أو ) أسفل) واضغط على OK. • لإغلاق قائمة المصادر بدون التبديل إلى جهاز، اضغط مجددًا .SOURCES على

#### 6.2

### تسمية جهاز

<span id="page-16-2"></span> • يمكن فقط إعادة تسمية مصادر CVBS YPbPr HDMIأو استبدال رمز الجهاز.

 **- 1**اضغط على SOURCES ، ثم حدد CVBS أو YPbPr

أو HDMI.

 **- 2**اضغط على تعديل واضغط على OK.

 **- 3**حدد أحد رموز الأجهزة واضغط على OK، وسيظهر الاسم المُعيَّن مسبقًا في حقل الكتابة.

 **- 4** في حقل الكتابة، اضغط على OK، ثم أدخل الاسم الجديد باستخدام لوحة المفاتيح التي تظهر على الشاشة.

- اضغط على المفتاح → (أحمر) للإدخال بأحرف صغيرة

- اضغط على المفتاح ) أخضر) للإدخال بأحرف كبيرة
	- اضغط على المفتاح (أصفر) للإدخال رقم أو روز
		- اضغط على المفتاح → (أزرق) لحذف رمز
			- **5**حدد تم بعد الانتهاء من التعديل.

6.3

### إعادة مسح الاتصالات

<span id="page-16-3"></span>يمكنك إعادة مسح كل توصيلات التلفزيون لتحديث قائمة المصادر بالأجهزة المتصلة حديثًا.

لإعادة مسح التوصيلات...

 **- 1**اضغط على SOURCES لفتح قائمة المصادر.

 **- 2**اضغط على ) أعلى) لتحديد الرمز في الجزء العلوي الأيمن من قائمة

المصادر.

 **- 3**اضغط على OK لبدء مسح التوصيلات.

#### 7

## القنوات

7.1

## حول القنوات والتبديل بين القنوات

لمشاهدة القنوات التلفزيونية

• اضغط على . سيقوم التلفزيون بالضبط على آخر قناة تلفزيونية شاهدتها.  $\Box$  اضغط على  $\blacklozenge$  (شاشة رئيسية)  $>$  قنوات واضغط على  $\Box$ 

• اضغط على + أو -للتبديل بين القنوات.

• إذا كنت تعرف رقم القناة، فاكتبه بواسطة مفاتيح الأرقام. اضغط

على OK بعد إدخال الرقم للتبديل بين القنوات.

• للعودة إلى القناة التي قمت بضبطها سابقًا، اضغط على BACK.

للتغيير إلى قناة من لائحة القنوات

• أثناء مشاهدة قناة تلفزيونية، اضغط على LIST لفتح قوائم القنوات. • قد تحتوي قائمة القنوات على عدة صفحات تتضمّن قنوات. لعرض الصفحة التالية أو السابقة، اضغط على === + أو === -.

• لإغلاق قوائم القنوات بدون تبديل القنوات، اضغط على LIST مرة أخرى.

رموز القنوات

بعد التحديث التلقائي للقنوات في قائمة القنوات، يتم وضع علامة ) نجمة) على القنوات التي تم العثور عليها مؤخرًا.

إذا قمت بقفل إحدى القنوات، فسيتم وضع علامة  $\bigoplus$  (قفل) عليها.

قنوات الراديو

إذا كان البث الرقمي متوفرًا، فيتم تثبيت محطات راديو رقمية أثناء التثبيت. ويمكنك التبديل إلى محطة راديو تمامًا كما تقوم بالتبديل إلى قناة تلفزيونية.

 يمكن لهذا التلفزيون استقبال DVBالقياسي للتلفزيون الرقمي. وقد لا يعمل التلفزيون بطريقة صحيحة مع بعض مشغلّي التلفزيون الرقمي غير المتوافقين مع المتطلبات القياسية بشكل كامل.

### 7.2

### تثبيت القناة

### هوائي وكبل

البحث عن قنوات يدويًا وإعدادات القنوات

البحث عن قنوات

تحديث قائمة القنوات الموجودة

) الشاشة الرئيسية) > الإعدادات > تثبيت الهوائي/الكابل > البحث عن القنوات > تحديث القنوات

#### إعادة تثبيت كل القنوات

) الشاشة الرئيسية) > الإعدادات > تثبيت الهوائي/الكابل > البحث عن القنوات > إعادة تثبيت القنوات

 **- 1**حدد البلد المتواجد فيه الآن واضغط على OK.

 **- 2**حدد الهوائي ) T-DVB (أو الكبل ( C-DVB)، وحدد عنصرًا واحدًا تريد إعادة تثبيته.

 **- 3**حدد القنوات الرقمية والتناظرية، أو القنوات الرقمية فقط، أو القنوات التناظرية فقط.

 **- 4**حدد بدء واضغط على OK لتحديث القنوات. يمكن أن تستغرق هذه العملية بضع دقائق.

إعدادات القنوات

<span id="page-17-3"></span><span id="page-17-1"></span><span id="page-17-0"></span>) الشاشة الرئيسية) > الإعدادات > تثبيت الهوائي/الكابل > البحث عن القنوات > إعادة تثبيت القنوات

 **- 1**حدد البلد المتواجد فيه الآن واضغط على OK.

 **- 2**حدد الهوائي ) T-DVB (أو الكبل ( C-DVB)، وحدد عنصرًا واحدًا تريد إعادة تثبيته.

 **- 3**حدد القنوات الرقمية والتناظرية، أو القنوات الرقمية فقط، أو القنوات التناظرية فقط.

 **- 4**حدد إعدادات واضغط على OK.

 **- 5** اضغط على إعادة تعيين لإعادة التعيين، أو اضغط على تم عند الانتهاء من الإعدادات.

مسح التردد

حدد طريقة البحث عن القنوات.

• سريع: حدد الطريقة الأسرع واستخدم الإعدادات المحددة مسبقًا التي يستخدمها معظم موفّري الكبلات في بلدك.

• كامل: إذا لم يؤدِّ ذلك إلى تثبيت أي قناة أو إذا تم فقدان بعض القنوات نتيجة لذلك، فيمكنك تحديد الطريقة الكاملة الموسّعة. ستستغرق هذه الطريقة وقتًا أطول للبحث عن القنوات وتثبيتها.

> • متقدم : في حال تلقيت قيمة معيّنة لتردد الشبكة للبحث عن قنوات، فحددمتقدم.

> > حجم خطوة التردد

يبحث التلفزيون عن القنوات بخطوات تبلغ 8 ميجاهرتز.

إذا لم يتم تثبيت أي قنوات أو إذا تم فقدان بعض القنوات نتيجة لذلك، فيمكنك إجراء البحث بخطوات أصغر حجمًا تبلغ 1 ميجاهرتز. يستغرق استخدام الخطوات التي تبلغ 1 ميجاهرتز وقتًا أطول للبحث عن القنوات وتثبيتها.

### وضع تردد الشبكة

إذا كنت تريد استخدام الطريقة سريع السريعة في تردد عملية المسح للبحث عن قنوات، فحدد تلقائي . سيستخدم التلفزيون أحد ترددات الشبكة المحددة مسبقًا (أو - HCالقناة المضيفة) كما هو يستخدم معظم موفّري الكبلات في بلدك. في حال تلقيت قيمة تردد شبكة معينة للبحث عن القنوات، فحدد يدوي .

### تردد الشبكة

<span id="page-17-2"></span>عند تعيين وضع تردد الشبكة إلى يدوي، يمكنك إدخال قيمة التردد الشبكي التي تلقيتها من موفر الكبل هنا. لإدخال القيمة، استخدم مفاتيح الأرقام.

معرّف الشبكة

أدخل معرّف الشبكة الذي قدمه لك موفر الكبلات.

### وضع معدل الرموز

إذا لم يزوّدك موفّر الكبل بقيمة معيّنة لـ معدل الرموز لتثبيت القنوات التلفزيونية، فاترك إعداد وضع معدل الرموز معيّنًا إلى تلقائي. إذا تلقيت قيمة معدل رموز محددة، فحدد يدوي .

### معدل الرموز

عندما يكون وضع معدل رموز معيّناً إلى يدوي، يمكنك إدخال قيمة معدل الرموز باستخدام مفاتيح الأرقام.

### مجانية / مشفرة

إذا كنت مشتركًا وتتوفر لديك وحدة الوصول المشروط ( CAM (للخدمات التلفزيونية المدفوعة، فحدد مجاني + مشفر. وفي حال لم تكن مشتركًا في القنوات أو الخدمات التلفزيونية المدفوعة، فيمكنك تحديد القنوات المجانية فقط.

البحث عن قنوات تلقائيًا

) الشاشة الرئيسية) > الإعدادات > تثبيت الهوائي/الكابل >تحديث تلقائي للقنوات

إذا كنت تستقبل قنوات رقمية، فيمكنك تعيين التلفزيون بحيث يحدّث تلقائيًا اللائحة بالقنوات الجديدة.

أو، يمكنك أن تبدأ بنفسك عملية تحديث القنوات.

تحديث تلقائي للقنوات

يقوم التلفزيون مرةً واحدةً في اليوم، عند الساعة السادسة صباحًا، بتحديث القنوات وتخزين القنوات الجديدة. ويتم تخزين القنوات الجديدة في لائحة القنوات الكل ولكن أيضًا في لائحة القنوات جديد. وتتم إزالة القنوات الفارغة. إذا تم العثور على قنوات جديدة أو إذا تم تحديث القنوات أو إزالتها، تظهر رسالة عند بدء تشغيل التلفزيون. يجب أن يكون التلفزيون في وضع الاستعداد لتحديث

رسالة تحديث القناة

القنوات تلقائيًا.

) الشاشة الرئيسية) > الإعدادات > تثبيت الهوائي/الكابل > رسالة تحديث القناة

عند العثور على قنوات جديدة أو إذا تم تحديث القنوات أو إزالتها، تظهر رسالة عند بدء تشغيل التلفزيون. لتجنب ظهور هذه الرسالة بعد تحديث كل قناة، يمكنك إيقاف تشغيلها.

رقمي: اختبار الاستقبال

) الشاشة الرئيسية) > الإعدادات > تثبيت الهوائي/الكابل > رقمي: اختبار الاستقبال

يظهر التردد الرقمي لهذه القناة. إذا كان الاستقبال ضعيفًا، فيمكنك تغيير موضع الهوائي. للتحقق من جودة إشارة هذا التردد من جديد، حدد بحث واضغط على OK.

لإدخال تردد رقمي معيّن بنفسك، استخدم مفاتيح الأرقام على وحدة التحكم عن بعد. أو حدد التردد، وضَع الأسهم على أحد الأرقام بواسطة و وغيّر الرقم بواسطة و. للتحقق من التردد، حدد بحث واضغط على OK.

تناظري: تثبيت يدوي

) الشاشة الرئيسية) > الإعدادات > تثبيت الهوائي/الكابل > تناظري: تثبيت يدوي

يمكن تثبيت القنوات التلفزيونية التناظرية يدويًا، كل قناة على حدة.

• نظام

لإعداد نظام التلفزيون، حدد النظام. حدد البلد أو جزء العالم الذي تتواجد فيه حاليًا واضغط على OK.

• البحث عن قناة

للعثور على قناة، حدد البحث عن قناة واضغط على OK. يمكنك إدخال التردد بنفسك للبحث عن قناة أو السماح للتلفزيون بالبحث عن قناة. اضغط على OK ، وحدد بحث واضغط على OK للبحث عن قناة تلقائيًا. يتم عرض القناة التي تم العثور عليها على الشاشة وإذا كان الاستقبال ضعيفًا، فاضغط على بحث مرة أخرى. إذا كنت ترغب في تخزين القناة، فحدد تم واضغط على OK.

• الضبط

لضبط إحدى القنوات، حدد ضبط واضغط على OK. يمكنك ضبط القناة بواسطة أو . إذا أردت تخزين القناة التي عثرت عليها، فحدد تم واضغط على OK.

• التخزين

<span id="page-18-0"></span>يمكنك تخزين القناة على رقم القناة الحالية أو كرقم قناة جديدة. حدد تخزين واضغط على OK . سيتم عرض رقم القناة الجديدة لفترة وجيزة.

ويمكنك إعادة تنفيذ هذه الخطوات حتى العثور على كل القنوات التلفزيونية التناظرية المتوفرة.

#### قمر صناعي

البحث عن قمر صناعي وإعدادات القمر الصناعي

البحث عن قناة قمر صناعي

) الشاشة الرئيسية) > الإعدادات > تثبيت القمر الصناعي > بحث عن قمر صناعي

تحديث قائمة القنوات الموجودة

) الشاشة الرئيسية) > الإعدادات > تثبيت القمر الصناعي > بحث عن قمر صناعي > تحديث القنوات

إعادة تثبيت كل القنوات

) الشاشة الرئيسية) > الإعدادات > تثبيت القمر الصناعي > بحث عن قمر صناعي > إعادة تثبيت القنوات

• حدد مجموعة القنوات التي تريد تثبيتها.

• بإمكان مشغّل الأقمار الصناعية توفير باقات قنوات تجمع ما بين قنوات مجانية (بث غير مشفر) وتوفير ترتيب يلائم بلدًا معينًا. توفر بعض الأقمار الصناعية باقات اشتراك - مجموعة من القنوات التي يمكنك مشاهدتها مقابل دفع مبلغ معين.

إعدادات قمر صناعي

) الشاشة الرئيسية) > الإعدادات > تثبيت القمر الصناعي > بحث عن قمر صناعي > إعادة تثبيت القنوات

 **- 1** حددمن حزمة تم فرزها أو كل القنوات التي لم يتم فرزها.

 **- 2**حدد إعدادات واضغط على OK.

 **- 3**اضغط على إعادة تعيين لإعادة التعيين، أو اضغط على تم عند الانتهاء من الإعدادات.

#### نوع الاتصال

حدد عدد الأقمار الصناعية التي تريد تثبيتها. فيقوم التلفزيون بتعيين نوع التوصيلات المناسب بشكل تلقائي.

• حتى 4 أقمار صناعية - يمكنك تثبيت حتى 4 أقمار صناعية (4 وحدات LNB) على هذا التلفزيون. حدد عدد الأقمار الصناعية التي ترغب في تثبيتها بالضبط في بداية عملية التثبيت. سيؤدي هذا إلى زيادة سرعة التثبيت.

• Unicable - يمكنك استخدام نظام Unicable لتوصيل طبق الهوائي بالتلفزيون. يمكنك تحديد Unicable لقمر صناعي أو قمرين صناعيين في بداية التثبيت.

#### إعدادات LNB

في بعض البلدان، يمكنك ضبط الإعدادات الخبيرة لجهاز

الإرسا/لالاستقبال homing وكل LNB . استخدم هذه الإعدادات أو قم بتغييرها في حالة فشل التثبيت العادي. إذا كان لديك جهاز قمر صناعي غير قياسي، فيمكنك استخدام هذه الإعدادات لتجاوز الإعدادات القياسية. قد يزوّدك بعض الموفرين ببعض قيم جهاز الإرسا/لالاستقبال أو LNBالتي يمكنك إدخالها هنا.

 • طاقة - LNB يتم تعيين طاقة LNBإلى & quot;تشغيل& quot ;وفقًا للإعدادات الافتراضية.

• نغمة 22 كيلوهرتز - يتم تعيين النغمة إلى & quot;تلقائي& quot ;وفقًا للإعدادات الافتراضية.

تردد وذبذب محلي منخفض / تردد مذبذب محلي مرتفع - يتم تعيين ترددات  $\mathbb I$ المذبذب المحلي إلى القيم القياسية. ومع ذلك يمكنك ضبط القيم فقط في حالة الأجهزة الاستثنائية التي تحتاج إلى قيم مختلفة.

إضافة قمر صناعي أو إزالة قمر صناعي

) الشاشة الرئيسية) > الإعدادات > تثبيت القمر الصناعي > بحث عن قمر صناعي >إضافة قمر صناعي، إزالة القمر الصناعي

) الشاشة الرئيسية) > الإعدادات > تثبيت القمر الصناعي > بحث عن قمر صناعي > إضافة قمر صناعي

• يمكنك إضافة قمر صناعي آخر إلى تثبيت الأقمار الصناعية الحالي. وفي هذه الحالة، لن يطرأ أي تغيير على الأقمار الصناعية وقنواتها المثبتة. لا يسمح بعض مشغّلي الأقمار الصناعية بإضافة قمر صناعي.

• يجب النظر إلى القمر الصناعي الذي تضيفه باعتباره إضافة، فهو ليس اشتراكك الرئيسي في القمر الصناعي كما أنه ليس القمر الصناعي الرئيسي الذي تستخدم منه باقة القنوات. ستضيف عادةً قمرًا صناعيًا رابعًا إذا كان لديك ثلاثة أقمار صناعية مثبتة مسبقًا. وإذا كان لديك أربعة أقمار صناعية مثبتة، فيمكنك إزالة أحدها أولاً لكي تتمكّن من إضافة قمر صناعي جديد.

• إذا قمت بتثبيت قمر صناعي واحد أو قمرين صناعيين فقط، فإن إعدادات التثبيت الحالية قد لا تسمح بإضافة قمر صناعي جديد. إذا احتجت إلى تغيير إعدادات التثبيت، فيجب إعادة تنفيذ عملية تثبيت الأقمار الصناعية الكاملة. لا يمكنك استخدام الخيار إضافة قمر صناعي إذا كنت بحاجة إلى تغيير الإعدادات.

) الشاشة الرئيسية) > الإعدادات > تثبيت القمر الصناعي > بحث عن قمر صناعي > إزالة القمر الصناعي

يمكنك إزالة قمر صناعي واحد أو أكثر من تثبيت الأقمار الصناعية الحالي. وبهذه الطريقة، ستزيل القمر الصناعي وقنواته. لا يسمح بعض مشغّلي الأقمار الصناعية بإزالة قمر صناعي.

البحث عن قنوات تلقائيًا

) الشاشة الرئيسية) > الإعدادات > تثبيت القمر الصناعي > تحديث تلقائي للقنوات

إذا كنت تستقبل قنوات رقمية، فيمكنك تعيين التلفزيون بحيث يحدّث تلقائيًا اللائحة بالقنوات الجديدة.

أو، يمكنك أن تبدأ بنفسك عملية تحديث القنوات.

تحديث تلقائي للقنوات

يقوم التلفزيون مرةً واحدةً في اليوم، عند الساعة السادسة صباحًا، بتحديث القنوات وتخزين القنوات الجديدة. ويتم تخزين القنوات الجديدة في لائحة القنوات الكل ولكن أيضًا في لائحة القنوات جديد. وتتم إزالة القنوات الفارغة. إذا تم العثور على قنوات جديدة أو إذا تم تحديث القنوات أو إزالتها، تظهر رسالة عند بدء تشغيل التلفزيون. يجب أن يكون التلفزيون في وضع الاستعداد لتحديث القنوات تلقائيًا.

\* متوفر فقط عند تعيين لائحة قنوات الأقمار الصناعية إلى من حزمة تم فرزها

رسالة تحديث القناة

) الشاشة الرئيسية) > الإعدادات > تثبيت القمر الصناعي > رسالة تحديث القناة

عند العثور على قنوات جديدة أو إذا تم تحديث القنوات أو إزالتها، تظهر رسالة عند بدء تشغيل التلفزيون. لتجنب ظهور هذه الرسالة بعد تحديث كل قناة، يمكنك إيقاف تشغيلها.

خيار التحديث التلقائي

) الشاشة الرئيسية) > الإعدادات > تثبيت القمر الصناعي > خيار التحديث التلقائي

إلغاء تحديد قمر صناعي إذا كنت لا ترغب في التحديث التلقائي.

\* متوفّر فقط عند تعيين لائحة قنوات الأقمار الصناعية إلىمن حزمة تم فرزها

تثبيت يدوي

) الشاشة الرئيسية) > الإعدادات > تثبيت القمر الصناعي > تثبيت يدوي

تثبيت القمر الصناعي يدويًا.

• - LNB تحديد وحدة LNBالتي تريد إضافة قنوات جديدة إليها.

• القطبية - تحديد القطبية التي تحتاج إليها.

• وضع معدل الرموز - تحديد & quot;يدوي& quot ;لإدخال معدل الرموز.

• التردد - إدخال التردد لجهاز الإرسا/لالاستقبال.

• بحث - البحث عن جهاز الإرسا/لالاستقبال.

حزم القنوات

) الشاشة الرئيسية) > الإعدادات > تثبيت القمر الصناعي > قائمة قنوات القمر الصناعي

بإمكان الأقمار الصناعية توفير باقات قنوات تجمع ما بين قنوات مجانية (بث غير مشفر) وتوفير ترتيب يلائم بلدًا معينًا. توفر بعض الأقمار الصناعية باقات اشتراك - مجموعة من القنوات التي يمكنك مشاهدتها مقابل دفع مبلغ معين.

حدد من حزمة تم فرزها لتثبيت قنوات الحزمة فقط أو حدد كل القنوات التي لم يتم فرزها لتثبيت الحزمة وكل القنوات الأخرى المتوفرة أيضًا. ننصحك باختيار التثبيت السريع لحزمات الاشتراك. وإذا كان لديك أقمار صناعية إضافية لا تشكّل جزءًا من حزمة الاشتراك، فننصحك باختيار التثبيت الكامل. تُوضع كل القنوات المثبّتة في لائحة القنوات.

#### وحدات CAM للقمر الصناعي

 إذا استخدمت CAM – وحدة وصول مشروط مع بطاقة ذكية – لمشاهدة القنوات الفضائية، ننصح بتثبيت الأقمار الصناعية مع إدخال CAMفي التلفزيون.

تُستخدم معظم وحدات CAMلفك تشفير القنوات.

يمكن لوحدات الوصول المشروط ( CI+ 1.3 مع ملف تعريف المشغل) تثبيت كل قنوات الأقمار الصناعية بنفسها على التلفزيون لديك. ستدعوك وحدة الوصول المشروط لتثبيت القمر الصناعي (الأقمار الصناعية) والقنوات. لا تقوم هذه الوحدات بتثبيت القنوات وفك تشفيرها فحسب بل أيضًا بإجراء تحديثات القنوات المنتظمة.

#### نسخ قائمة القنوات

#### مقدّمة

إن عملية نسخلائحة القنواتمخصصة للبائعين والمستخدمين المتمرسين.

تتيح لك عملية نسخ قائمة القنوات نسخ القنوات المثبتة على أحد أجهزة التلفزيون إلى تلفزيون Philipsآخر ينتمي إلى المجموعة نفسها. ومن خلال نسخ قائمة القنوات ، يمكنك توفير الوقت الذي يستغرقه البحث عن القنوات من خلال تحميل قائمة قنوات محددة مسبقًا على التلفزيون. استخدم محرك أقراص USBمحمولاً سعته 1 جيجابايت على الأقل.

#### الشروط

• انتماء جهازي التلفزيون إلى مجموعة السنة نفسها.

 • يجب أن يكون جهازا التلفزيون مزودين بنوع الأجهزة نفسه. تحقق من نوع الأجهزة على لوحة نوع التلفزيون في جهة التلفزيون الخلفية. وتتم الإشارة إليه عادةً على الشكل LA . . . Q

• يجب أن يكون جهازا التلفزيون مزودين بإصدارات برامج متوافقة.

نسخ قائمة قنوات، التحقق من إصدار قائمة القنوات

نسخ لائحة قنوات

) الشاشة الرئيسية) > الإعدادات > الإعدادات العامة > نسخ قائمة القنوات > نسخ إلى USB

#### التحقق من إصدار قائمة القنوات

) شاشة رئيسية) > الإعدادات > كل الإعدادات > الإعدادات العامة > نسخ قائمة القنوات > الإصدار الحالي

تحميل قائمة قنوات

إلى أجهزة التلفزيون غير المثبّتة

يجب استخدام طريقة أخرى لتحميل لائحة قنوات، بالاستناد إلى إذا تم تثبيت التلفزيون بالفعل.

إلى تلفزيون لم يتم تثبيته بعد

 **- 1**قم بتوصيل قابس الطاقة لبدء عملية التثبيت وحدد اللغة والبلد. يمكنك تجاوز البحث عن القنوات. استكمل عملية التثبيت.

 **- 2** قم بتوصيل محرك أقراص USBمحمول الذي يحتوي على لائحة القنوات الخاصة بالتلفزيون الآخر.

 **- 3**لبدء تحميل قائمة القنوات، اضغط على ) الشاشة

الرئيسية) > الإعدادات > الإعدادات العامة > نسخ قائمة القنوات > نسخ إلى التلفزيون واضغط على OK . اكتب رمز PINإذا لزم الأمر.

 **- 4** إذا تمت عملية نسخ لائحة القنوات إلى التلفزيون بشكل ناجح، سيعلمك التلفزيون بهذا الأمر. افصل محرك أقراص USBالمحمول.

#### إلى أجهزة التلفزيون المثبّتة

يجب استخدام طريقة أخرى لتحميل لائحة قنوات، بالاستناد إلى إذا تم تثبيت التلفزيون بالفعل.

في تلفزيون تم تثبيته

 **- 1**تحقق من إعداد البلد على التلفزيون. (للتحقق من هذا الإعداد، راجع الفصل إعادة تثبيت القنوات. ابدأ هذا الإجراء حتى الوصول إلى إعداد البلد. اضغط على BACK لإلغاء التثبيت.)

إذا كان البلد صحيحًا، فتابع تنفيذ الخطوة .2

إذا كان البلد غير صحيح، فستحتاج إلى بدء عملية إعادة التثبيت. راجع

الفصل إعادة تثبيت القنواتوابدأ عملية التثبيت. حدد البلد الصحيح وتجاوز البحث

<span id="page-20-0"></span> عن قنوات، ثم قم بإنهاء التثبيت. عند الانتهاء، تابع مع الخطوة .2  **- 2** قم بتوصيل محرك أقراص USBمحمول الذي يحتوي على لائحة القنوات الخاصة بالتلفزيون الآخر.

 **- 3**لبدء تحميل قائمة القنوات، اضغط على ) الشاشة

الرئيسية) > الإعدادات > الإعدادات العامة > نسخ قائمة القنوات > نسخ إلى التلفزيون واضغط على OK . اكتب رمز PINإذا لزم الأمر.

 **- 4** إذا تمت عملية نسخ لائحة القنوات إلى التلفزيون بشكل ناجح، سيعلمك التلفزيون بهذا الأمر. افصل محرك أقراص USBالمحمول.

#### خيارات القنوات

فتح الخيارات

أثناء مشاهدة قناة، يمكنك تعيين بعض الخيارات.

تتوفر بعض الخيارات بحسب نوع القناة التي تشاهدها أو بحسب إعدادات التلفزيون التي حددتها.

لفتح قائمة الخيارات...

 **- 1**أثناء مشاهدة قناة، اضغط على OPTIONS.

 **- 2**اضغط على OPTIONS مرة أخرى للإغلاق.

#### الترجمات

لتشغيل الترجمات، اضغط على SUBTITLE.

يمكنك تعيين الترجمة إلى تشغيل الترجمة أو إيقاف الترجمةأو يمكنك تحديد تلقائي.

#### تلقائي

إذا كانت معلومات اللغة جزء من البث الرقمي ولم يكن البرنامج الذي يتم بثه باللغة الخاصة بك (اللغة المضبوطة في التلفزيون)، فيمكن أن يعرض التلفزيون الترجمات بصورة تلقائية بإحدى لغات الترجمة المفضلة لديك. ويجب أن تكون إحدى لغات الترجمة هذه جزءًا من البث.

يمكنك تحديد لغات الترجمة المفضلة لديك في لغة الترجمة.

#### لغة الترجمات

إذا لم تكن أي من لغات الترجمات المفضلة لديك متوفرة، فيمكنك تحديد لغة ترجمة أخرى إن كانت متوفرة. في حال عدم وجود لغات ترجمة متوفرة، فإنه لا يمكنك تحديد هذا الخيار.

لقراءة المزيد من المعلومات، في تعليمات، اضغط على المفتاح الملوّن الكلمات الرئيسية ثم ابحث عن لغة الترجمة.

#### لغة الصوت

إذا لم تكن أي من اللغات الصوتية المفضلة لديك متوفرة، فيمكنك تحديد لغة صوتية أخرى إن كانت متوفرة. في حال عدم وجود لغات صوتية متوفرة، فإنه لا يمكنك تحديد هذا الخيار.

لقراءة المزيد من المعلومات، في & quot;تعليمات& quot;، اضغط على المفتاح الملوّن الكلمات الرئيسية وابحث عن لغة الصوت.

#### II-I ثنائي

إذا تضمّنت إحدى الإشارات الصوتية لغتَي صوت، ولكن تتوفر لغة واحدة، أو اللغتين معًا بدون إشارة لغة، فسيكون هذا الخيار متوفرًا.

#### واجهة مشتركة

عند توفر المحتوى الممتاز المدفوع من وحدة الوصول المشروط ( CAM(، يمكنك تعيين إعدادات موفر المحتوى باستخدام هذا الخيار.

#### أحادي / استيريو

يمكنك تبديل صوت القناة التناظرية إلى الوضع أحادي أو استيريو.

للتبديل إلى أحادي أو استيريو...

الضبط على قناة تناظرية.

 **- 1**اضغط على OPTIONS، وحدد أحادي / استيريو واضغط على ) يمين).

 **- 2**حدد أحادي أو استيريو واضغط على OK.

 **- 3**اضغط على ) يسار) بشكلٍ متكرر إذا لزم الأمر لإغلاق القائمة.

#### الحالة

حدد الحالة لعرض معلومات تقنية تتعلق بالقناة أو جهاز متصل تشاهده.

#### القناة هذه على HbbTV

 إذا لم تكن تريد الوصول إلى صفحات HbbTV على قناة معينة، يمكنك منع صفحات HbbTVلهذه القناة فقط.

 **- 1** اضبط القناة التي تريد منع صفحات HbbTVالخاصة بها.

 **- 2**اضغط على OPTIONS وحدد HbbTVعلى هذه القناة واضغط على ) يمين).

 **- 3**حدد إيقاف واضغط OK.

 **- 4**اضغط على ) يسار) للعودة خطوة واحدة أو اضغط على BACK لإغلاق القائمة.

لمنع تشغيل HbbTVعلى التلفزيون بالكامل...

) شاشة رئيسية) > الإعدادات > كل الإعدادات > الإعدادات العامة > متقدم > HbbTV < إيقاف

#### الوصول العام

متوفر فقط عند تعيينالوصول العالمي إلى تشغيل.

) شاشة رئيسية) > الإعدادات > كل الإعدادات > الوصول العام > الوصول العام > تشغيل.

لقراءة مزيد من المعلومات، في & quot;تعليمات& quot;، اضغط على المفتاح الملوّن الكلمات الرئيسية وابحث عن الوصول العالمي.

#### مشاركة

 لتمكين المستخدم من توصيل نشاطه بواسطة الشبكات الاجتماعية (مثل Twitterأو البريد الإلكتروني).

#### اختيار الفيديو

توفر القنوات التلفزيونية الرقمية إشارات فيديو متعددة (عمليات بث متعددة الموجزات) أو نقاط مشاهدة أو زوايا مختلفة للكاميرا للحدث نفسه أو برامج مختلفة على قناة تلفزيونية واحدة. يعرض التلفزيون رسالة للإعلام بتوافر مثل هذه القنوات التلفزيونية.

#### 7.3

### لائحة القنوات

#### فتح قائمة القنوات

لفتح قائمة القنوات الحالية...

- **1**اضغط على ، للتبديل إلى التلفزيون.
- <span id="page-21-1"></span> **- 2**اضغط على LIST لفتح قائمة القنوات الحالية.

 **- 3**اضغط على OPTIONS < تحديد قائمة القنوات، وحدد قائمة قنوات واحدة تريد مشاهدتها.

 **- 4**اضغط على LIST مجددًا لإغلاق قائمة القنوات.

#### خيارات قائمة القنوات

فتح قائمة الخيارات

لفتح قائمة خيارات قائمة القنوات...

• اضغط على ، للتبديل إلى التلفزيون.

• اضغط على LIST لفتح قائمة القنوات الحالية.

• اضغط على OPTIONS، وحدد أحد الخيارات.

• اضغط على LIST مجددًا لإغلاق قائمة القنوات.

#### إعادة تسمية القناة

- **1**اضغط على ، للتبديل إلى التلفزيون.
- **2**اضغط على LIST لفتح قائمة القنوات الحالية.
	- **3**حدد القناة التي تريد إعادة تسميتها.

 **- 4**اضغط على OPTIONS < إعادة تسمية القناة ، واضغط على OK.  **- 5** في حقل الكتابة، اضغط على OK لفتح لوحة المفاتيح التي تظهر على الشاشة، أو اضغط على BACK لإخفاء لوحة المفاتيح التي تظهر على الشاشة.

 **- 6** استخدم مفاتيح التنقل لتحديد حرف، ثم اضغط على OK.

- اضغط على المفتاح → (أحمر) للإدخال بأحرف صغيرة
- اضغط على المفتاح ) أخضر) للإدخال بأحرف كبيرة
	- اضغط على المفتاح → (أصفر) للإدخال رقم أو رمز
		- اضغط على المفتاح ) أزرق) لحذف رمز
			- **7** حددتم بعد الانتهاء من التعديل.
- **8**اضغط على LIST مجددًا لإغلاق قائمة القنوات.

تحديد تصفية القنوات

LIST < OPTIONS< رقمي/قنوات تناظرية، مجانية/مشفرة

حدد واحدة من مجموعات القنوات المعروضة في قائمة القنوات.

إنشاء قائمة القنوات المفضلة أو تعديلها

مفضلات = OPTIONS = إنشاء قائمة مفضلات $\leq$  CDFIONS

حدد قناة ثم اضغط على OK لإضافة قائمة قنوات مفضلة، وبعد الانتهاء، اضغط على تم .

التفضيلات < OPTIONS  $\equiv$  < LIST  $\equiv$ 

<span id="page-21-0"></span> حدد قناة ثم اضغط على OK لإضافتها إلى قائمة قنوات مفضلة أو لإزالتها منها، وبعد الانتهاء، اضغط على تم .

تحديد مجموعة القنوات

القنوات  $\leq$  OPTIONS  $\frac{1}{2}$  < LIST  $\equiv$ 

حدد مجموعة قنوات في قائمة قنوات مفضلة، وبعد الانتهاء، اضغط على OK.

تحديد قائمة القنوات

القنوات < OPTIONS  $\equiv$  < LIST  $\equiv$ 

حدد مجموعة قنوات في قائمة قنوات مفضلة، وبعد الانتهاء، اضغط على OK.

البحث عن القنوات

 $\frac{1}{2}$   $\leq$  DPTIONS  $\frac{1}{2}$   $\leq$  LIST  $\equiv$ 

يمكن البحث عن قناة للعثور عليها في قائمة قنوات طويلة.

 **- 1**اضغط على ، للتبديل إلى التلفزيون.

 **- 2**اضغط على LIST لفتح قائمة القنوات الحالية.

 **- 3**اضغط على OPTIONS < البحث عن قناةواضغط على OK.

 **- 4**في حقل الكتابة، اضغط على OK لفتح لوحة المفاتيح التي تظهر على

الشاشة، أو اضغط على BACK لإخفائها.

 **- 5**استخدم مفاتيح التنقل لتحديد حرف، ثم اضغط على OK.

- اضغط على المفتاح → (أحمر) للإدخال بأحرف صغيرة
- اضغط على المفتاح → (أخضر) للإدخال بأحرف كبيرة
- اضغط على المفتاح (أصفر) للإدخال رقم أو روز
	- اضغط على الوفتاح → (أزرق) لحذف روز
		- **6**حدد تم بعد الانتهاء من التعديل.
- **7**اضغط على LIST مجددًا لإغلاق قائمة القنوات.

قفل القناة أو فتحها

LIST < OPTIONS < قفل القناة، فتح القناة

 لمنع الأطفال من مشاهدة قناة، يمكنك قفلها. ولمشاهدة قناة مقفلة، يجب إدخال رمز PINالمكون من 4 أرقام الخاص بـ قفل الأطفال أولا.ً لا يمكنك قفل البرامج من أجهزة متصلة.

سيتوفر بالقرب من شعار القناة المقفلة.

إزالة لائحة المفضلة

الله لائحة الهفضلة < OPTIONS  $\equiv$  < LIST  $\equiv$ 

لإزالة لائحة المفضلة الحالية، حدّدنعم.

### 7.4

### قنوات مفضلة

### حول القنوات المفضلة

يمكنك إنشاء لائحة قنوات مفضلة تضمّ فقط القنوات التي تريد مشاهدتها. عند تحديد لائحة القنوات المفضلة، ستشاهد فقط قنواتك المفضلة عند التبديل بين القنوات.

#### إنشاء قائمة مفضلات

- <span id="page-22-2"></span> **- 1**أثناء مشاهدة قناة تلفزيون، اضغط على LIST لفتح قائمة القنوات.
	- **2**حدد القناة، واضغط على تمييز كمفضلة لتمييزها كمفضلة.
		- **3**يتم وضع علامة على القناة المحددة بواسطة .
- **4**للإنهاء، اضغط على BACK. تتم إضافة القنوات إلى قائمة المفضلة.

#### إزالة القناة من قائمة المفضلة

للزالة قناة من قائمة المفضلة، حدد القناة باستخدام ❤ ، ثم اضغط على ━ إلغاء من المفضلةمرة أخرى لإزالة العلامة كمفضلة.

#### إعادة ترتيب القنوات

يمكنك إعادة ترتيب القنوات وتغيير مكانها في قائمة القنوات المفضلة.

- **1**أثناء مشاهدة قناة تلفزيونية، اضغط
- على LIST < OPTIONS < تحديد قائمة القنوات.
- **2**حدد المفضلة من الهوائي أو المفضلة من الكبل أو المفضلة من القمر الصناعي\*، ثم اضغط على OK.
	- **3**حدد القناة التي تريد إعادة ترتيبها واضغط على OK.
- <span id="page-22-1"></span> **- 4**اضغط على أزرار التنقل لنقل القناة المحددة إلى موقع آخر واضغط على OK.
	- **5**بعد الانتهاء، اضغط على OK.

\* يمكن البحث عن قنوات القمر الصناعي فقط على طرازات التلفزيون 6162xxPUS و 6262xxPUS.

7.5

### نص / نص معلومات

#### الترجمات من النص

إذا قمت بضبط قناة تناظرية، يجب توفير الترجمات لكل قناة يدويًا.

- **1**بدّل إلى قناة واضغط على TEXT لفتح النص.
- **2**أدخل رقم الصفحة للترجمات، عادةً .888
- **3**اضغط على TEXT مرة أخرى لإغلاق النص.

إذا حددت تشغيل في قائمة الترجمة عند مشاهدة هذه القناة التناظرية، فستظهر الترجمات إذا كانت متوفرة.

> لمعرفة ما إذا كانت القناة تناظرية أم رقمية، بدّل إلى القناة واضغط . INFO على

#### صفحات النص

<span id="page-22-0"></span>لفتح النص/نصوص المعلومات، اضغط على TEXT، أثناء مشاهدة القنوات التلفزيونية.

لإغلاق النص، اضغط على TEXT من جديد.

تحديد صفحة النص

لتحديد صفحة . . .

- **1**أدخل رقم الصفحة باستخدام مفاتيح الأرقام.
	- **2**استخدم مفاتيح الأسهم للتنقل.
- **3**اضغط على مفتاح ملون لتحديد موضوع مرمّز بواسطة اللون في أسفل الشاشة.

صفحات النص الفرعية

يمكن لرقم صفحة نص أن يستوعب عدة صفحات فرعية. تظهر أرقام الصفحات

الفرعية على شريط بجوار رقم الصفحة الرئيسية. لتحديد صفحة فرعية، اضغط على أو .

.T.O.P نص صفحات

 تقدم بعض جهات البث نص P.O.T. لفتح صفحات نص P.O.T على اضغط ،النص ضمن . OPTIONSوحدد نظرة عامة على P.O.T..

#### خيارات النص

في النص/نصوص المعلومات، اضغط على OPTIONS لتحديد التالي...

• تجميد الصفحة لإيقاف التدوير التلقائي للصفحات الفرعية. • شاشة ثنائية / ملء الشاشة لإظهار القناة التلفزيونية والنص إلى جانب بعضهما. • نظرة عامة على P.O.T. ..T.O.P نص لفتح • تكبير لتكبير صفحة النص لتأمين القراءة المريحة. • إظهار لإظهار المعلومات المخفية على صفحة. • تعاقب الصفحات الفرعية لتمكين تعاقب الصفحات الفرعية عندما تكون متوفرة. • لغة لتبديل مجموعة الأحرف التي يستخدمها النص لعرضها بشكل صحيح. • النص 2.5 لتنشيط نصوص معلومات 2.5 لمزيد من الألوان ولرسومات أفضل.

#### إعداد النص

لغة النص

تتوفر لدى بعض جهات بث القنوات التلفزيونية الرقمية لغات مختلفة للنص.

تعيين لغة نصوص المعلومات المفضلة

) شاشة رئيسية) > الإعدادات > كل الإعدادات > المنطقة واللغة > اللغة > النص الرئيسي ،النص الثانوي

النص 2.5

يقدم النص 2.5 ألواناً إضافية ورسومات أفضل، في حال توفره. ويتم تنشيط النص 5.2 كإعداد قياسي لجهة التصنيع. لإيقاف تشغيل النص 2.5...

 **- 1**اضغط على TEXT.

 **- 2**مع فتح النص/نصوص المعلومات على الشاشة، اضغط

.OPTIONS على

- **3**حدد نص 2.5 > إيقاف.
- **4**اضغط على ) يسار) بشكلٍ متكرر إذا لزم الأمر لإغلاق القائمة.

#### 8

## دليل التلفزيون

#### 8.1

### ما الذي تحتاج إليه

باستخدام دليل التلفزيون، يمكنك عرض لائحة تضمّ البرامج التلفزيونية الحالية والمجدولة لقنواتك. ووفقًا لمصدر معلومات (بيانات) دليل التلفزيون، تظهر القنوات التناظرية والرقمية أو القنوات الرقمية فقط. لا توفر جميع القنوات معلومات دليل التلفزيون.

يمكن للتلفزيون من جمع معلومات دليل التلفزيون للقنوات المثبتة على التلفزيون (على سبيل المثال، القنوات التي تشاهدها عبر وضع مشاهدة التلفزيون). يعجز التلفزيون عن جمع معلومات دليل التلفزيون للقنوات التي تشاهدها عبر جهاز استقبال رقمي.

#### 8.2

### استخدام دليل التلفزيون

#### فتح دليل التلفزيون

لفتح دليل التلفزيون، اضغط على GUIDE TV.

اضغط على GUIDE TV) دليل التلفزيون) مرة أخرى لإغلاق الدليل.

في المرة الأولى التي تفتح فيها دليل التلفزيون، يُجري التلفزيون عملية مسح لكل القنوات التلفزيونية للحصول على معلومات حول البرامج. قد تستغرق هذه العملية بضع دقائق. تكون بيانات دليل التلفزيون مخزّنة على التلفزيون.

#### ضبط برنامج

التبديل إلى برنامج

• من دليل التلفزيون، يمكنك التبديل إلى برنامج حال.ٍ

• لتحديد برنامج، استخدم مفاتيح الأسهم لتمييز اسم البرنامج.

• انتقل إلى اليسار لعرض البرامج المجدولة لوقت لاحق من هذا اليوم.

 $\sim$  للتبديل إلى البرنامج  $\mid$ القناة $\rangle$ ، حدد البرنامج واضغط على  $\sim$ 

عرض تفاصيل البرامج

لعرض تفاصيل البرنامج المحدد، اضغط على INFO.

#### تغيير اليوم

إذا كانت جهة البث هي مصدر معلومات دليل التلفزيون، يمكنك الضغط على 535+ لعرض جدول أحد الأيام التالية. اضغط على 535- للعودة إلى اليوم السابق

أو، يمكنك الضغط على OPTIONS وتحديد تغيير اليوم.

### ضبط تذكير

يمكنك تعيين تذكير لبرنامج. ستظهر رسالة لتنبيهك عند بدء البرنامج. يمكنك التوليف إلى هذه القناة فورًا.

في برنامج دليل التلفزيون مع تذكير يحمل علامة ) الساعة).

لتعيين تذكيرا

 **- 1**اضغط على GUIDE TV وحدد برنامجًا قادمًا.

 **- 2**اضغط على تعيين التذكير واضغط على OK.

لوسح تذكيرا

<span id="page-24-3"></span><span id="page-24-0"></span> **- 1**اضغط على GUIDE TV وحدد برنامجًا مع التذكير المميز بعلامة ) الساعة).  **- 2**اضغط على مسح التذكير، وحدد نعم، ثم اضغط على OK.

### البحث حسب النوع

<span id="page-24-1"></span>إذا كانت المعلومات متوفرة، فيمكنك البحث عن البرامج المجدولة بالنوع كالأفلام والبرامج الرياضية وغير ذلك.

للبحث عن البرامج بحسب النوع، اضغط على الخيارات وحدد بحث بالنوع. حدد نوعًا، واضغط على OK. تظهر لائحة تتضمّن البرامج التي تم العثور عليها.

### قائمة التذكيرات

يمكنك عرض لائحة التذكيرات التي عيّنتها.

قائمة التذكيرات

لفتح قائمة التذكيرات...

- .TV GUIDE على اضغط**1**
- **2**اضغط على OPTIONS وحدد كل التذكيرات.
- <span id="page-24-2"></span> **- 3**في قائمة التذكيرات، حدد التذكير الذي تريد إزالته، وسيتم تمييز التذكير المحدد بعلامة .
	- **4**اضغط على BACK، وحدد مسح المحدد واضغط على OK.
		- **5**حدد إغلاق لإغلاق قائمة التذكيرات.

### تعيين تسجيل

يمكنك تعيين تسجيل في دليل التلفزيون.

في دليل التلفزيون، توضع علامة على برنامج تم تعيينه للتسجيل.

للاطلاع على قائمة التسجيلات، اضغط على تسجيلات، توضع علامة على الجهة الأمامية من اسم البرنامج الذي تم تعيينه للتسجيل (نقطة حمراء).

لتسجيل برنامج...

- **1**اضغط على GUIDE TV وحدد برنامجًا لاحقًا أو حاليًا.
	- **2**اضغط على المفتاح الملوّن تسجيل.

لإلغاء تسجيل $\mathbb{I}$ 

- **1**اضغط على GUIDE TV وحدد البرنامج الذي تم تعيينه للتسجيل.
	- **2**اضغط على المفتاح الملوّن مسح التسجيل.

## التسجيل والإيقاف المؤقت للتلفزيون

#### 9.1

### التسجيل

### ما الذي تحتاج إليه

يمكنك تسجيل بث تلفزيوني رقمي ومشاهدته لاحقًا.

لتسجيل برنامج تلفزيوني تحتاج إليه...

• محرك قرص ثابت USBمتصل مهيأ على هذا التلفزيون

• القنوات التلفزيونية الرقمية التي تم تثبيتها على هذا التلفزيون

• لتلقي معلومات القناة لدليل التلفزيون على الشاشة

 • إعداد ساعة موثوق فيه على التلفزيون. إذا قمت بإعادة تعيين ساعة التلفزيون يدويًا، قد تفشل التسجيلات.

لا يمكنك التسجيل وأنت تستخدم إيقاف التلفزيون المؤقت.

 يمكن لبعض موفري DVB تطبيق قيود مختلفة باستخدام تقنية DRM)إدارة الحقوق الرقمية)، وذلك في تطبيق قانون حقوق النشر. في حال بث قنوات محمية، قد يتم تقييد التسجيل أو صحته أو عدد المشاهدات. قد يتم حظر التسجيل بالكامل. يمكن أن تظهر رسالة خطأ في حال محاولة تسجيل بث محمي أو تشغيل تسجيل منتهي الصلاحية مجددًا.

### تسجيل برنامج

التسجيل الآن

 لتسجيل البرنامج الذي تشاهده، اضغط على) تسجيل) على جهاز التحكم عن بعد. وسيبدأ التسجيل على الفور.

لإيقاف التسجيل، اضغط على) إيقاف).

عند توفر بيانات دليل التلفزيون، سيتم تسجيل البرنامج الذي تشاهده من لحظة الضغط على مفتاح التسجيل حتى انتهاء البرنامج.

• إذا كنت تتلقى معلومات دليل التلفزيون من إنترنت، فيمكنك ضبط وقت انتهاء التسجيل في النافذة المنبثقة قبل تأكيد التسجيل.

• إذا كنت تتلقى معلومات دليل التلفزيون من جهة البث، فسيبدأ التسجيل على الفور. ويمكنك ضبط وقت انتهاء التسجيل في لائحة التسجيلات.

جدولة تسجيل

يمكنك جدولة تسجيل برنامج قادم اليوم أو بعد عدّة أيام (8 أيام كحدٍّ أقصى). سيستخدم التلفزيون البيانات من دليل التلفزيون لبدء التسجيل وإنهائه.

لتسجيل برناوج $\mathbb I$ 

.TV GUIDE على اضغط**1 -** 

 **- 2**على دليل التلفزيون، حدد القناة والبرنامج اللذين تريد تسجيلهما. اضغط على ) يمين) أو ) يسار) للتمرير عبر برامج قناة ما.

 **- 3**مع تحديد البرنامج، اضغط على المفتاح الملون تسجيل . تتم جدولة البرنامج للتسجيل. وسيظهر تحذير بشكل تلقائي في حال جدولة تسجيلات متداخلة. إذا كنت تخطط لتسجيل برنامج أثناء غيابك، تذكّر ضرورة ترك التلفزيون في وضع الاستعداد ومحرك القرص الثابت USBفي وضع التشغيل.

لائحة التسجيلات

<span id="page-25-3"></span><span id="page-25-0"></span>يمكنك عرض تسجيلاتك وإدارتها في قائمة التسجيلات. إلى جانب قائمة التسجيلات، هناك قائمة منفصلة للتسجيلات والتذكيرات المجدولة.

لفتح القائمة أو التسجيلات...

.TV GUIDE على اضغط

 **- 1**اضغط على المفتاح الملون نتسجيلات.

<span id="page-25-1"></span> **- 2**في قائمة التسجيلات، حدد علامات التبويب جديد أو تمت المشاهدة أوانتهت الصلاحية واضغط على OK لتصفية عرضك.

 **- 3**عند تحديد تسجيل من القائمة، يمكنك إزالته بواسطة المفتاح الملوّن — إزالة. يمكنك إعادة تسمية تسجيل محدد بواسطة المفتاح الملوّن إعادة تسمية.

يمكن لجهات البث تقييد عدد الأيام التي يمكن فيها عرض تسجيلٍ ما. عند انتهاء هذه الفترة، سيتم تمييز التسجيل على أنه منتهي الصلاحية. ويمكن لأي تسجيل في القائمة إظهار عدد الأيام المتبقية له قبل انتهاء صلاحيته.

 عندما تمنع جهة البث تسجيلاً مجدولاً أو عندما يتعرّض البث للمقاطعة، توضع علامة على التسجيل تدل علىفشله.

#### تسجيل يدوي

يمكنك جدولة تسجيل غير مرتبط ببرنامج تلفزيون. يمكنك تعيين نوع الموالف والقناة ووقت البدء والانتهاء بنفسك.

لجدولة تسجيل يدويًا...

- .TV GUIDE على اضغط**1**
- **2**اضغط على المفتاح الملون نتسجيلات.
- **3**في الجزء العلوي من الشاشة، حدد مجدولة واضغط على OK.
	- **4**اضغط على المفتاح الملوّن جدول ثم اضغط على OK.
- **5** حدد الموالف من المكان الذي تريد التسجيل منه واضغط على OK.
	- **6**حدد القناة التي تريد التسجيل منها واضغط على OK.
		- **7**حدد يوم التسجيل واضغط على OK.
- 8قم بتعيين وقت بدء وانتهاء التسجيل. حدد زر واستخدم المفاتيح **∧** (أعلى) أو ∇ (أسفل) لتعيين الساعات والدقائق.
	- **9**حدد الجدول واضغط على OK لجدولة التسجيل اليدوي.

سيظهر التسجيل في قائمة التسجيلات والتذكيرات المجدولة.

### مشاهدة تسحيل

لمشاهدة تسجيل...

- .TV GUIDE على اضغط**1**
- **2**اضغط على المفتاح الملون نتسجيلات.
- **3** في قائمة التسجيلات، حدد التسجيل الذي تريده واضغط على OK لبدء المشاهدة.
- <span id="page-25-2"></span> **- 4**يمكنك استخدام المفاتيح ) إيقاف مؤقت) أو) تشغيل) أو) إرجاع) أو ) تقديم إلى الأمام) أو ) إيقاف).
	- **5**للعودة إلى مشاهدة التلفزيون، اضغط على EXIT.

#### 9.2

### إيقاف التلفزيون مؤقتًا

#### ما الذي تحتاج إليه

لإيقاف برنامج تلفزيوني تحتاج إليه مؤقتًا...

- محرك قرص ثابت USBمتصل مهيأ على هذا التلفزيون
- القنوات التلفزيونية الرقمية التي تم تثبيتها على هذا التلفزيون
	- لتلقي معلومات القناة لدليل التلفزيون على الشاشة

<span id="page-26-0"></span> مع توصيل محرك قرص ثابت USBوتهيئته، يقوم التلفزيون بتخزين البث التلفزيوني الذي تشاهده بشكلٍ متواصل. وعندما تقوم بالتبديل إلى قناة أخرى، يتم مسح بث القناة السابقة. أيضًا، عندما تقوم بتبديل التلفزيون إلى وضع الاستعداد، يتم مسح البث.

لا يمكنك استخدام إيقاف التلفزيون مؤقتًا أثناء التسجيل.

### إيقاف برنامج مؤقتًا

لليقاف بث مؤقتًا واستئنافه $\mathbb I$ 

 • لإيقاف البث مؤقتًا، اضغط على) إيقاف مؤقت). يظهر شريط التقدم في أسفل الشاشة بشكلٍ مختصر.

• لإعادة إظهار شريط التقدم، اضغط على ) تعليق) مرةً أخرى.

• لاستئناف المشاهدة، اضغط على ) تشغيل).

مع ظهور شريط التقدم على الشاشة، اضغط على ◄◄ (إرجاع) أو اضغط على ♦♦ (تقديم) لتحديد الموقع الذي تريد أن تبدأ منه مشاهدة البث الذي تم

إيقافه مؤقتًا. اضغط على هذه المفاتيح بشكل متكرر لتغيير السرعة.

للعودة إلى البث التلفزيوني الفعلي، اضغط على ) إيقاف).

### إعادة التشغيل

بما أن التلفزيون يقوم بتخزين البث الذي تشاهده، يمكنك في الغالب إعادة تشغيل البث لبضع ثوان.ٍ

لإعادة تشغيل بث حالي $\mathbb I$ 

 **- 1**اضغط على ) إيقاف مؤقت)

- 2اضغط على 4**×** (إرجاع). يوكنك الضغط على 4**×** بشكلٍ وتكرر لتحديد الوكان الذي تريد منه بدء عرض البث الذي تم إيقافه مؤقتًا. اضغط على هذه المفاتيح بشكلٍ متكرر لتغيير السرعة. في وقتٍ من الأوقات، ستصل إلى بداية تخزين البث أو أقصى فترة زمنية.

- 3اضغط على ♦ (تشغيل) ل*وش*اهدة البث ورة أخرى.

 **- 4**اضغط على ) إيقاف) لمشاهدة البث المباشر.

## مقاطع فيديو، صور وموسيقى

#### $10.1$

### من توصيلة USB

 يمكنك عرض الصور أو تشغيل الموسيقى وملفات الفيديو من محرك أقراص محمول USB موصول أو من محرك قرص ثابت USB.

 عندما يكون التلفزيون قيد التشغيل، قم بتوصيل محرك الأقراص المحمول USB أو محرك الأقراص الثابت USB بإحدى توصيلات USB.

اضغط على SOURCES، ثم حدد USB ، ويمكنك تصفح ملفاتك في بنية المجلدات التي نظمّتها على محرك الأقراص الثابت USB.

#### تحذير

 إذا حاولت إيقاف برنامج مؤقتًا أو تسجيله مع توصيل محرك قرص ثابت USB ، فسيطالبك التلفزيون بتهيئة محرك القرص الثابت USB . ستؤدي هذه التهيئة إلى حذف كل الملفات الحالية على محرك القرص الثابت USB.

#### 10.2

#### الصور

#### عرض الصور

 **- 1**اضغط على SOURCES، وحدد USB واضغط على OK.  **- 2**حدد محرك الأقراص المحمول USB واضغط على ) يمين) لتحديد جهاز USBالذي تريده.

 **- 3**حدد صورة، ويمكنك الضغط على ترتيب لاستعراض صورك حسب التاريخ أو الشهر أو السنة أو أبجديًا حسب الاسم.

 **- 4**حدد إحدى الصور، ثم اضغط على OK لعرض الصورة المحددة.

• لعرض الصور، حدد الصور في شريط القوائم، وحدد صورة مصغرة واضغط على OK.

• في حال وجود عدة صور في المجلد نفسه، فحدد صورة واضغط على عرض الشرائح لبدء عرض شرائح لكل الصور الموجودة في هذا المجلد. • شاهد صورة ثم اضغط على INFO لعرض ما يلي:

 شريط التقدم، شريط التحكم بالتشغيل) للانتقال إلى الصورة السابقة في مجلد)،) للانتقال إلى الصورة التالية في مجلد)، ) لبدء تشغيل عرض الشرائح)،II (لإيقاف التشغيل)،➡ (لبدء عرض الشرائح)، ➡ (لتدوير الصورة)

#### خيارات الصور

أثناء عرض صورة على الشاشة، اضغط على OPTIONS لـ...

قائمة/صور مصغّرة عرض الصور بطريقة عرض القائمة أو الصور المصغّرة.

> إيقاف التبديل، تشغيل التبديل عرض الصور في ترتيب تسلسلي أو عشوائي.

تكرار، تشغيل مرة واحدة عرض الصور بشكل متكرر أو مرة واحدة فقط.

> سرعة عرض الشرائح تعيين سرعة عرض الشرائح.

انتقالات عرض الشرائح تعيين الانتقال من صورة إلى أخرى.

### مقاطع الفيديو

#### تشغيل مقاطع الفيديو

لتشغيل مقطع فيديو على التلفزيون...

حدد مقاطع الفيديو، وحدد اسم الملف واضغط على OK.

<span id="page-27-5"></span><span id="page-27-1"></span><span id="page-27-0"></span>• لإيقاف الفيديو مؤقتًا، اضغط على OK. اضغط على OK مرة أخرى للمتابعة. • للإرجاع أو التقديم إلى الأمام، اضغط على أو . اضغط على المفاتيح عدة مرات للتسريع بمقدار مرتين أو 4 مرات أو 8 مرات أو 16 مرة أو 32 مرة. للانتقال إلى الفيديو التالي في مجلد، اضغط على  $\,$  OK للإيقاف المؤقت  $\,$ وحدد على الشاشة واضغط على OK.

• لإيقاف تشغيل الفيديو، اضغط على ) إيقاف). • للعودة إلى المجلد، اضغط على .

فتح مجلد الفيديو

 **- 1**اضغط على SOURCES، وحدد USB واضغط على OK.  **- 2**حدد محرك الأقراص المحمول USB واضغط على ) يمين) لتحديد جهاز USBالذي تريده.

> **- 3**حدد مقاطع الفيديو ثم حدد أحد مقاطع الفيديو، ويمكنك الضغط على OK لتشغيل الفيديو المحدد.

 $\Box$  حدد فيديو ثم اضغط على  $\Box$  INFO لعرض معلومات الملف.

<span id="page-27-2"></span>• قم بتشغيل فيديو ثم اضغط على INFO لعرض ما يلي: شريط التقدم، شريط التحكم بالتشغيل،) للانتقال إلى الفيديو السابق في مجلد)،) للانتقال إلى الفيديو التالي في مجلد)،) للتشغيل)، (للإرجاع)،) لتقديم إلى الأمام)،) لإيقاف التشغيل)،) لتشغيل الكل/تشغيل واحد)،) لتشغيل التبديل العشوائي/إيقاف تشغيل التبديل العشوائي)

#### خيارات الفيديو

أثناء تشغيل الفيديو، اضغط على OPTIONSلـ...

الترجمات

لعرض الترجمات في حال توفّرها، حدد تشغيل، أو إيقاف، أو تشغيل أثناء الإسكات .

> مجموعة الأحرف لتحديد نظام الأحرف.

لغة الصوت تشغيل لغة الصوت إذا توفرت.

الحالة

عرض معلومات الملف، مثل وضع الصوت.

<span id="page-27-4"></span><span id="page-27-3"></span>تكرار، تشغيل مرة واحدة تشغيل مقاطع الفيديو بشكل متكرر أو لمرة واحدة.

10.4

الموسيقى

#### تشغيل الموسيقى

فتح مجلد الموسيقى

 **- 1**اضغط على SOURCES، وحدد USB واضغط على OK.  **- 2**حدد محرك الأقراص المحمول USB واضغط على ) يمين) لتحديد جهاز USBالذي تريده.  **- 3**حدد موسيقى ثم حدد أحد مقاطع الموسيقى، ويمكنك الضغط على OK لتشغيل مقطع الموسيقى المحدد.  $\Box$  حدد ملف موسيقى ثم اضغط على  $\Box$  INFO لعرض معلومات الملف.  $\Box$  شغّل ملف موسيقى ثم اضغط على  $\Box$  INFO لعرض ما يلي $\Box$ شريط التقدم، شريط التحكم بالتشغيل، ) للانتقال إلى ملف الموسيقى السابق في مجلد)، ) للانتقال إلى ملف الموسيقى التالي في  $\mathsf{p}(\mathsf{u}_k) \to (\mathsf{u}_k)$ ،  $\mathsf{u}_k \in \mathsf{u}_k$ رجاع)،  $\mathsf{u}_k$  (لتقديم إلى الأمام)، ال $\mathsf{u}_k$ يقاف التشغيل)، → (لتشغيل الكا/تشغيل واحد)

### خيارات الموسيقى

خيارات لتشغيل الموسيقى...

تكرار، تشغيل مرة واحدة تشغيل الأغاني بشكل متكرر أو لمرة واحدة.

## فتح قوائم إعدادات التلفزيون

#### 11.1

### نظرة عامة حول القائمة الرئيسية

اضغط على $\bigtriangleup$   $($ شاشة رئيسية $)$  لتحديد إحدى القوائم التالية، ثم اضغط على OK.

#### القنوات

يتضمن هذا الصف كل القنوات.

 • اضغط على OKلفتح دليل التلفزيون. اضغط على $\lambda$  (يسار) لعرض القنوات مع شعارات القنوات، أو حددمشاهدة  $\Box$ الكللعرض كل القنوات.

#### المصادر

يتضمن هذا الصف المصادر المتوفرة في هذا التلفزيون.

أدوات مساعدة

يتضمن هذا الصف وظائف التلفزيون المتوفرة للمستخدم.

#### الإعدادات

يتضمن هذا الصف الإعدادات المتوفرة للمستخدم.

#### 11.2

### قائمة الأدوات المساعدة

تلفزيون ذكي

فتح صفحة TV Smart.

دليل التلفزيون

لمزيد من المعلومات، في تعليمات، اضغط على المفتاح الملوّن الكلمات الرئيسية وابحث عن دليل التلفزيون.

#### التسجيلات

لمزيد من المعلومات، في تعليمات، اضغط على المفتاح الملوّن الكلمات الرئيسية وابحث عن تسجيلات.

#### قناة

عرض قائمة القنوات.

تحديث البرنامج

لمزيد من المعلومات، في تعليمات، اضغط على المفتاح الملوّن الكلمات الرئيسية وابحث عن تحديث البرنامج.

#### عرض توضيحي لي

عرض & quot;عرض توضيحي لي& quot ;لمشاهدة عرض توضيحي على هذا التلفزيون.

#### 11.3

### <span id="page-29-5"></span>الإعدادات السريعة وكل الإعدادات

قائمة الإعدادات السريعة:

<span id="page-29-1"></span><span id="page-29-0"></span>اضغط على المفتاح SETUP في وحدة التحكم عن بعد للعثور على الإعدادات المستخدمة بالأكثر في قائمة الإعدادات السريعة.

• نمط الصورة - لتحديد أحد أنماط الصور المحددة مسبقًا للعرض المثالي للصور. • تنسيق الصورة - لتحديد أحد تنسيقات الصور المحددة مسبقًا الذي يلائم الشاشة.

• نمط الصوت- لتحديد أحد أنماط الصوت المحددة مسبقًا للحصول على إعدادات الصوت المثالية.

• نمط Ambilight - لتحديد أحد أنماط Ambilightالمحددة مسبقًا.

• Ambilight+ hue - لتشغيل Ambilight+ hueأو إيقاف تشغيله.

• مستوى صوت سماعات الرأس - لضبط مستوى صوت سماعة رأس متصلة. • إخراج الصوت - لتعيين التلفزيون لتشغيل الصوت على التلفزيون أو على نظام

الصوت المتصل. • الساعة - لعرض الساعة في الزاوية العلوية اليمنى من شاشة التلفزيون.

• مؤقت السكون - تعيين التلفزيون للانتقال إلى وضع الاستعداد تلقائيًا بعد فترة زمنية محددة مسبقًا.

• كل الإعدادات - لعرض قائمة كل الإعدادات.

<span id="page-29-2"></span>• تعليمات - لتشخيص حالة التلفزيون والحصول على مزيد من المعلومات عنه. للحصول على مزيد من المعلومات، في تعليمات، اضغط على المفتاح الملوّن — الكلمات الرئيسية وابحث عن قائمة التعليمات للحصول على مزيد من المعلومات.

قائمة كل الإعدادات:

<span id="page-29-4"></span>اضغط على مفتاح ) شاشة رئيسية) في وحدة التحكم عن بعد، وحدد الإعدادات > كل الإعدادات، ثم اضغط على OK.

#### 11.4

### كل الإعدادات

#### إعدادات الصورة

نمط الصورة

تحديد نمط

لتعديل الصورة بسهولة، يمكنك تحديد نمط صورة تم تعيينه مسبقًا.

) الشاشة الرئيسية) > الإعدادات >صورة > نمط الصورة

أنماط الصورة المتوفرة هي ...

<span id="page-29-3"></span>• شخصي - تفضيلات الصورة التي تقوم بتعيينها أثناء عملية بدء التشغيل الأولى

- حيوي خيار مثالي لعرض ضوء النهار
	- طبيعي إعدادات صورة طبيعية
- قياسي الإعداد الأكثر توفيرًا لاستهلاك الطاقة
	- سينما مثالي لمشاهدة الأفلام
		- ألعاب مثالي للألعاب

#### تخصيص نمط

يمكنك ضبط إعدادات الصورة وتخزينها في نمط الصورة المحدد حاليًا، مثل اللون أو التباين أو الحدة.

#### استعادة النمط

لاستعادة النمط إلى إعداده الأصلي، عُد إلى نمط الصورة، ثم اضغط على استعادة النمط.

قم بتوصيل أجهزة HDMI التي تدعم HDR بـ 1 HDMIو 2 HDMI.

إن أنماط محتويات HDRهي...

• HDR لألوان شخصية

• HDRلألوان زاهية

• HDRلألوان طبيعية

• HDRللأفلام

• HDRألعاب

اللون، التباين، الحدة، السطوع

ضبط لون الصورة

) الشاشة الرئيسية) > الإعدادات > صورة > اللون

اضغط على السهم ) أعلى) أو ) أسفل) لضبط قيمة إشباع لون الصورة.

ضبط تباين الصورة

) الشاشة الرئيسية) > الإعدادات > صورة > التباين اضغط على السهم ) أعلى) أو ) أسفل) لضبط قيمة تباين الصورة. يمكنك تقليل قيمة التباين لتقليل استهلاك الطاقة.

ضبط حدة الصورة

الشاشة الرئيسية $|<$  الإعدادات $>$  صورة  $>$  الحدة  $\bigstar$ 

اضغط على السهم ) أعلى) أو ) أسفل) لضبط قيمة حدة الصورة.

ضبط سطوع الصورة

) الشاشة الرئيسية) > الإعدادات > صورة > السطوع

اضغط على السهم ) أعلى) أو ) أسفل) لتعيين مستوى سطوع إشارة الصورة.

ملاحظة: قد يؤدي تعيين السطوع على قيمة تزيد عن القيمة المرجعية (50) إلى انخفاض مستوى التباين.

إعدادات الصورة المتقدمة

#### كمبيوتر

) الشاشة الرئيسية) > الإعدادات > صورة > متقدم > الكمبيوتر

عيِّن إلى تشغيل للحصول على الإعداد المثالي للصورة لاستخدام التلفزيون كشاشة كمبيوتر.

• أبقِ الإعداد علىإيقاف عند مشاهدة فيديو HDR من منفذ HDMI.

#### إعدادات اللون

<span id="page-30-0"></span>) الشاشة الرئيسية) > الإعدادات > صورة > متقدم > اللون

ضبط تحسين اللون

) الشاشة الرئيسية) > الإعدادات > صورة > متقدم > اللون > تحسين اللون

حدد الحد الأقصى، أو متوسط، أو الحد الأدنى لتعيين مستوى كثافة اللون والتفاصيل في الألوان الساطعة.

تحديد درجة حرارة اللون المعيّنة مسبقًا

) الشاشة الرئيسية) > الإعدادات > صورة > متقدم > اللون > حرارة اللون

حدد عادي أو دافئ أو بارد لتعيين درجة حرارة اللون وفقًا لتفضيلاتك.

تخصيص درجة حرارة اللون

) الشاشة

الرئيسية) > الإعدادات > صورة > متقدم > اللون > حرارة اللون >مخصص

حدد & quot;مخصص& quot ;في قائمة & quot;حرارة اللون& quot ;لتخصيص حرارة اللون بنفسك. واضغط على السهمين ) أعلى) أو ) أسفل) لضبط القيمة.

إعدادات التباين

أوضاع التباين

) الشاشة الرئيسية) > الإعدادات > صورة > متقدم > تباين > وضع التباين

 حددعادي، أو تم التحسين للصورة، أو تم التحسين لتوفير استهلاك الطاقة لتعيين التلفزيون تلقائيًا إلى تقليل التباين لأفضل استهلاك للطاقة أو للحصول على أفضل تجربة للصورة، أو حدد إيقاف لإيقاف تشغيل الضبط.

HDR Plus

) الشاشة الرئيسية) > الإعدادات > صورة > متقدم > تباين > HDR Plus

 قم بتعيين Plus HDR إلى إيقاف أو الحد الأدنى أو متوسط أو الحد الأقصى لتعيين المستوى الذي يقوم عنده التلفزيون تلقائيًا بعرض تباين متميز وتأثير سطوع لمحتوى HDR.

ملاحظة : يتوفر عندما يتم الكشف عن إشارة HDR)النطاق الديناميكي العالي).

 • يمكن للتلفزيون تشغيل برامج HDR \* من اتصال 2 HDMI أو 3 HDMI ، أو البث من مصدر إنترنت ( Netflix مثلاً) أو من جهاز ذاكرة USB متصل.

فقطHybrid Log Gamma HDR HDR10 يدعم \*

التباين الديناميكي

) الشاشة الرئيسية) > الإعدادات > صورة > متقدم > تباين > التباين الديناميكي

حدد الحد الأقصى، أو متوسط، أو الحد الأدنى لتعيين المستوى الذي يقوم عنده التلفزيون تلقائيًا بتحسين التفاصيل في مناطق الصورة الداكنة والمتوسطة والفاتحة.

#### تباين الفيديو، جاما

تباين الفيديو

) الشاشة الرئيسية) > الإعدادات > صورة > متقدم > تباين > تباين الفيديو اضغط على السهم  $\boldsymbol{\wedge}$ أعلى) أو  $\boldsymbol{\vee}$  أسفل) لضبط مستوى تباين الفيديو.

#### جاما

) الشاشة الرئيسية) > الإعدادات > صورة > متقدم > التباين > جاما

اضغط على السهم ) أعلى) أو ) أسفل) لتعيين الإعداد غير الخطي لنصوع الصورة وتباينها.

#### Ultra Resolution

) الشاشة الرئيسية) > الإعدادات > صورة > متقدم >الحدة > دقةUltra Resolution

حدد تشغيل للحصول على مستوى متميز من الحدة في حواف الخطوط وتفاصيلها.

#### الصورة نقية

) الشاشة الرئيسية) > الإعدادات > صورة > متقدم >الصورة نقية

تقليل التشويش

) شاشة رئيسية) > الإعدادات > كل الإعدادات > صورة > متقدم > الصورة نقية> تقليل التشويش

حدد الحد الأقصى، أو متوسط ، أوالحد الأدنى لتعيين المستوى لإزالة الفوضى من محتوى الفيديو.

تظهر الفوضى في أغلب الأحيان كنقاط صغيرة متحركة في صورة معروضة على الشاشة.

خفض عيوب MPEG

) الشاشة الرئيسية) > الإعدادات > صورة > متقدم > الصورة نقية > تقليل التشوه في MPEG

حدد الحد الأقصى، أو متوسط، أو الحد الأدنى للحصول على درجات مختلفة من انسيابية التراجع في جودة الصور الموجودة في محتوى الفيديو الرقمي. تظهر حالات التراجع في جودة صور MPEGفي أغلب الأحيان ككتل صغيرة أو حواف خشنة في الصور المعروضة على الشاشة.

إعدادات الحركة

) الشاشة الرئيسية) > الإعدادات > صورة > متقدم > حركة

#### أنماط الحركة

) الشاشة الرئيسية) > الإعدادات > صورة > متقدم > حركة> أنماط الحركة

توفر أنماط الحركة أوضاعًا محسنة لإعداد الحركة لمحتوى الفيديو المختلف.

 حددإيقافلإيقاف تشغيل أحد أنماط الحركة أو تحديده للحصول على تجربة عرض أفضل. (فيلمأو برامج رياضيةأو قياسيأو سلس أو شخصي(

غير متوفر للحالات التالية:

 $\parallel \blacklozenge$  (الشاشة الرئيسية $\vert > 1$ لإعدادات $> 0$ مورة $> 0$ متقدم  $\blacklozenge$  الكمبيوتر $\blacklozenge$  تشغيل  $\parallel \blacklozenge$  (الشاشة الرئيسية) $>$  الإعدادات $>$  صورة $>$  نمط الصورة  $>$  ألعاب  $\blacklozenge$ 

Natural Motion

<span id="page-31-0"></span>) الشاشة الرئيسية) > الإعدادات > صورة > متقدم > حركة > حركة طبيعية

تجعل Motion Naturalأي حركة سلسة وطليقة.

• حدد الحد الأقصى، أو متوسط، أو الحد الأدنى للحصول على درجات مختلفة لتقليل اهتزاز الحركة الذي يظهر في الصورة والذي يظهر في الأفلام المعروضة على التلفزيون.

• حدد الحد الأدنى أو إيقاف عندما يظهر التشويش في الصورة المتحركة التي يتم عرضها على الشاشة.

ملاحظة: تتوفر فقط عند تعيين أنماط الحركة إلى شخصي.

تنسيق الصورة

 $\langle$  الشاشة الرئيسية)  $\rightarrow$  الإعدادات  $\bigstar$ 

إذا لم تملأ الصورة الشاشة كاملة،ً أو إذا ظهرت الأشرطة السوداء في الأسفل أو الأعلى أو على كلا الجانبين، يمكنك تعديل الصورة لملء الشاشة كليًا.

لتحديد أحد الإعدادات الأساسية لهاء الشاشة...

• شاشة عريضة – تكبير الصورة تلقائيًا إلى الشاشة العريضة.

• ملء الشاشة – لتكبير الصورة تلقائيًا بحيث تملأ الشاشة. ويكون تشويه الصورة بسيطًا وتبقى الترجمات مرئية. لا يلائم هذا الخيار إدخال الكمبيوتر. قد تعرض بعض تنسيقات الصور القصوى أشرطة سوداء.

• الاحتواء ضمن الشاشة – لتكبير الصورة تلقائيًا بحيث تملأ الشاشة من دون تشويه. وقد تكون الأشرطة السوداء مرئية. لا يتم دعم هذا الخيار لإدخال الكمبيوتر.

• أصلي – إظهار التنسيق الأصلي للصورة الواردة.

) الشاشة الرئيسية) > الإعدادات > صورة > تنسيق الصورة > متقدم

لتنسيق الصورة يدويًا $\Box$ 

• النقل – حدد الأسهم لنقل الصورة. يمكنك نقل الصورة فقط عند تكبيرها. • تكبير/تصغير – حدد الأسهم للتكبير.

• توسيع – حدد الأسهم لتوسيع الصورة أفقيًا أو عموديًا. • تراجع – حدد للعودة إلى تنسيق الصورة الذي بدأت به.

#### إعداد الصورة السريع

أ (الشاشة الرئيسية)  $\vert\,$  الإعدادات  $\vert\,$   $\vert$  إعدادات الصورة السريعة  $\bigstar$ 

• أثناء عملية التثبيت الأولى، قمت ببعض إعدادات الصورة من خلال بضع خطوات سهلة. يمكنك إعادة تنفيذ هذه الخطوات باستخدام قائمة إعداد الصورة السريع.

• حدد إعداد الصورة الذي تفضله وانتقل إلى الإعداد التالي.

• لتنفيذ هذه الخطوات، تأكد من أنه يمكن ضبط التلفزيون على قناة تلفزيونية أو أنه يمكن للتلفزيون عرض برنامج من جهاز متصل.

#### إعدادات الصوت

نمط الصوت

تحديد نمط

لتعديل الصوت بسهولة، يمكنك تحديد نمط صوت تم تعيينه مسبقًا.

) الشاشة الرئيسية) > الإعدادات > صوت > نمط الصوت

أنماط الصوت المتوفرة هي ...

• شخصي - تفضيلات الصوت التي تقوم بتعيينها أثناء عملية بدء التشغيل الأولى.

- أصلي إعداد الصوت الأكثر حيادية
- سينما مثالي لمشاهدة الأفلام
- موسيقى مثالي للاستماع إلى الموسيقى
	- لعبة مثالي للألعاب
		- أخبار مثالي للكلام

#### تخصيص نمط

 يمكنك ضبط إعدادات الصوت وتخزينها في نمط الصوت المحدد حاليًا، مثلالجهير أو الطنين الثلاثي.

#### استعادة النمط

لاستعادة النمط إلى إعداده الأصلي، عُد إلى نمط الصوت، ثم اضغط على استعادة النمط.

الجهير، الطنين الثلاثي

#### الجهير

الشاشة الرئيسية $|<$  الإعدادات $>$  صوت  $>$  جهور  $\bigstar$ 

اضغط على السهم ↑ (أعلى) أو ▽ (أسفل) لضبط وستوى النغوات الونخفضة في الصوت.

#### الطنين الثلاثي

) الشاشة الرئيسية) > الإعدادات > صوت > عالي الطبقة

اضغط على السهم  $\wedge$  (أعلى) أو  $\vee$  (أسفل) لضبط وستوى النغوات الورتفعة في الصوت.

مستوى صوت سماعات الرأس

) الشاشة الرئيسية) > الإعدادات > صوت > مستوى صوت سماعة الرأس

اضغط على السهم ) أعلى) أو ) أسفل) لضبط مستوى صوت سماعة رأس متصلة بصورة منفصلة.

#### وضع الصوت المحيط

 $\langle$  (الشاشة الرئيسية)  $>$  اللعدادات  $\blacklozenge$ 

تحديد تأثير الصوت المحيط لمكبرات صوت التلفزيون الداخلية.

#### وضعية التلفزيون

) الشاشة الرئيسية) > الإعدادات > صوت >وضعية التلفزيون

حدد على حامل تلفزيون أو على الجدار لإعادة إنتاج أفضل صوت بحسب الإعداد.

إعدادات الصوت المتقدمة

التحكم في مستوى الصوت

ضبط مستوى الصوت تلقائيًا

) الشاشة الرئيسية) > الإعدادات > صوت > متقدم > استواء تلقائي للصوت

<span id="page-32-0"></span>حدد تشغيل لموازنة الفروقات المفاجئة في مستوى الصوت تلقائيًا. عادة ما تقوم بذلك عند تبديل القنوات.

#### صوت دلتا

) الشاشة الرئيسية) > > صوت > متقدم > صوت دلتا

اضغط على السهم ) أعلى) أو ) أسفل) لضبط قيمة دلتا لمستوى صوت مكبر صوت التلفزيون.

#### إعدادات إخراج الصوت

) الشاشة الرئيسية) > الإعدادات > صوت > متقدم > إخراج الصوت

عيِّن التلفزيون لتشغيل الصوت على التلفزيون أو على نظام الصوت المتصل.

ويمكنك تحديد الجهاز الذي تريد سماع صوت التلفزيون منه وكيفية التحكم فيه.

• إذا حددت مكبرات صوت التلفزيون متوقفة عن التشغيل، فسيتم إيقاف تشغيل مكبرات صوت التلفزيون بشكل دائم.

• إذا حددت مكبرات صوت التلفزيون ، فستكون مكبرات صوت التلفزيون في وضع التشغيل الدائم.

 عند استخدام جهاز صوت متصل بـ CEC HDMI، حدد نظام الصوت HDMI. وسيوقف التلفزيون تشغيل مكبرات صوت التلفزيون عندما يشغل الجهاز الصوت.

#### Clear Sound

 $\mathsf{Clear}$  Sound < الشاشة الرئيسية) > الإعدادات > صوت > متقدم )  $\bigstar$ 

حدد تشغيل لتحسين صوت الكلام. يُعدّ هذا الخيار مثاليًا لبرامج الأخبار.

إعدادات الإخراج الرقمي

تتوفر إعدادات الإخراج الرقمي لإخراج الصوت الرقمي (البصري) ( SPDIF ( وإشارات .HDMI ARC صوت

تنسيق إخراج القناة الرقمية

) الشاشة الرئيسية) > الإعدادات > صوت > متقدم > تنسيق إخراج القناة الرقمية

عيِّن إشارة إخراج الصوت للتلفزيون بحيث تتلاءم مع قدرات الصوت الخاص بنظام المسرح المنزلي المتصل.

• استيريو: إذا كانت أجهزة تشغيل الصوت الخاصة بك غير مزودة بمعالجة الصوت المتعدد القنوات، فحدد هذا الخيار لإخراج محتوى استيريو فقط لهذه الأجهزة. • متعدد القنوات: حدد هذا الخيار لإخراج محتوى صوت 5.1 فقط (إشارة مضغوطة لصوت متعدد القنوات) إلى أجهزة تشغيل الصوت الخاصة بك.

• متعدد القنوات (تجاوز ): حدد هذا الخيار لإخراج محتوىPlus Digital Dolby أو DTS إلى أجهزة تشغيل الصوت أو نظام المسرح المنزلي.

- تأكد من أن أجهزة تشغيل الصوت لديك تدعم ميزة Atmos Dolby.

- سيتم تعطيل إخراج SPDIF) إخراج الصوت الرقمي) عند تشغيل .Dolby Digital Plus محتوى

ضبط مستوى إخراج القناة الرقمية

) الشاشة الرئيسية) > الإعدادات > صوت > متقدم > ضبط مستوى إخراج القناة الرقمية

اضبط مستوى ارتفاع الصوت من الجهاز المتصل بإخراج الصوت الرقمي

.HDMI أو ) SPDIF (

• حدد أكثر لرفع مستوى الصوت.

• حدد أقل لخفض مستوى الصوت.

تأخير إخراج القناة الرقمية

) الشاشة الرئيسية) > الإعدادات > صوت > متقدم > تأخير إخراج القناة الرقمية

بالنسبة إلى بعض أنظمة المسرح المنزلي، قد تحتاج إلى ضبط تأخير مزامنة الصوت لمزامنة الصوت مع الفيديو. حدد إيقاف تشغيل في حال تعيين تأخير الصوت إلى نظام المسرح المنزلي الخاص بك.

> توازن إخراج القناة الرقمية (يتوفر فقط عند تعيين تأخير إخراج القناة الرقمية إلى & quot;تشغيل& quot;)

) الشاشة الرئيسية) > الإعدادات > صوت > متقدم > توازن إخراج القناة الرقمية

• إذا لم تتمكّن من تعيين تأخير على نظام المسرح المنزلي، فيمكنك ضبط التلفزيون لمزامنة الصوت.

• يمكنك تعيين توازن يُعوّض عن الوقت اللازم ليقوم نظام المسرح المنزلي بمعالجة صوت صورة التلفزيون.

 • ويمكنك تعيين القيمة بخطوات تبلغ 5 ميللي ثانية. الحد الأقصى للإعداد هو 60 ميللي ثانية.

#### إعدادات بيئية

تعيين مستوى توفير استهلاك الطاقة

) الشاشة الرئيسية) > الإعدادات > الإعدادات الاقتصادية > توفير الطاقة

 حددالحد الأدنىأو متوسطأو الحد الأقصى للحصول على درجات مختلفة لتوفير استهلاك الطاقة، أو حدد إيقاف لإيقاف تشغيل وضع توفير استهلاك الطاقة.

تعيين إيقاف الشاشة لتوفير استهلاك الطاقة

) الشاشة الرئيسية) > الإعدادات > الإعدادات الاقتصادية > إيقاف الشاشة

عند تحديد إيقاف الشاشة، سيتم إيقاف تشغيل شاشة التلفزيون، ولتشغيل شاشة التلفزيون مرة أخرى، اضغط على أي مفتاح في وحدة التحكم عن بعد.

تعيين مؤقت إيقاف تشغيل التلفزيون

) الشاشة الرئيسية) > الإعدادات > الإعدادات الاقتصادية > مؤقت إيقاف التشغيل

> اضغط على السهمين  $\lambda$  (أعلى) أو  $\vee$  (أسفل) لضبط القيهة. وتعمل القيمة 0 (إيقاف)على تعطيل إيقاف التشغيل التلقائي.

عند تحديد & quot;مؤقت إيقاف التشغيل& quot;، يتم إيقاف تشغيل التلفزيون تلقائيًا لتوفير استهلاك الطاقة.

• يتوقف تشغيل التلفزيون في حال تلقي إشارة تلفزيون من دون الضغط على أي مفتاح على وحدة التحكم عن بعد لمدة 4 ساعات.

• يتوقف التلفزيون عن التشغيل في حال عدم تلقي إشارة تلفزيون أو أمر من وحدة التحكم عن بُعد لمدة 10 دقائق.

 • إذا كنت تستخدم التلفزيون كشاشة أو تستخدم جهاز استقبال رقميًا لمشاهدة التلفزيون (جهاز استقبال الإشارات - STB (ولا تستخدم وحدة التحكم عن بعد

<span id="page-33-0"></span>في التلفزيون، فعليك إلغاء تنشيط ميزة إيقاف التشغيل التلقائي هذه لتعيين القيمة إلى .0

#### الإعدادات العامة

الإعدادات المرتبطة بالتوصيل

محرك قرص ثابت USB

) الشاشة الرئيسية) > الإعدادات > الإعدادات العامة > محرك الأقراص الثابت USB

يلزم إعداد محرك قرص ثابت USBوتهيئته قبل تسجيل قناة.

إعدادات لوحة مفاتيح USB

) الشاشة الرئيسية) > الإعدادات > الإعدادات العامة > إعدادات لوحة مفاتيح USB

 لتثبيت لوحة مفاتيح USB ، قم بتشغيل التلفزيون ووصّل لوحة مفاتيح USB بإحدى توصيلات USBالموجودة على التلفزيون. عندما يكشف التلفزيون عن وجود لوحة المفاتيح للمرة الأولى، يمكنك تحديد مخطط لوحة المفاتيح واختبار تحديدك.

إعدادات الماوس

) الشاشة الرئيسية) > الإعدادات > الإعدادات العامة > إعدادات الماوس

ضبط سرعة حركة ماوس USB.

ملف تعريف المشغل لوحدة الوصول المشروط CAM

) الشاشة الرئيسية) > الإعدادات > الإعدادات العامة > ملف تعريف المشغل لوحدة الوصول المشروط CAM

لتشغيل ملف تعريف المشغل لـ CI+/ CAMلتثبيت القنوات وتحديثها بطريقة سهلة.

EasyLink - CEC-HDMI توصيلة

 قم بتوصيل الأجهزة المتوافقة مع ميزة CEC HDMI بالتلفزيون، ويمكنك تشغيلها باستخدام وحدة التحكم عن بعد الخاصة بالتلفزيون. ويجب تشغيل وظيفة CEC HDMI EasyLinkفي التلفزيون والجهاز المتصل.

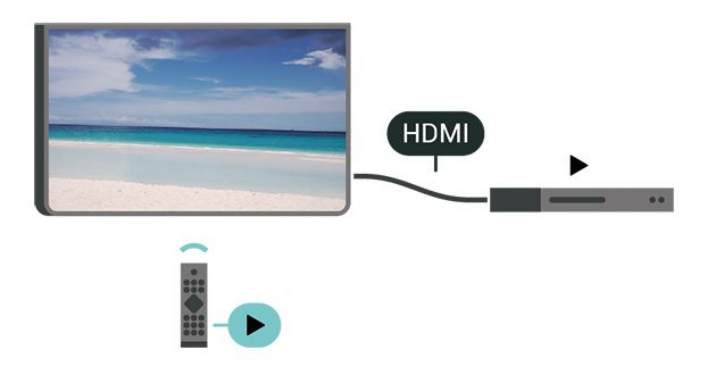

#### تشغيل EasyLink

) الشاشة الرئيسية) > الإعدادات > الإعدادات العامة > EasyLink < EasyLink < تشغيل

 تشغيل الأجهزة المتوافقة مع HDMI CECبواسطة جهاز التحكم عن بُعد الخاص بالتلفزيون

> ) الشاشة الرئيسية) > الإعدادات > الإعدادات العامة > EasyLink < جهاز التحكم عن بُعد EasyLink < تشغيل

> > ملاحظة:

- قد لا يعمل EasyLinkمع أجهزة من علامات تجارية أخرى.

 - تحمل وظيفة CEC HDMI أسماءً مختلفة لعلامات تجارية متنوعة. وبعض Bravia Theatre Aquos Link Anynet :الأمثلة لأسماء هذه العلامات العلامات كل وليست . Viera Link Simplink Kuro Link Sync التجارية متوافقة تمامًا مع EasyLink . تعود ملكية أمثلة الأسماء التجارية التي تحملها CEC HDMIإلى مالكيها المعنيين.

HDMI بتقنية عرض Ultra HD

) الشاشة الرئيسية) > الإعدادات > الإعدادات العامة > Ultra HDMI HD

 يمكن أن يعرض هذا التلفزيون إشارات HD Ultra . قد لا تتعرف بعض الأجهزة - المتصلة بـ - HDMI على تلفزيون مزود بـ HD Ultraوقد لا تعمل على نحو صحيح أو قد تعرض صورة مشوشة أو صوتًا مشوشًا.

 لتجنب قصور أداء هذا الجهاز، يمكنك تعيين جودة الإشارة على مستوى يلائم الجهاز. إذا لم يستخدم الجهاز إشارات HD Ultra ، فيمكنك إيقاف تشغيل HD Ultra لاتصال HDMIهذا.

يسمح الإعداد 4 UHD:4:4/4:2:2 بإشارات 4 YCbCr UHD / :4:4 2:2:4 الفائقة الوضوح. يسمح الإعداد 4 UHD:2:0 بإشارات YCbCr 2:0:4 الفائقة الوضوح.

\* متوفر عند تعيين المصدر إلى 2 HDMI أو 3 HDMI

الموقع - المنزل أو المتجر

) الشاشة الرئيسية) > الإعدادات > الإعدادات العامة > الموقع

• تحديد موقع التلفزيون الخاص بك

• حدد متجر، وسيعود نمط الصورة إلى حيوي، ويمكنك تعديل إعدادات المتجر.

• إن وضع المتجر مخصص للترويج داخل المتجر.

إعداد المتجر

) الشاشة الرئيسية) > الإعدادات > الإعدادات العامة > إعداد المتجر.

إذا كان التلفزيون مضبوطًا على وضع المتجر، فيمكنك عرض الشعارات المميزة أو تعيين توفر عرض توضيحي محدد للاستخدام داخل المتجر.

إعادة تعيين إعدادات التلفزيون وإعادة تثبيت التلفزيون

إعادة تعيين قيمة كل الإعدادات إلى إعدادات التلفزيون الأصلية

) الشاشة الرئيسية) > الإعدادات > الإعدادات العامة > إعدادات المصنع

لإعادة إجراء عملية تثبيت كاملة للتلفزيون وتعيين حالة التلفزيون مرة أخرى إلى المرة الأولى التي قمت بتشغيله فيها

) الشاشة الرئيسية) > الإعدادات > الإعدادات العامة > إعادة تثبيت التلفزيون

<span id="page-34-0"></span> اكتب رمز PINوحدد نعم، وستتم إعادة تثبيت التلفزيون بالكامل. وستتم إعادة ضبط كل الإعدادات واستبدال القنوات المثبتة. وقد يستغرق التثبيت بضع دقائق

الإعدادات المتقدمة

دليل التلفزيون

) الشاشة الرئيسية) > الإعدادات > الإعدادات العامة > متقدم > دليل التلفزيون

يتلقى دليل التلفزيون المعلومات (البيانات) من جهات البث أو من الإنترنت. في بعض المناطق وفي ما يتعلق ببعض القنوات، قد لا تتوفر معلومات دليل التلفزيون. يمكن للتلفزيون جمع معلومات دليل التلفزيون للقنوات المثبتة على التلفزيون. ويعجز التلفزيون عن جمع معلومات دليل التلفزيون من القنوات التي تشاهدها عبر جهاز استقبال رقمي أو جهاز فك تشفير.

> • تكون المعلومات في التلفزيون معيّنة إلى من جهة البث. • إذا كان التلفزيون متصلاً بالإنترنت، فيمكنك تعيين التلفزيون إلىمن إنترنت لتلقي معلومات دليل التلفزيون من الإنترنت.

> > شعارات القنوات

) الشاشة الرئيسية) > الإعدادات > الإعدادات العامة > متقدم > شعارات القنوات

في بعض البلدان، يمكن للتلفزيون عرض شعارات القنوات. إذا كنت لا تريد ظهور هذه الشعارات، فيمكنك إيقاف تشغيلها.

TV Broadband Broadcast Hybrid - HbbTV إعدادات

) الشاشة الرئيسية) > الإعدادات > الإعدادات العامة > متقدم > HbbTV

 إذا وفرت قناة تلفزيونية صفحات HbbTV ، عليك أولاً تشغيل HbbTVفي إعدادات التلفزيون لعرض الصفحات.

#### إعدادات المنطقة واللغة

لغة

) الشاشة الرئيسية) > الإعدادات > المنطقة واللغة > اللغة

تغيير لغة قائمة التلفزيون ةالرسائل

) الشاشة الرئيسية) > الإعدادات > المنطقة واللغة > اللغة > لغة القائمة

تعيين لغة الصوت المفضلة

) الشاشة الرئيسية) > الإعدادات > المنطقة واللغة > اللغة > الصوت الرئيسي، الصوت الثانوي

بإمكان القنوات التلفزيونية الرقمية أن تبث الصوت بواسطة لغات إضافية محكية عند بث أحد البرامج. ويمكنك تعيين لغة الصوت الرئيسية ولغة الصوت الثانوية. إذا كان الصوت بإحدى هذه اللغات متوفرًا، فسيبدّل التلفزيون إلى هذا الصوت.

تعيين لغة الترجمة المفضلة

) الشاشة الرئيسية) > الإعدادات > المنطقة واللغة > اللغة > النص المترجم الرئيسي، النص المترجم الثانوي

بإمكان القنوات الرقمية أن تقدم لغات ترجمات كثيرة لأحد البرامج. ويمكن تعيين

لغة ترجمة مفضلة رئيسية ولغة ترجمة مفضلة ثانوية. إذا كانت الترجمات بإحدى هذه اللغات غير متوفرة، فسيعرض التلفزيون الترجمات التي حددتها.

تعيين لغة نصوص المعلومات المفضلة

) الشاشة الرئيسية) > الإعدادات > المنطقة واللغة > اللغة > النص الرئيسي ،النص الثانوي

تتوفر لدى بعض جهات بث القنوات التلفزيونية الرقمية لغات مختلفة للنص.

الساعة

) الشاشة الرئيسية) > الإعدادات > المنطقة واللغة > الساعة

تصحيح الساعة تلقائيًا

) الشاشة الرئيسية) > الإعدادات > المنطقة واللغة > الساعة > الوضع التلقائي للساعة

• إنّ الإعداد القياسي لساعة التلفزيون هو تلقائي. تُستمَدّ معلومات الوقت من معلومات التوقيت العالمي المنسق ( UTC (الذي يتم بثه.

• إذا كانت الساعة غير صحيحة، فيمكنك تعيين ساعة التلفزيون إلى يعتمد على البلد.

• عند تحديد يعتمد على البلد ، يمكنك ضبط الوقت لكل منتلقائي ، أوالوقت الأساسي ، أوالتوقيت الصيفي.

تصحيح الساعة يدويًا

) الشاشة الرئيسية) > الإعدادات > المنطقة واللغة > الساعة > الوضع التلقائي للساعة > يدوي

> ) الشاشة الرئيسية) > الإعدادات > المنطقة واللغة > الساعة > التاريخ، الوقت

انتقل إلى القائمة السابقة، وحدد التاريخ والوقت لضبط القيمة.

ملاحظة :

• إذا لم تكن أيّ من الإعدادات التلقائية تعرض الوقت بشكل صحيح، يمكنك تعيين الوقت يدويًا.

 • في حال جدولة تسجيلات من دليل التلفزيون، نوصي بعدم تغيير الوقت والتاريخ يدويًا.

تعيين المنطقة الزمنية أو تعيين إزاحة الوقت لمنطقتك

) الشاشة الرئيسية) > الإعدادات > المنطقة واللغة > الساعة > المنطقة الزمنية

حدد إحدى المناطق الزمنية.

تعيين التلفزيون للانتقال إلى وضع الاستعداد تلقائيًا بعد فترة زمنية محددة مسبقًا

) الشاشة الرئيسية) > الإعدادات > المنطقة واللغة > الساعة > موقت النوم .

تعيين التلفزيون للانتقال إلى وضع الاستعداد تلقائيًا بعد فترة زمنية محددة مسبقًا. يمكنك باستخدام شريط التمرير تعيين الوقت حتى 180 دقيقة بزيادات قدرها 5 دقائق. إذا تم التعيين إلى 0 من الدقائق، فسيتم إيقاف تشغيل مؤقت السكون. يمكنك دائمًا إيقاف تشغيل التلفزيون في وقت سابق أو إعادة تعيين الوقت أثناء العد التنازلي

#### إعدادات الوصول العام

) الشاشة الرئيسية) > الإعدادات > الوصول العالمي

<span id="page-35-0"></span>مع تشغيل ميزة الوصول العام يصبح التلفزيون جاهزًا للاستخدام من قِبل الأصمّ أو ضعيف السمع أو الأعمى أو صاحب الرؤية الجزئية.

تشغيل إعدادات الوصول العام

) الشاشة الرئيسية) > الإعدادات > الوصول العالمي > الوصول العالمي > تشغيل.

الوصول العام للأشخاص الضعاف السمع

الشاشة الرئيسية $|<$  الإعدادات $|<$  الوصول العال $_{\rm 0}$   $>$  ضعاف  $\blacklozenge$ السمع > تشغيل

• تبث بعض القنوات التلفزيونية الرقمية صوتًا خاصًا وترجمات تم تكييفها لضعاف السمع أو الصُم.

 • عند تشغيل خيار ضعاف السمع، يتم تحويل التلفزيون تلقائيًا إلى الصوت والترجمات التي تم تكييفها في حال توفرها.

الوصول العام للأعمى أو لذوي الرؤية الجزئية

) الشاشة الرئيسية) > الإعدادات > الوصول العالمي > وصف صوتي > وصف صوتي > تشغيل

بإمكان القنوات التلفزيونية الرقمية بث تعليقات صوتية خاصة تصف ما يحدث على الشاشة.

) الشاشة الرئيسية) > الإعدادات > الوصول العالمي > وصف صوتي > وصف صوتي > مستوى الصوت المختلط، مكبرات الصوت / سماعات الرأس ،تأثيرات الصوت ،الكلام

• حدد مستوى الصوت المختلط، يمكنك خلط مستوى الصوت العادي مع التعليقات الصوتية. اضغط على السهم ∧ (أعلى) أو  $\vee$  (أسفل) لضبط القيهة. • حدد مكبرات الصوت / سماعات الرأسلتعيين الصوت من مكبرات صوت التلفزيون أو سماعات الرأس المتصلة.

• عيِّن تأثير الصوت إلى تشغيل لتطبيق تأثيرات الصوت الإضافية في التعليقات الصوتية مثل استيريو أو صوت متلاش.ٍ

• حدد الكلام لتعيين تفضيل الكلام، وصفي أو النص المترجم.

#### إعدادات القفل

تعيين رمز وتغيير الرمز

) الشاشة الرئيسية) > الإعدادات > قفل الأطفال > تعيين رمز ،تغيير الرمز

تعيين رمز جديد أو إعادة تعيين تغيير الرمز. يُستخدم رمز قفل الأطفال لتأمين القنوات أو البرامج أو إلغاء تأمينها.

> ملاحظة : إذا نسيت رمز PIN، يمكنك تجاوز الرمز الحالي واستخدام 8888 وإدخال رمز جديد.

#### قفل للبرنامج

) الشاشة الرئيسية) > الإعدادات > قفل الأطفال > التصنيف الأبوي

تعيين حد أدنى للعمر لمشاهدة البرامج المصنفة.

#### CAM PIN

<span id="page-36-0"></span> $\mathsf{CAM}\,$  الشاشة الرئيسية $\mathsf{A})\leq\mathsf{જ}$  الإعدادات $\mathsf{A}$  أ

تعيين رمز PIN CAMللتسجيل.

### 12 الشبكة

#### 12.1

### الشبكة المنزلية

 للاستفادة من القدرات الكاملة لتلفزيون TV Smart من Philips، يجب أن يكون التلفزيون متصلاً بالإنترنت.

قم بتوصيل التلفزيون بشبكة منزلية ذات اتصال إنترنت عالي السرعة. يمكنك توصيل التلفزيون لاسلكيًا أو سلكيًا بموجه الشبكة.

#### 12.2

### الاتصال بالشبكة

#### الاتصال اللاسلكي

#### ما الذي تحتاج إليه

 لتوصيل التلفزيون بالإنترنت لاسلكيًا، أنت بحاجة إلى موجه Fi-Wi مزود باتصال بالإنترنت. استخدم اتصال إنترنت عالي السرعة (نطاق ترددي عريض).

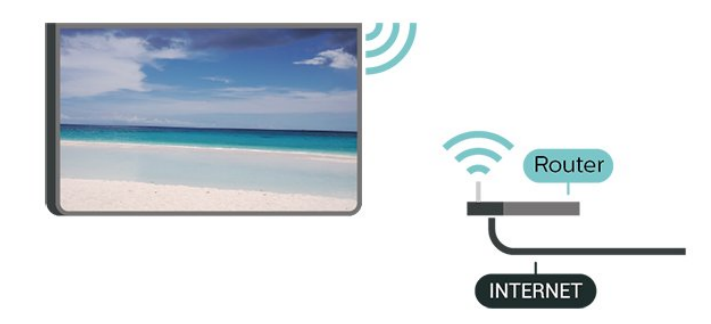

تشغيل Fi-Wiأو إيقاف تشغيلها

Wi-Fi /  $<$   $<$   $<$   $<$   $<$   $\mathbf{\hat{f}}$ 

#### إنشاء الاتصال

إنشاء الاتصال - لاسلكي

) الشاشة الرئيسية) > الإعدادات > الشبكة > الاتصال بالشبكة > لاسلكي

 **- 1** في لائحة الشبكات التي تم العثور عليها، حدد الشبكة اللاسلكية التي تريدها. إذا لم تكن شبكتك مدرجة في اللائحة لأن اسم الشبكة مخفي (لقد أوقفت تشغيل بث SSIDللموجّه)، فحدد إضافة شبكة جديدة لإدخال اسم الشبكة بنفسك.

 **- 2** بالاستناد إلى نوع الموجّه، أدخِل فتاح التشفير - WEP أو WPA أو 2WPA. إذا سبق أن تم إدخال مفتاح التشفير لهذه الشبكة، يمكنك تحديد OK لإنشاء الاتصال على الفور.

 **- 3** عند نجاح الاتصال، تظهر رسالة لإعلامك بذلك.

#### إنشاء الاتصال - WPS

) الشاشة الرئيسية) > الإعدادات > الشبكة > الاتصال بالشبكة > WPS

<span id="page-37-4"></span><span id="page-37-0"></span> إذا كان لديك موجه يتوفر فيه WPS ، فيمكنك الاتصال مباشرةً بالموجه بدون عملية مسح بحثًا عن الشبكات. إذا كان لديك أجهزة في الشبكة اللاسلكية تستخدم نظام تشفير أمان WEP ، فسيتعذّر عليك استخدام WPS.

<span id="page-37-1"></span> **- 1** انتقل إلى الموجه، اضغط على زر WPSوعُد إلى التلفزيون في غضون دقيقتين.

- **2**حدد اتصال لإنشاء الاتصال.
- **3** عند نجاح الاتصال، تظهر رسالة لإعلامك بذلك.

إنشاء الاتصال - WPS مع رمز PIN

) الشاشة الرئيسية) > الإعدادات > الشبكة > الاتصال بالشبكة > WPS مع رمز PIN

<span id="page-37-2"></span> إذا كان لديك موجه يتوفر فيه WPS مع رمز PIN ، فيمكنك الاتصال مباشرةً بالموجه بدون عملية مسح بحثًا عن الشبكات. إذا كان لديك أجهزة في الشبكة اللاسلكية تستخدم نظام تشفير أمان WEP ، فسيتعذّر عليك استخدام WPS.

 **- 1** اكتب رمز PIN المؤلف من 8 أرقام والذي يظهر على الشاشة وأدخله في برنامج الموجه على جهاز الكمبيوتر الشخصي. راجع دليل الموجه لمعرفة أين يجب إدخال رمز PINفي برنامج الموجه.

- **2**حدد اتصال لإنشاء الاتصال.
- **3**عند نجاح الاتصال، تظهر رسالة لإعلامك بذلك.

### الاتصال السلكي

#### ما الذي تحتاج إليه

لتوصيل التلفزيون بالإنترنت، أنت بحاجة إلى موجه شبكة مزود باتصال بالإنترنت. استخدم اتصال إنترنت عالي السرعة (نطاق ترددي عريض).

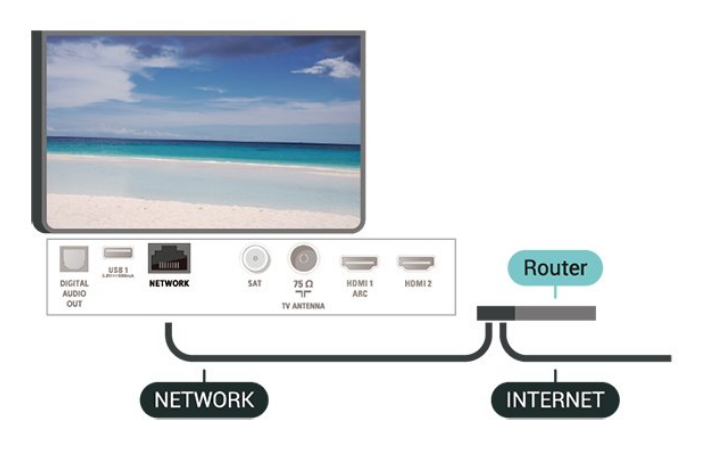

إنشاء الاتصال

- ) الشاشة الرئيسية) > الإعدادات > الشبكة > الاتصال بالشبكة > سلكي
	- **1**وصّل الموجه بالتلفزيون بواسطة كبل الشبكة (كابل إيثيرنت\*\*).
		- **2**تأكد من تشغيل الموجه.
		- **3**يبحث التلفزيون باستمرار عن الاتصال بالشبكة.
		- **4** عند نجاح الاتصال، تظهر رسالة لإعلامك بذلك.

 إذا فشل الاتصال، يمكنك التحقق من إعداد DHCP للموجه. يتعيّن تشغيل DHCP.

<span id="page-37-3"></span>\*\*للالتزام بأنظمة EMC ، استخدم كبل إيثيرنت E5 .Cat FTPمدرّع.

#### 12.3

### إعدادات الشبكة

عرض إعدادات الشبكة

) الشاشة الرئيسية) > الإعدادات > الشبكة > عرض إعدادات الشبكة

 يمكنك عرض كل إعدادات الشبكة الحالية هنا. عنوان IP وعنوان MACوقوة الإشارة والسرعة وأسلوب التشفير وغير ذلك.

تكوين الشبكة - IPثابت

) الشاشة الرئيسية) > الإعدادات > الشبكة > تكوين الشبكة > IPثابت

 إذا كنت من المستخدمين المتقدمين وتريد تثبيت شبكتك مع عنوان IPثابت، فيمكنك تعيين التلفزيون إلى عنوان IPثابت.

تكوين الشبكة - تكوين IPثابت

الشاشة الرئيسية) $\kappa > 1$ الإعدادات $\kappa > 1$ الشاشة الرئيسية) خ

 **- 1**حدد تكوين IPثابت وقم بتكوين الاتصال.

 **- 2** يمكنك تعيين رقم لعنوان IP أو قناع الشبكة أو العبّارة أو 1 DNS أو .DNS 2

)WoWLAN ) Wi-Fi بواسطة التشغيل

) الشاشة الرئيسية) > الإعدادات > الشبكة > التشغيل بواسطة Fi-Wi )WoWLAN (

يمكنك تشغيل هذا التلفزيون من هاتفك الذكي أو من الكمبيوتر اللوحي إذا كان التلفزيون في وضع الاستعداد. يجب تشغيل الإعداد التشغيل مع Fi-Wi .)WoWLAN (

عارض الوسائط الرقمية - DMR

) الشاشة الرئيسية) > الإعدادات > الشبكة > عارض الوسائط الرقمية - DMR

إذا تعذّر تشغيل ملفات الوسائط على التلفزيون، فتأكد من تشغيل عارض الوسائط الرقمية. يكون عارض الوسائط الرقمية قيد التشغيل، كإعداد مصنع.

تشغيل اتصال Fi-Wi

) الشاشة الرئيسية) > الإعدادات > الشبكة > تشغي/لإيقاف Wi-Fi تشغيل

يمكنك تشغيل اتصال Fi-Wiأو إيقاف تشغيله على التلفزيون لديك.

إعادة تعيين اتصال Miracast Fi-Wi

) الشاشة الرئيسية) > الإعدادات > الشبكة > إعادة تعيين اتصال Fi-Wi Miracast

امسح قائمة الأجهزة المتصلة والمحظورة التي تستخدمها Miracast.

اسم الشبكة التلفزيونية

) الشاشة الرئيسية) > الإعدادات > الشبكة > اسم شبكة التلفزيون

<span id="page-38-0"></span>عند توفر أكثر من جهاز تلفزيون واحد على الشبكة المنزلية، يمكنك منح التلفزيون اسمًا فريدًا.

إعدادات Netflix

) الشاشة الرئيسية) > الإعدادات > الشبكة > إعدادات Netflix

باستخدام إعدادات Netflix ، يمكنك عرض رقم ESN أو إلغاء تنشيط جهاز Netflix.

مسح ذاكرة إنترنت

) الشاشة الرئيسية) > الإعدادات > الشبكة > مسح ذاكرة إنترنت

 باستخدام مسح ذاكرة إنترنت، تقوم بمسح إعدادات تسجيل خادم Philips وإعدادات التصنيف الأبوي، وعمليات تسجيل الدخول إلى تطبيق متجر الفيديو، وكل مفضلات معرض التطبيقات من Philips ، والعلامات المرجعية للإنترنت، والمحفوظات. يمكن أيضًا لتطبيقات MHEGالتفاعلية أن تحفظ ما يُعرف باسم & quot;ملفات تعريف الارتباط& quot ;في تلفزيونك. وسوف يتم مسح هذه الملفات أيضًا.

## 13

## تلفزيون ذكي

#### 13.1

### TV Smart إعداد

 في المرة الأولى التي تفتح فيها TV Smart، ستحتاج إلى تكوين الاتصال. اقرأ البنود والشروط ووافق عليها للمتابعة.

 إن صفحة بدء TV Smartهي رابطك إلى الإنترنت. يمكنك تأجير أفلام عبر إنترنت أو قراءة الصحف أو مشاهدة مقاطع الفيديو والاستماع إلى الموسيقى أو التسوق عبر الإنترنت أيضًا أو مشاهدة البرامج التلفزيونية عندما تريد ذلك باستخدام تطبيق التلفزيون عبر الإنترنت.

Smart TV فتح

 لفتح صفحة بدء TV Smart، اضغط على TV Smart.  $\mathop{\rm Im}\nolimits$ و يمكنك الضغط على  $\mathop{\rm fin}\nolimits$  (شاشة رئيسية)  $>$  الأداوت المساعدة ، وتحديد التلفزيون الذكي واضغط على OK.

 فيتصل التلفزيون بإنترنت ويفتح صفحة بدء TV Smart. قد يستغرق ذلك بضع ثوان.ٍ

Smart TV إغلاق

لإغلاق صفحة بدء التلفزيون الذكي، اضغط على �� (شاشة رئيسية) وحدد نشاطًا آخر.

 لا تتحمّل شركة V.B Europe Vision TP يتعلق ما في مسؤولية أي . بالمحتوى الذي يقدمه موفرو خدمة المحتوى وجودته.

#### 13.2

### صفحة بدء Smart TV

تطبيقاتك

 يمكنك بدء تشغيل التطبيقات من صفحة بدء TV Smart . إذا لم تتوفر أي تطبيقات بعد في صفحة البدء، فيمكنك إضافة التطبيقات من gallery App (معرض التطبيقات).

gallery App)معرض التطبيقات)

 في gallery App)معرض التطبيقات)، يمكنك العثور على كل التطبيقات المتوفرة.

إنترنت

يفتح تطبيق إنترنت الويب على التلفزيون.

على التلفزيون، يمكنك عرض أي موقع ويب على إنترنت، غير أن معظم هذه المواقع غير مصمّمة للعرض على شاشة التلفزيون.

- لا تتوفر على التلفزيون بعض المكونات الإضافية (لعرض الصفحات أو ملفات الفيديو مثلاً).

• تظهر صفحات إنترنت بمقدار صفحة واحدة في كل مرة، ويتم العرض في ملء الشاشة.

#### التطبيقات الموصى بها

 في هذه النافذة، تقدم Philipsمجموعة من التطبيقات الموصى بها لبلدك أو مجموعة من التطبيقات للتلفزيون عبر إنترنت أو مجموعة من الأفلام التي يمكنك تأجيرها من متاجر الفيديو. ويمكنك تحديدها وفتحها من نافذة التطبيقات الموصى بها.

البحث

<span id="page-39-5"></span><span id="page-39-0"></span> بواسطة ميزة البحث، يمكنك البحث عن التطبيقات الملائمة فيgallery App (معرض التطبيقات).

أدخل كلمة رئيسية في الحقل النصي، وحدد واضغط على OK لبدء البحث. ويمكنك إدخال الأسماء والعناوين والأنواع والكلمات الرئيسية الوصفية لإجراء البحث.

<span id="page-39-3"></span><span id="page-39-1"></span>أو، يمكنك ترك الحقل النصي فارغًا والبحث عن كلمات البحث/الكلمات الرئيسية الأكثر شيوعًا لمجموعة من الفئات. في قائمة الكلمات الرئيسية التي تم العثور عليها، حدد كلمة رئيسية واضغط على OK للبحث عن عناصر تتضمّن هذه الكلمة الرئيسية.

#### 13.3

### معرض التطبيقات

افتح gallery App) معرض التطبيقات) في TV Smartلاستعراض التطبيقات، مجموعة مواقع الويب المصمّمة للتلفزيون الذي تستخدمه.

 ابحث عن التطبيق لمقاطع فيديو YouTubeأو صحيفة وطنية أو ألبوم صور عبر الإنترنت وغير ذلك. تتوفر تطبيقات لتأجير فيديو من متجر تأجير الفيديو عبر إنترنت وتطبيقات لمشاهدة البرامج التي فاتتك مشاهدتها. إذا لم يتضمّن معرض التطبيقات ما تبحث عنه، فاستعرض الويب وتصفّح إنترنت على التلفزيون.

#### 13.4

### العرض المتعدد

<span id="page-39-4"></span> عندما تفتح تطبيق TV Smartأو تكون متصلاً بالإنترنت، يمكنك مشاهدة القناة التلفزيونية الحالية. تفتح ميزة العرض المتعدد شاشة صغيرة للقناة التلفزيونية إلى جانب شاشة TV Smart .

لفتح العرض المتعددا

- .Smart TV لفتح SMART TV على اضغط**1** 
	- **2** افتح تطبيقًا على صفحة TV Smart.
- **3**اضغط على VIEW MULTI لفتح الشاشة الصغيرة.
- <span id="page-39-2"></span>- 4اضغط على <del>= </del>+ أو د التغيير القناة التلفزيونية في الشاشة الصغيرة.
- \* لا يمكن لكل تطبيقات TV Smartدعم العرض المتعدد مع قناة تلفزيون.

## 14 Ambilight

## نمط Ambilight

) الشاشة الرئيسية) > الإعدادات > Ambilight < نمط Ambilight

يمكنك تحديد الطريقة التي يتبعها Ambilight.

#### اتباع الفيديو

 $<$  Ambilight  $<$  اللهاشة الرئيسية)  $>$  الإعدادات  $\blacktriangleright$ نمط Ambilight < اتباع الفيديو

حدد أحد الأنماط التي تتبع ديناميكيات الصورة على شاشة التلفزيون الخاص بك.

• قياسي - مثالي للمشاهدة التلفزيونية يومًا بعد يوم • طبيعي - لاتباع الصورة أو الصوت بشكل حقيقي قدر الإمكان

• استثنائي - مثالي لأفلام الحركة

• حيوي - مثالي لظروف الإضاءة الساطعة

• لعبة - مثالي للألعاب

• مريح - مثالي لسهرة هادئة

• استرخاء - مثالي للشعور بالاسترخاء

#### اتباع الصوت

 $<$  Ambilight  $<$  اللشاشة الرئيسية)  $>$  الإعدادات  $\blacktriangleright$ نمط Ambilight < اتباع الصوت

حدد أحد الأنماط التي تتبع ديناميكيات الصوت.

• شعاع ضوئي - يمزج ديناميكيات الصوت مع ألوان الفيديو

• قوس قزح - يستند إلى ديناميكيات الصوت

• قديم - يستند إلى ديناميكيات الصوت

• مجموعة ألوان - يستند إلى ديناميكيات الصوت

• ماسح ضوئي - يستند إلى ديناميكيات الصوت • إيقاع - يستند إلى ديناميكيات الصوت

• حفلة - مزيج بين كل أنماط اتباع الصوت، واحد تلو الآخر

اتباع الألوان

) الشاشة الرئيسية) > الإعدادات > Ambilight < نمط Ambilight < اتباع اللون

حدد أحد أنماط الألوان المعينة مسبقًا.

• حمم بركانية - تغييرات ألوان حمراء

• ماء عميقة - تغييرات ألوان زرقاء

• مناظر طبيعية - تغييرات ألوان خضراء

• أبيض دافئ - تغييرات ألوان بيضاء دافئة • أبيض هادئ - تغييرات ألوان بيضاء هادئة

#### اتباع التطبيق

 $<$  Ambilight  $<$  الشاشة الرئيسية)  $>$  الإعدادات  $\blacktriangleright$ نمط Ambilight < اتباع التطبيق

تتوفر هذه الوظيفة عندما تتحكم بنمط Ambilightبواسطة تطبيق.

### <span id="page-40-4"></span>14.2 سطوع Ambilight، الإشباع

#### السطوع

<span id="page-40-1"></span><span id="page-40-0"></span>) الشاشة الرئيسية) > الإعدادات > Ambilight < السطوع

اضغط على السهم ) أعلى) أو ) أسفل) لتعيين مستوى سطوع Ambilight.

#### الإشباع

) الشاشة الرئيسية) > الإعدادات > Ambilight < الإشباع

<span id="page-40-3"></span>اضغط على السهم ) أعلى) أو ) أسفل) لتعيي مستوى إشباع Ambilight.

#### 14.3

## Ambilight+hue

### تكوين مصابيح تدرج اللون

الخطوة 1 - الشبكة

الشاشة الرئيسية) > الإعدادات > Ambilight < Ambilight > تدرج +Ambilight+ تدرج اللون > تكوين مصابيح تدرج اللون

في الخطوة الأولى، سوف تقوم بتجميز التلفزيون للعثور على Philips Hue Bridge . يجب أن يستخدم كلّ من Bridge Hue Philipsوالتلفزيون الشبكة نفسها.

اللعداد...

 **- 1** قم بتوصيل Bridge Hue Philipsبمأخذ الطاقة.  **- 2** قم بتوصيل Bridge Hue Philipsبالموجه نفسه الذي تستخدمه للتلفزيون — استخدم كبل إيثيرنت للتوصيل.

 **- 3** قم بتشغيل مصابيح Hue.

لبدء التكوين $\mathbb I$ 

 **- 1**اضغط على ) الشاشة الرئيسية) > الإعدادات > Ambilight < Ambilight+ تدرج اللون > تكوين مصابيح تدرج اللون.

 **- 2**حدد بدء الآنواضغط على OK . سيبحث التلفزيون عن Hue Philips Bridge . إذا لم يكن التلفزيون متصلاً بالشبكة بعد، فسيبدأ بإعداد الشبكة أولا.ً إذا ظهر Bridge Hue Philips في القائمة.

لمزيد من المعلومات حول توصيل التلفزيون بالشبكة المنزلية، في تعليمات، اضغط على المفتاح الملوّن الكلمات الرئيسية وابحث عن إعدادات الشبكة.

Bridge Hue - 2 الخطوة

في الخطوة التالية، ستقوم بربط التلفزيون بـ Bridge Hue Philips. يمكن ربط التلفزيون بوحدة Hue Bridgeواحدة فقط.

**⊪Hue Bridge bull** 

 **- 1** عندما يكون التلفزيون متصلاً بشبكتك المنزلية، سيُظهر أجهزة Hue Bridge المتوفرة. إذا لم يتمكّن التلفزيون بعد من العثور على Bridge Hue ، فيمكنك تحديد إعادة المسح والضغط على OK.

 إذا عثر التلفزيون على جهاز Bridge Hue الوحيد الذي تمتلكه، فحدد اسم Bridge Hueواضغط على OK.

<span id="page-40-2"></span> إذا كان لديك أكثر من جهاز Bridge Hue واحد متوفر، فحدد جهاز Hue Bridgeالذي تريد استخدامه واضغط على OK.

 $14.1$ 

 **- 2**حدد بدء واضغط على OK.

 **- 3**الآن انتقل إلى Bridge Hue Philips واضغط على زر الارتباط في وسط الجهاز. سيؤدي ذلك إلى ربط Bridge Hue بالتلفزيون. يجب إجراء ذلك في غضون 30 ثانية. سيؤكد التلفزيون ما إذا كان هناك ارتباط حالي بين Hue Bridgeوالتلفزيون أم لا.

 **- 4**حدد OK واضغط على OK .

 بعد ربط bridge Hue Philipsبالتلفزيون، انتقل إلى صفحة مصابيح Hue.

الخطوة 3 - مصابيح Hue

في الخطوة التالية، سوف تحدد مصابيح Hue من Philips التي يجب أن تتبع Ambilight.

> يمكنك تحديد 9 مصابيح Hue من Philips كحد أقصى . hue +Ambilight لـ

> > لتحديد البصيلات لـ Ambilight+ hue…

 **- 1** في القائمة، ميّز المصابيح التي ستتبع Ambilight. لتمييز مصباح، حدد اسم المصباح واضغط على OK. عند قيامك بتمييز مصباح، سوف يومض المصباح مرة واحدة.

 **- 2**عند الانتهاء، حدد OK واضغط على OK.

الخطوة 4 - تكوين المصباح

في الخطوة التالية، ستقوم بتكوين كل مصباح Hue من Philips.

لتكوين كل مصباح Hue…

 **- 1**حدد مصباحًا لتكوينه واضغط على OK. يومض المصباح الذي حددته.

 **- 2**حدد بدء واضغط على OK.

 **- 3**أولاً حدد المكان الذي وضعت فيه المصباح بالنسبة إلى التلفزيون. سيؤدي تعيين إعداد الزاوية الصحيح إلى إرسال لون Ambilightالصحيح إلى المصباح. حدد شريط التمرير لضبط الموضع.

 **- 4**ثانيًا، حدد المسافة بين المصباح والتلفزيون. وكلما ابتعدت عن التلفزيون، أصبح لون Ambilightخافتًا أكثر. حدد شريط التمرير لضبط المسافة.

 **- 5**أخيرًا، قم بتعيين سطوع المصباح. حدد شريط التمرير لضبط السطوع.

 **- 6**لإيقاف عملية تكوين هذا المصباح، حدد OK واضغط على OK.

 **- 7**في قائمة تكوين Ambilight+ hue، يمكنك اتباع الخطوات نفسها لكل مصباح.

> **- 8** عند الانتهاء من تكوين كل مصابيح Ambilight+ hue ، حدد إنهاء واضغط على OK.

> > أصبحت ميزة Ambilight+ hueجاهزة الآن للاستخدام.

### hue+Ambilight إعدادات

) الشاشة الرئيسية) > الإعدادات > Ambilight < Ambilight+ تدرج اللون > إيقاف تشغيل

إيقاف تشغيل Ambilight+ hue

) الشاشة الرئيسية) > الإعدادات > Ambilight < Ambilight+ تدرج اللون >غوص

اضغط على السهم ᄉ (أعلى) أو ❤ (أسفل) لضبط دقّة متابعة مصابيح تدرج الألوان لـ Ambilight.

) الشاشة الرئيسية) > الإعدادات > Ambilight < Ambilight+ تدرج اللون > light Lounge+تدرج اللون

<span id="page-41-1"></span> إذا قمت بتثبيت Ambilight+ hue ، فيمكنك السماح لمصابيح hue بمتابعة Light Lounge من Ambilight . ستوسع مصابيح Philips لتدرج الألوان تأثير Lounge Lightملفي كل أنحاء الغرفة.

) الشاشة الرئيسية) > الإعدادات > Ambilight < Ambilight+ تدرج اللون > عرض التكوين

> عرض الإعداد الحالي لـ Ambilight+ hue والشبكة وجهاز Bridge والمصابيح.

<span id="page-41-0"></span>) الشاشة الرئيسية) > الإعدادات > Ambilight < Ambilight+ تدرج اللون > إعادة تعيين التكوين

إعادة تعيين الإعداد الحالي لـ Ambilight+ hue.

14.4

### إعدادات Ambilight المتقدمة

لون الحائط

) الشاشة الرئيسية) > الإعدادات > Ambilight < متقدم > لون الجدار

 $\mathsf{A}$ mbilight أبعل تأثير لون الجدار في ألوان  $\mathsf{A}$ mbilight

 • حدد لون الجدار خلف التلفزيون وسيُعدِّل التلفزيون ألوان Ambilightلتظهر بالشكل المخصص لها.

إيقاف تشغيل التلفزيون

) الشاشة الرئيسية) > الإعدادات > Ambilight < متقدم > إيقاف تشغيل التلفزيون

 يمكنك تعيين Ambilightبحيث يتوقف عن التشغيل على الفور أو يتلاشى ببطء عند إيقاف تشغيل التلفزيون. يمنحك التلاشي البطيء بعض الوقت لتشغيل الأضواء في غرفة المعيشة.

## 15 **Netflix**

<span id="page-42-0"></span> إذا كان لديك اشتراك عضوية في Netflix ، فيمكنك استخدام Netflixعلى هذا التلفزيون. يجب أن يكون التلفزيون متصلاً بالإنترنت.

> لفتح Netflix ، اضغط على لفتح تطبيق Netflix . يمكنك فتح Netflixفورًا من تلفزيون في وضع الاستعداد.

> > www.netflix.com

# المواصفات البيئية

#### 16.1

16

### ملصق الطاقة الأوروبي

إن هدف ملصق الطاقة الأوروبي هو إعلامك بفئة توفير استهلاك الطاقة التي ينتمي إليها هذا المنتج. كلما كانت فئة توفير استهلاك الطاقة لهذا المنتج خضراء يكون مستوى الطاقة التي يستهلكها هذا المنتج منخفضة أكثر. يمكنك العثور في هذا الملصق على فئة توفير استهلاك الطاقة ومتوسط استهلاك الطاقة في هذا المنتج عند الاستخدام ومتوسط استهلاك الطاقة لمدة سنة واحدة. كما ستعثر على قيم استهلاك الطاقة لهذا المنتج في موقع Philipsعلى ويب لبلدك على العنوان com.philips.www/ TV

16.2

### نهاية الاستخدام

التخلص من المنتجات القديمة والبطاريات

تم تصميم منتجك وتصنيعه من مواد ومكونات عالية الجودة يمكن إعادة تصنيعها وإعادة استخدامها.

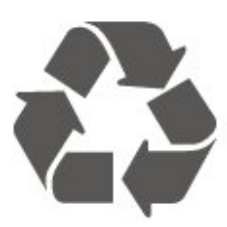

عند إرفاق رمز الحاوية المدولبة هذه بالمنتج، فهذا يعني أن الإرشاد الأوروبي 2012/19/ EUيشمل هذا المنتج.

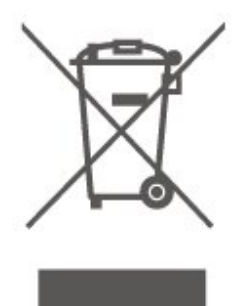

يُرجى الاطلاع على نظام التجميع المحلي المنفصل لكل من المنتجات الإلكترونية والكهربائية.

يُرجى العمل وفق القوانين المحلية وعدم التخلص من المنتجات القديمة مع النفايات المنزلية العادية. فالتخلص من المنتج القديم بطريقة صحيحة يساعد على منع حدوث تبعات سلبية محتملة تؤثر في البيئة وصحة الإنسان.

يحتوي منتجك على بطاريات يشملها الإرشاد الأوروبي /2006/66 EC، والتي لا يمكن أن يتم التخلص منها مع النفايات المنزلية العادية.

<span id="page-43-3"></span><span id="page-43-1"></span><span id="page-43-0"></span>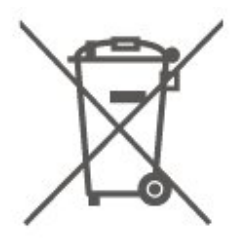

<span id="page-43-2"></span>يُرجى الاطلاع على القوانين المحلية المتعلقة بنظام التجميع المنفصل للبطاريات. يساعد التخلص من البطاريات بطريقة صحيحة على منع حدوث تبعات سلبية محتملة تؤثر في البيئة وصحة الإنسان.

#### 17

## المواصفات

#### $17.1$

### الطاقة

إن مواصفات المنتج عرضة للتغيير دون إشعار مسبق. للحصول على مزيد من التفاصيل المتعلقة بمواصفات هذا المنتج، يمكنك زيارة [support](http://www.philips.com/support) [/](http://www.philips.com/support)[www.philips.com](http://www.philips.com/support) الموقع

#### الطاقة

• مأخذ الطاقة الكهربائية: تيار متناوب 220-240 فولت 10-/+ بالمئة • درجة الحرارة المحيطة: من 5 إلى 35 درجة مئوية

للحصول على معلومات حول استهلاك الطاقة، راجع فصل ملف المنتج.

تمثّل القدرة التشغيلية المذكورة على لوحة نوع المنتج استهلاك هذا المنتج للطاقة أثناء الاستخدام المنزلي العادي ( .2Ed 62087 IEC(. يُستخدم الحد الأقصى للقدرة التشغيلية المذكورة بين قوسَين، للسلامة الكهربائية ( IEC ).60065 Ed. 8.0

#### 17.2

### الاستقبال

 $\parallel$  دخل الهوائي: 75 أوم كبل محوري  $\parallel$  IEC75

• نطاقات جهاز الموالفة: Hyperband ؛ Channel-S ؛ UHF ؛ VHF

QAM (كبل (DVB-C DVB-T2 : DVB •

• تشغيل الفيديو التناظري : SECAM ، PAL

IEC 13818-2 /ISO (HD /MPEG2 SD :الرقمي الفيديو تشغيل •

\*HEVC )، ،IEC 14496-10 /ISO (HD /MPEG4 SD )،

• تشغيل الصوت الرقمي ( ISO/ 13818-3 IEC)

• دخل هوائي الأقمار الصناعية: 75 أوم، النوع F

• نطاق تردد الإدخال: 950 إلى 2150 ميجاهرتز

• نطاق مستوى الإدخال: 25 إلى 65 ديسيبل ملي واط

MCPC SCPC ،رمز M 45 إلى 2 الرموز معدل ،S2 QPSK /DVB-S • • وحدة LNB : 1.0 DiSEqC ، اعتماد 1 إلى 4 وحدات LNB ، تحديد القطبية 14/18 فولت، تحديد نطاق الذبذبات 22 كيلوهرتز، وضع فصل النغمات، تيار وحدة LNB 300 ميلي أمبير كحد أقصى

فقطDVB-S2 ، DVB-T2 إلى بالنسبة \*

#### 17.3

### دقة الشاشة

#### حجم الشاشة القطري

43 • 6262PUx: 108 سم / 43 بوصة 49 • 6262PUx: 123 سم / 49 بوصة 50 • 2x62PUS: 126 سم / 50 بوصة 55 • 2x62PUx: 139 سم / 55 بوصة 65 • 6262PUx: 164 سم / 65 بوصة

#### دقة الشاشة  $13840 \times 2160$

#### 17.4

### <span id="page-44-6"></span>دقة الإدخال المعتمدة - الفيديو

### HDMI

<span id="page-44-1"></span><span id="page-44-0"></span>480 • i - 24 هرتز، 25 هرتز، 30 هرتز، 50 هرتز، 60 هرتز 480 • p - 24 هرتز، 25 هرتز، 30 هرتز، 50 هرتز، 60 هرتز 576 • i - 24 هرتز، 25 هرتز، 30 هرتز، 50 هرتز، 60 هرتز 576 • p - 24 هرتز، 25 هرتز، 30 هرتز، 50 هرتز، 60 هرتز 720 • p - 24 هرتز، 25 هرتز، 30 هرتز، 50 هرتز، 60 هرتز 1080 • i - 24 هرتز، 25 هرتز، 30 هرتز، 50 هرتز، 60 هرتز 1080 • p - 24 هرتز، 25 هرتز، 30 هرتز، 50 هرتز، 60 هرتز 2160 × 3840 • p - 24 هرتز، 25 هرتز، 30 هرتز، 50 هرتز، 60 هرتز

### HDMI - UHD

) الشاشة الرئيسية) > الإعدادات > الإعدادات العامة > Ultra HDMI HD

<span id="page-44-2"></span> يمكن أن يعرض هذا التلفزيون إشارات HD Ultra . قد لا تتعرف بعض الأجهزة - المتصلة بـ - HDMI على تلفزيون مزود بـ HD Ultraوقد لا تعمل على نحو صحيح أو قد تعرض صورة مشوشة أو صوتًا مشوشًا.

 لتجنب قصور أداء هذا الجهاز، يمكنك تعيين جودة الإشارة على مستوى يلائم الجهاز. إذا لم يستخدم الجهاز إشارات HD Ultra ، فيمكنك إيقاف تشغيل HD Ultra لاتصال HDMIهذا.

يسمح اتصال HDMIمع إعداد 4 UHD\*:4:4/4:2:2 بإشارات تصل إلى UHD الفائقة الوضوح (50 هرتز أو 60هرتز) أو 4 RGB 4:4: أوYCbCr 4:4/4:2:2/4:2:0:4 كحدٍ أقصى. أما الإعداد 4 UHD:2:0 ، فيسمح بإشارات تصل إلى UHD الفائقة الوضوح (50 هرتز أو 60 هرتز) 4 YCbCr2:0: كحدٍ أقصى.

\* متوفر عند تعيين المصدر إلى 2 HDMI أو 3 HDMI

### المكوّن، مركّب

مركّب

**SECAM NTSC PAL 11** 

#### Component

<span id="page-44-3"></span>480 • i - 24 هرتز، 25 هرتز، 30 هرتز، 50 هرتز، 60 هرتز 480 • p - 24 هرتز، 25 هرتز، 30 هرتز، 50 هرتز، 60 هرتز 576 • i - 24 هرتز، 25 هرتز، 30 هرتز، 50 هرتز، 60 هرتز 576 • p - 24 هرتز، 25 هرتز، 30 هرتز، 50 هرتز، 60 هرتز 720 • p - 24 هرتز، 25 هرتز، 30 هرتز، 50 هرتز، 60 هرتز 1080 • i - 24 هرتز، 25 هرتز، 30 هرتز، 50 هرتز، 60 هرتز 1080 • p - 24 هرتز، 25 هرتز، 30 هرتز، 50 هرتز، 60 هرتز

#### 17.5

### <span id="page-44-5"></span><span id="page-44-4"></span>دقة الإدخال المعتمدة - الكمبيوتر

• 640 × 480 - 60 هرتز • 800 × 600 - 60 هرتز • 1024 × 768 - 60 هرتز • 1280 × 800 - 60 هرتز • 1280 × 960 - 60 هرتز • 1280 × 1024 - 60 هرتز • 1366 × 768 - 60 هرتز

• 1440 × 900 - 60 هرتز • 1920 × 1080 - 60 هرتز • 3840 × 2160 - 60 هرتز

#### <span id="page-45-3"></span><span id="page-45-1"></span><span id="page-45-0"></span>UHD - ARC - HDMI 1 إدخال • HDR - UHD - HDMI 2 إدخال •

### 17.6

### الصوت

• صوت محيطي مذهل Clear Sound <sup>[]</sup> • الصوت الذكي  $\Box$  طاقة اللخراج ( RMS): 20 واط Digital ®Dolby [] • 2.0 DTS+ مخرج رقمي

17.7

### الوسائط المتعددة

#### التوصيلات

USB 3.0 / USB 2.0 **0** Ethernet LAN RJ-45 <sup>[]</sup> (مدمج (Wi-Fi 802.11n • أنظمة ملفات USBالمعتمدة **NTFS FAT n** تنسيقات التشغيل: MPEG-4 /H.264 HEVC MKV AVI : الفيديو ضغط فك/ضغط• VP9 VC1 /WMV9 MPEG4 MPEG2 MPEG1 AVC v2 )WMA AAC WAV MP3 : الصوت ضغط فك/ضغط• )v10 v9 )WMA-PRO و) v9.2 حتى • الترجمات TXT ASS SUB SSA SMI SRT :تنسيق - - ترميز الأحرف: -8UTF، أوروبا الوسطى والشرقية ( -1250Windows ،) السيريلية ( 1251-Windows)، اليونانية ( 1253-Windows)، التركية ( -1254Windows(، أوروبا الغربية ( -1252Windows) • ضغط/فك ضغط الصور : JPEG GIF PNG BMP Wi-Fi Certified

يدعم هذا التلفزيون الأجهزة المرخّصة من Miracast.

<span id="page-45-2"></span>قد يختلف الأداء وفقًا لإمكانيات جهاز الهاتف المحمول والبرنامج المستخدم.

### 17.8

### إمكانية الاتصال

جانب التلفزيون • فتحة الواجهة المشتركة: CI+/ CAM **USB 2.0 - USB 2 | 1** HDR - UHD - MHL - HDMI 3 إدخال • • سماعات الرأس - مأخذ ستيريو صغير 3,5 مم جهة التلفزيون الخلفية صوت يسار/يمين ،Y Pb Pr : YPbPr  $\mathbb I$ • CVBS: CVBS ، صوت يمين/يسار (مشاركة مع YPbPr) جهة التلفزيون السفلى • خرج الصوت - بصري Toslink **USB 1 - USB 3.0 | |** RJ45 - LAN شبكة • • موالف الأقمار الصناعية • هوائي (75 أوم)

## استكشاف الأخطاء وإصلاحها

#### $18.1$

### تلميحات

 إذا تعذّر عليك العثور على حل لمشكلة التلفزيون فياستكشاف الأخطاء وإصلاحها، فيمكنك استخدام الكلمات الرئيسية فيتعليمات > دليل المستخدمللعثور على المعلومات التي تبحث عنها. حدد كلمة رئيسية للانتقال إلى الصفحة ذات الصلة في دليل المستخدم.

 إذا لم تجد الأجوبة في دليل المستخدم، فيمكنك الانتقال إلى موقع الدعم التابع لشركة Philips.

 لحل أي مشكلة تتعلق بتلفزيون Philips، بإمكانك مراجعة قسم الدعم عبر إنترنت. ويمكنك تحديد لغتك وإدخال رقم طراز المنتج.

تفضّل بزيارة الموقع com.philips.www/ support.

على موقع الدعم، يمكنك العثور على رقم الهاتف الخاص ببلدك للاتصال بنا، كما يمكنك العثور على الإجابات على الأسئلة المتداولة. في بعض البلدان، يمكنك الدردشة مع أحد المتعاونين معنا وطرح أسئلتك عليه مباشرة أو عبر البريد الإلكتروني.

يمكنك تنزيل البرامج التلفزيونية الجديدة أو الدليل لقراءته على الكمبيوتر.

لمعرفة المزيد حول استكشاف أخطاء التلفزيون وإصلاحها والأسئلة المتداولة...

يُرجى الانتقال

[/](http://philips-tvconsumercare.kxondemand.com/portal/en/ModelSelect)[philips-tvconsumercare.kxondemand.com](http://philips-tvconsumercare.kxondemand.com/portal/en/ModelSelect) [://](http://philips-tvconsumercare.kxondemand.com/portal/en/ModelSelect)[http](http://philips-tvconsumercare.kxondemand.com/portal/en/ModelSelect) إلى [ModelSelect](http://philips-tvconsumercare.kxondemand.com/portal/en/ModelSelect) [/](http://philips-tvconsumercare.kxondemand.com/portal/en/ModelSelect)[en](http://philips-tvconsumercare.kxondemand.com/portal/en/ModelSelect) [/](http://philips-tvconsumercare.kxondemand.com/portal/en/ModelSelect)[portal](http://philips-tvconsumercare.kxondemand.com/portal/en/ModelSelect) 

تعليمات التلفزيون على الجهاز اللوحي أو الهاتف الذكي أو الكمبيوتر

 لتنفيذ مجموعات الإرشادات الموسّعة بسهولة أكبر، يمكنك تنزيل تعليمات التلفزيون بتنسيق PDFلقراءتها على الهاتف الذكي أو الجهاز اللوحي أو الكمبيوتر. أو، يمكنك طباعة صفحة تعليمات ذات صلة من الكمبيوتر. لتنزيل التعليمات (دليل المستخدم)، انتقل [support](http://www.philips.com/support) [/](http://www.philips.com/support)[www.philips.com](http://www.philips.com/support) إلى

### 18.2

### التشغيل

تعذّر بدء تشغيل التلفزيون

• افصل كبل الطاقة من مقبس الطاقة وانتظر لمدة دقيقة واحدة ثم أعِد توصيله. احرص على أن يتم توصيل كبل الطاقة بطريقة آمنة ثم حاول تشغيل التلفزيون مجددًا.

• قم بتوصيل التلفزيون بمأخذ توصيل آخر في الحائط وحاول تشغيله مجددًا. • افصل كل الأجهزة المتصلة عن التلفزيون وحاول تشغيله مجددًا.

• إذا كان ضوء الاستعداد في التلفزيون مضاء،ً فقد لا يستجيب هذا الأخير لوحدة التحكم عن بُعد.

صوت صرير عند بدء التشغيل أو إيقاف التشغيل

عند بدء تشغيل التلفزيون أو عند تعيينه إلى وضع الاستعداد، ستسمع صوت صرير من هيكل التلفزيون. يعود سبب صوت الصرير هذا إلى التمدد والانقباض الطبيعيين اللذين يحدثان في التلفزيون عندما يبرد أو يسخن. ولا يؤثر ذلك على أداء التلفزيون.

يعود التلفزيون إلى وضع الاستعداد بعد ظهور شاشة البدء من Philips

 عندما يكون التلفزيون في وضع الاستعداد، يتم عرض شاشة البدء من Philips ، ثم يعود التلفزيون إلى وضع الاستعداد. وهذا سلوك عادي. عند

<span id="page-46-5"></span><span id="page-46-0"></span>فصل التلفزيون عن مصدر الطاقة وإعادة توصيله من جديد، يتم عرض شاشة البدء عند عملية بدء التشغيل التالية. لتشغيل التلفزيون من وضع الاستعداد، اضغط على) استعداد / تشغيل) على جهاز التحكم عن بُعد أو على التلفزيون.

يستمر وميض ضوء وضع الاستعداد

<span id="page-46-1"></span> افصل كبل الطاقة عن مأخذ الطاقة. انتظر 5 دقائق قبل إعادة توصيل الكبل. إذ حدث الوميض من جيد، فاتصل بقسم العناية بمستهلكي أجهزة تلفزيون Philips.

> في تعليمات > دليل المستخدم، اضغط على المفتاح الملوّن الكلمات الرئيسية وابحث عن معلومات جهة الاتصال.

> > يتوقّف التلفزيون عن التشغيل من تلقاء نفسه

إذا توقّف التلفزيون عن التشغيل فجأة، فقد يكون إعداد مؤقت إيقاف التشغيل قيد التشغيل. مع مؤقت إيقاف التشغيل يتوقّف التلفزيون عن التشغيل بعد 4 ساعات إذا لم يتلقَّ أي إشارات من جهاز التحكم عن بُعد. ويمكنك تعطيل مؤقت إيقاف التشغيل لتفادي هذا التوقف التلقائي. في تعليمات > دليل المستخدم، اضغط على المفتاح الملوّن ➡ الكلمات الرئيسية وابحث عن مؤقت إيقاف التشغيل .

<span id="page-46-3"></span>علاوة على ذلك، إذا لم يتلقَّ التلفزيون إشارة أو أمر من وحدة التحكم عن بُعد لمدة 10 دقائق، فسيتوقف تلقائيًا عن التشغيل.

### 18.3 جهاز تحكم عن بُعد

لا يستجيب التلفزيون لجهاز التحكم عن بعد

<span id="page-46-4"></span>• يتطلب بدء تشغيل التلفزيون بعض الوقت. خلال هذا الوقت، لن يستجيب التلفزيون لجهاز التحكم عن بعد أو عناصر تحكم التلفزيون. وهذا سلوك عادي. • قد تكون بطاريات جهاز التحكم عن بُعد فارغة. فاستبدلها ببطاريات جديدة.

18.4

### القنوات

لم يتم العثور على أي قنوات رقمية أثناء التثبيت

<span id="page-46-2"></span>• تحقق مما إذا تم توصيل التلفزيون بالهوائي أو إذا يستخدم إشارة موفّر وتحقق من توصيلات الكبل.

• تحقق من توفّر قنوات رقمية في البلد الذي تريد تثبيت التلفزيون فيه.

 • تحقق مما إذا حددت نظام DVB) بث فيديو رقمي) الصحيح. حدد T-DVB (أرضي) عند استخدام هوائي أو هوائي مشترك وحدد C-DVB)كبل) عند

استخدام خدمة التلفزيون الكبلي مع وحدة الوصول المشروط.

• أعِد تنفيذ عملية التثبيت وتحقق مما إذا تم تحديد البلد والنظام الصحيحين.

لم يتم العثور على أي قنوات تناظرية أثناء التثبيت

• تحقق مما إذا كان التلفزيون متصلاً بهوائي وتحقق من توصيلات الكبل. • تحقق مما إذا حددت نظام DVB) بث فيديو رقمي) الصحيح. حدد T-DVB (أرضي) عند استخدام هوائي أو هوائي مشترك.

• أعِد تنفيذ عملية التثبيت وحدد خلالها قنوات رقمية وتناظرية.

اختفت بعض القنوات، لا يمكنني العثور كل القنوات أو بعض القنوات المثبتة مسبقًا

• تحقق من أنك حددت قائمة القنواتالصحيحة أو قائمة المفضلة التي تستخدمها عادة.ً

• من الممكن أن تكون جهت البث قد نقلت بعض القنوات أو حتى حذفتها. فحاول البحث عن القناة التي لا تجدها في قائمة القنوات العادية. إذا كانت لا تزال القناة متوفرة، فيمكنك وضعها مجددًا في قائمة المفضلة.

 • قد تُحذف قناة من قائمة القنوات أثناء التحديث التلقائي للقنوات. يتم إجراء هذه التحديثات التلقائية أثناء الليل إذا كان التلفزيون في وضع الاستعداد.

سيتم حذف القنوات التي لم تعد متوفرة وإضافة قنوات جديدة إلى قائمة القنوات. استثنائيًا، قد تُحذف قناة عندما لا يجدها التلفزيون أثناء البحث عنها. وقد لا يتم

بثها في الليل.

لتفادي حذف القنوات أثناء التحديث التقائي للقنوات في حال لم يعثر التلفزيون عليها على الرغم من توفّرها، يمكنك إيقاف تشغيل التحديث التلقائي للقنوات. ) الشاشة الرئيسية) > الإعدادات > تثبيت الهوائي/الكابل، تثبيت القمر الصناعي\* > تحديث تلقائي للقنوات

 \* إن تثبيت القمر الصناعي متوفّر فقط لطرازات التلفزيون6162xxPUS .xxPUS6272 xxPUS6262

DVB-T2 HEVC قناة • راجع المواصفات التقنية للتأكد من أن التلفزيون يدعم قناة 2T-DVB HEVC في بلدك وأعد تثبيت قناة T-DVB.

#### 18.5

### قمر صناعي

يتعذّر على التلفزيون العثور على الأقمار الصناعية التي أريدها أو يقوم بتثبيت القمر

الصناعي نفسه مرتين

تحقق من تعيين عدد الأقمار الصناعية الصحيح في الإعدادات في بداية عملية التثبيت. يمكنك تعيين التلفزيون للبحث عن قمر صناعي واحد أو قمرين صناعيين أو 4/3 أقمار صناعية.

 يتعذّر على وحدة LNBثنائية الرأس العثور على قمر صناعي ثانٍ • إذا تمكّن التلفزيون من العثور على قمر صناعي واحد وتعذّر عليه العثور على الثاني، فقم بتدوير الصحن بضع درجات. قم بمحاذاة الصحن للحصول على أقوى إشارة على القمر الصناعي الأول. تحقق من مؤشر قوة إشارة القمر الصناعي الأول على الشاشة.

• تحقق من تعيين الإعدادات إلى قمرين صناعيين.

لم يؤدِ تغيير إعدادات التثبيت إلى حل مشكلتي

يتم تخزين جميع الإعدادات والأقمار الصناعية والقنوات فقط في نهاية عملية التثبيت عندما تنتهي.

اختفت جميع القنوات الفضائية

 إذا كنت تستخدم نظام Unicable ، فتأكد من تعيين رقمين فريدين لنطاق المستخدم للموالفين المضمّنين كلاهما في إعدادات Unicable . من المحتمل أن جهاز استقبال أقمار صناعية آخر في نظام Unicableيقوم باستخدام رقم نطاق المستخدم نفسه.

يبدو أن بعض القنوات الفضائية قد اختفت من لائحة القنوات

إذا بدا أن بعض القنوات قد اختفت أو تغيّر مكانها، فمن المحتمل أن تكون جهة البث قد قامت بتغيير موقع الجهاز المرسل المستقبل لهذه القنوات. لاستعادة مواضع القنوات في لائحة القنوات، يمكنك محاولة إجراء تحديث لباقة القنوات.

يتعذّر عليّ إزالة قمر صناعي

لا تسمح باقات الاشتراك بإزالة قمر صناعي. لإزالة القمر الصناعي، يجب تنفيذ عملية تثبيت كاملة مرة أخرى وتحديد باقة أخرى.

يكون الاستقبال ضعيفاً في بعض الأحيان

• تحقق من تركيب صحن القمر الصناعي بإحكام. فقد تؤدي الرياح القوية إلى تحريك الصحن من مكانه.

• قد تؤدي الثلوج والأمطار إلى خفض جودة الاستقبال.

### 18.6

### الصورة

لا صورة / الصورة مشوهة

• تحقق مما إذا كان التلفزيون متصلاً بالهوائي أو إذا يستخدم إشارة موفّر وتحقق من توصيلات الكبل. • تحقق إذا تم تحديد المصدر/الإدخال الصحيح في قائمة المصادر. اضغط على حلا المصادر وحدد المصدر/الإدخال الذي تريده. • تحقق من أنه تم توصيل الجهاز الخارجي أو المصدر بشكل صحيح. • تحقق مما إذا كان الاستقبال ضعيفًا.

<span id="page-47-0"></span>• تحقق مما إذا تم تعيين الصورة إلى الحد الأدنى من الإشارات اللازمة. حدد نمط الصورة ثم حدد نمطًا واضغط على OK.

الشاشة الرئيسية $>$  الإعدادات $>$  صورة $>$  نمط الصورة  $\bigtriangleup \hspace{-1.5mm} \bigtriangleup \hspace{-1.5mm} \bigtriangleup \hspace{-1.5mm} \bigtriangleup \hspace{-1.5mm} \bigtriangleup \hspace{-1.5mm} \bigtriangleup \hspace{-1.5mm} \bigtriangleup \hspace{-1.5mm} \bigtriangleup \hspace{-1.5mm} \bigtriangleup \hspace{-1.5mm} \bigtriangleup \hspace{-1.5mm} \bigtriangleup \hspace{-1.5mm} \bigtriangleup \hspace{-1.5mm} \bigtriangleup \hspace{-1.5mm$ 

• للتحقق مما إذا كان التلفزيون معطلا،ً حاول تشغيل مقطع فيديو. اضغط على �� الإعدادات $z > 0$ تعليمات $z > 0$ تحقق من التلفزيون.

 إذا استمر الفيديو في إظهار شاشة سوداء، فاتصل بشركة Philips. انتظر حتى انتهاء مقطع الفيديو وحدد معلومات جهة الاتصال في قائمة & quot;تعليمات& quot;. اتصل برقم الهاتف المناسب لبلدك.

صوت بدون صورة

• تحقق مما إذا تم تعيين الصورة إلى الحد الأدنى من الإشارات اللازمة. حدد نمط الصورة ثم حدد نمطًا واضغط على OK.

شاشة رئيسية)  $>$  كل الإعدادات $>$  صورة $>$  نمط الصورة  $\bigstar$ • لاستعادة نمط الصورة حدد العودة إلى نمط الصورة، ثم اضغط

على استعادة النمط.

بإعادة تعيين إعدادات التلفزيون كلما، انتقل إلى  $\bigoplus$  (الشاشة  $\Box$ الرئيسية) > الإعدادات > الإعدادات العامة > إعادة تثبيت التلفزيون. • تحقق من توصيلات أجهزة المصدر/الإدخال.

استقبال ضعيف

إذا كانت صورة التلفزيون مشوشة أو متغيرة الجودة، فقد تكون إشارة الإدخال ضعيفة. تنعكس الإشارة الرقمية الضعيفة بتجزؤ الصورة إلى مربعات وجمودها أحيانًا. أما سوء الإشارة الرقمية فستختفي أسرع من إشارة تناظرية سيئة.

• تحقق من توصيل كبل الهوائي بطريقة صحيحة.

• قد تؤثر مكبرات الصوت الكبيرة وأجهزة الصوت غير المؤرضة وأضواء النيون والمباني العالية بالإضافة إلى أغراض كبيرة على جودة الاستقبال عند استخدام الهوائي. حاول تحسين الاستقبال عبر تغيير اتجاه الهوائي أو إبعاد الأجهزة عن التلفزيون. وقد يؤدي الطقس السيئ إلى تلف في الاستقبال.

• تحقق من أن كل التوصيلات من الجهاز وإليه موصولة بشكل صحيح. • إذا كان الاستقبال ضعيفًا على قناة واحدة فقط، فاضبط هذه

بواسطةتناظري: تثبيت يدوي. (للقنوات التناظرية فقط)

) الشاشة الرئيسية) > الإعدادات > تثبيت الهوائي/الكابل > تناظري: تثبيت يدوي

• تحقق إذا كانت الإشارة الرقمية الواردة قوية بما فيه الكفاية. أثناء مشاهدة قناة رقمية، اضغط على OPTIONS وحدد الحالةواضغط على OK. تحقق من قوة الإشارة و جودة الإشارة.

جودة الصورة من الجهاز سيئة

• تأكد من توصيل الجهاز بشكل صحيح.

• تأكد من تعيين إعدادات الصورة بشكل صحيح.

حدوث تغيير في إعدادات الصورة بعد مرور برهة قصيرة

<span id="page-47-1"></span>تأكد من تعيين الموقع إلى المنزل. يمكنك تغيير الإعدادات وحفظها في هذا الوضع.

الشاشة الرئيسية $|< 1$ الإعدادات  $< 1$ الإعدادات العا $\blacktriangleright$  الموقع  $\blacktriangleright$ 

#### ظهور شعار

 إذا ظهر أحيانًا شعار ترويج على الشاشة أو إذا انتقلنمط الصورة تلقائيًا إلى حيوي عند البدء، يكون قد تم تعيين موقع التلفزيون إلىمتجر . عيّن التلفزيون إلى موقعالمنزلللاستخدام في المنزل.

) الشاشة الرئيسية) > الإعدادات > الإعدادات العامة > الموقع

لا يمكن احتواء الصورة ضمن الشاشة / حجم الصورة خاطئ أو غير مستقر

/ وضعية الصورة غير صحيحة

• إذا تعذّر احتواء حجم الصورة - نسبة امتدادها - ضمن الشاشة مع ظهور أشرطة سوداء في أعلى الشاشة أو أسفلها أو في الجانب الأيسر والأيمن منها، فاضغط على تنسيق الصورة > ملء الشاشة.

• إذا كان حجم الصورة يتغيّر على الدوام، فاضغط على تنسيق

الصورة > الاحتواء ضمن الشاشة.

• إذا كانت وضعية الصورة غير صحيحة على الشاشة، فحاول التحقق من دقة الإشارة ونوع الإخراج التابع للجهاز المتصل.

صورة الكمبيوتر غير ثابتة

تأكد من أن الكمبيوتر يستخدم دقة الشاشة ومعدل التحديث المعتمدين.

18.7

### الصوت

الصوت غير موجود أو جودته ضعيفة

• تحقق إذا كانت إعدادات صوت التلفزيون جيدة، واضغط على الصوت أو مفتاح كتم الصوت.

• إذا استخدمت مستقبلاً رقميًا (جهاز استقبال الإشارات)، فتحقق إذا لم يتم تعيين مستوى صوت جهاز الاستقبال هذا إلى الصفر أو كتم الصوت.

 • تحقق من توصيل إشارة صوت التلفزيون بشكل صحيح بنظام المسرح المنزلي في حال استخدام نظام مماثل لصوت التلفزيون. تحقق من توصيل كبل HDMI بتوصيلة ARC 1HDMIعلى نظام المسرح المنزلي.

• تأكد من توصيل إخراج صوت التلفزيون بمأخذ إدخال الصوت في جهاز المسرح المنزلي.

 يجب أن يُسمع الصوت من مكبرات الصوت الخاصة بنظام المسرح المنزلي HTS.

الصوت مع التشويش المرتفع

 إذا كنت تشاهد فيديو من محرك أقراص USB محمول ومتصل أو من كمبيوتر متصل، فقد يخرج الصوت من نظام المسرح المنزلي مشوّشًا. ستسمع هذا التشويش عندما يكون ملف الصوت أو ملف الفيديو مزودًا بنظام DTS في حين لم يتم تزويد نظام المسرح المنزلي بنظام معالجة صوت DTS. يمكنك إصلاح هذه المشكلة من خلال تعيين تنسيق إخراج القناة الرقمية الخاص بالتلفزيون إلى استيريو.

اضغط عل $\bigtriangleup \left( \parallel \mathbf{u} \parallel \mathbf{v} \right) > \parallel \mathbf{u}$ الإعدادات $\mathbf{v} \sim \mathbf{u}$ وتقدم  $\mathbf{v} \sim \mathbf{u}$ نسيق إخراج القناة الرقمية

### 18.8 HDMI - UHD

#### HDMI

 • لاحظ أنه بمقدور دعم HDCP) حماية المحتوى الرقمي ذي عرض نطاق ترددي عالي) تأخير الوقت الذي يحتاجه التلفزيون لعرض المحتويات من جهاز HDMI. • إذا لم يتعرف التلفزيون على جهاز HDMIولم تظهر أي صورة، فحاول تبديل المصدر من جهاز لآخر ثم العودة ثانية.

 • يتميّز هذا تلفزيون بدقة HD Ultra . لا تتعرف بعض الأجهزة القديمة - المتصلة عبر منفذ - HDMI على تلفزيون HD Ultra إلكترونيًا، وقد لا تعمل بشكل صحيح، أو قد تعرض صورة أو صوتًا مشوّهَين. لتجنّب قصور جهاز من هذا القبيل، يمكنك تعيين جودة الإشارة إلى مستوى يتحمّله الجهاز. إذا لم يكن الجهاز يستخدم إشارات HD Ultra ، فيمكنك إيقاف تشغيل HD Ultra لتوصيلة HDMIهذه.

 إذا كانت صورة جهاز متصل بـ HDMIوصوته مشوشين، فتحقق مما إذا قد يساهم إعداد HD Ultra HDMI مختلفًا في حل هذه المشكلة. في تعليمات > دليل المستخدم ، اضغط على المفتاح الملوّن الكلمات الرئيسية وابحث عن HD Ultra HDMI.

 • إذا حدث تقطع في الصوت، فتأكد من صحة إعدادات الإخراج من جهاز HDMI.

تعذّر عمل EasyLink HDMI

 $E$ asyLink . نحقق من توافق أجهزة HDMI-CEC مع HDMI . فميزات EasyLink لا تعمل إلا مع الأجهزة المتوافقة مع CEC-HDMI.

لا يظهر رمز مستوى الصوت

<span id="page-48-2"></span> • عند توصيل جهاز صوتي CEC-HDMIوأنت تستخدم جهاز التحكم عن بُعد لضبط مستوى الصوت من الجهاز، هذا سلوك عادي.

### 18.9 USB

عدم ظهور الصور وملفات الفيديو والموسيقى من جهاز USB

<span id="page-48-0"></span>• تحقق مما إذا تم إعداد جهاز تخزين USBإلى & quot;فئة التخزين الكبير السعة& quot;، كما هو موضّح في وثائق جهاز التخزين.

تحقق من توافق جماز USBللتخزين مع التلفزيون.  $\Box$ 

• تحقق من إن التلفزيون يدعم تنسيقات ملفات الصوت والصورة. للحصول على مزيد من المعلومات، اضغط على المفتاح الملوّن — الكلمات الرئيسية في تعليمات وابحث عن وسائط متعددة .

تشغيل متقطع لملفات USB

<span id="page-48-3"></span> • قد يؤدي أداء النقل لجهاز تخزين USBإلى تقييد معدّل نقل البيانات إلى التلفزيون، مما يؤدي إلى رداءة في جودة التشغيل.

18.10

### Wi-Fi والإنترنت

شبكة Fi-Wiمشوشة أو لم يتم العثور عليها

• تحقق من أن جدران الحماية في الشبكة تسمح بالوصول إلى الاتصال اللاسلكي للتلفزيون.

• إذا تعذّر عمل الشبكة اللاسلكية بطريقة صحيحة في المنزل، فحاول تثبيت شبكة سلكية.

تعذّر عمل إنترنت

• إذا كانت التوصيلة بالموجه صحيحة، فتحقق من توصيلة الموجه بإنترنت.

اتصال الكمبيوتر وإنترنت بطيئان

• راجع دليل المستخدم المرفق بالموجه اللاسلكي للحصول على معلومات عن النطاق الداخلي وسرعة النقل والعوامل الأخرى المؤثرة في جودة الإشارة.

• استخدم اتصال إنترنت عالي السرعة (نطاق ترددي عريض) للموجه.

DHCP

<span id="page-48-4"></span><span id="page-48-1"></span> • إذا فشل الاتصال، يمكنك التحقق من إعداد DHCP) بروتوكول تكوين المضيف الديناميكي) للموجه. يتعيّن تشغيل DHCP.

18.11

### قائمة لغة غير صحيحة

عاود تغيير اللغة إلى لغتك.

 **- 1**اضغط على ) الإعدادات).

 **- 2**اضغط 9 مرات على ) أسفل) واضغط على OK.

- 3اضغط 5 مرات واضغط 3 مرات على **<** (يمين) وحدد لغتك واضغط على OK.

# السلامة والعناية

## 19.1

### أمان

### مهم

اقرأ كل إرشادات السلامة وافهمها قبل استخدام التلفزيون. إذا تسبّب عدم اتباع الإرشادات في حدوث أي ضرر، فلن تنطبق بنود الضمان.

### خطر حدوث صدمة كهربائية أو نشوب حريق

• لا تعرّض أبدًا التلفزيون للمطر أو المياه. لا تضع أبدًا حاويات سوائل، مثل أواني الزهور بالقرب من التلفزيون.

إذا انسكبت السوائل على أو داخل التليفزيون، فافصل التليفزيون عن مأخذ الكهرباء على الفور.

 اتصل بقسم العناية بمستهلكي أجهزة تلفزيون Philips لفحص التلفزيون قبل الاستخدام.

• لا تعرّض أبدًا التلفزيون أو جهاز التحكم عن بعد أو البطاريات لدرجات حرارة مفرطة. لا تضعها أبدًا بالقرب من الشموع المضاءة أو اللهب المكشوفة أو أي مصدر حرارة آخر، بما في ذلك أشعة الشمس المباشرة.

• احرص ألا تُدخل أبدًا أشياء في فتحات التهوية أو الفتحات الأخرى الموجودة على التليفزيون.

• لا تضع أبدًا أشياء ثقيلة الوزن على سلك الطاقة.

• تفادَ فرض أي قوة على قوابس الطاقة. فقد تتسبب قوابس الطاقة غير محكمة التثبيت في حدوث تقوس كهربائي أو نشوب حريق. احرص على ألا يتم الضغط على سلك الطاقة أثناء إدارة شاشة التلفزيون.

• لفصل التلفزيون عن طاقة المأخذ الرئيسي، يجب فصل قابس الطاقة الخاص بالتلفزيون. وعند فصل الطاقة، قم دائمًا بسحب قابس الطاقة وليس السلك. احرص على أن تتوفر لديك إمكانية الوصول إلى قابس الطاقة وسلك الطاقة ومأخذ الطاقة في كل الأوقات.

### خطر حدوث إصابة أو تلف بالتلفزيون

• من الضروري وجود شخصين لرفع وحمل التلفزيون الذي يزيد وزنه عن 25 كجم أو 55 رطلا.ً

• إذا قمت بتثبيت التلفزيون على حامل، فاستخدم الحامل المزوّد فقط. قم بتثبيت التلفزيون على الحامل بإحكام.

وضع التلفزيون على سطحٍ مستوٍ قادر على تحمّل وزن التلفزيون والحامل. • عند تثبيت التلفزيون على الحائط، تأكد من قدرة دعامة التثبيت على الحائط على تحمّل وزن التلفزيون بشكل آمن. لا تتحمّل شركة Vision TPحادث أي مسؤولية أو إصابة أو تلف ناجم عن تثبيت التلفزيون على الحائط بطريقة غير صحيحة. • إنّ بعض أجزاء هذا المنتج مصنوعة من الزجاج. تعامل معها بعناية لتجنب الإصابة بجروح أو تلف المنتج.

خطر إلحاق ضرر بالتلفزيون!

قبل توصيل التلفزيون بمأخذ الطاقة، تأكد من أن الجهد الكهربائي يطابق القيمة المطبوعة في الجهة الخلفية من التلفزيون. لا تقم أبدًا بتوصيل التلفزيون بمأخذ الطاقة إذا كان الجهد الكهربائي مختلفًا.

### خطر إصابة الأطفال

<span id="page-49-3"></span>اتبع هذه الاحتياطات لمنع انقلاب التلفزيون وتعرض الأطفال للإصابة:

<span id="page-49-0"></span>• لا تضع التلفزيون أبدًا على سطح مغطى بقطعة قماش أو مادة أخرى يمكن سحبها بعيدًا.

<span id="page-49-1"></span>• تأكد من عدم وجود أي شي من التليفزيون معلق على حافة سطح التركيب. • لا تضع التلفزيون أبداً على قطع أثاث طويلة (مثل خزانة الكتب) بدون تثبيت كل من قطع الأثاث والتلفزيون على الحائط أو استخدام دعامة مناسبة. • أخبر الأطفال بأخطار التسلق على الأثاث للوصول إلى التلفزيون.

خطر ابتلاع البطاريات !

قد يحتوي جهاز التحكم عن بعد على بطاريات على شكل قطع نقدية معدنية يمكن للأطفال الصغار ابتلاعها بسهولة. يرجى حفظ هذا البطاريات بعيداً عن متناول الأطفال بشكل دائم.

### خطر الحرارة المفرطة

لا تثبّت التلفزيون أبدًا في مكان محصور. اترك دائمًا مسافة من 10 سنتيمترات أو 4 بوصات على الأقل حول التلفزيون لضمان التهوية المناسبة. احرص على ألا تؤدي الستائر أو أي أشياء أخرى إلى تغطية فتحات تهوية التلفزيون.

### العواصف الرعدية

افصل التليفزيون عن مأخذ الكهرباء والهوائي قبل العواصف الرعدية. أثناء العواصف الرعدية، لا تلمس أي جزء من التليفزيون أو سلك الكهرباء أو كابل الهوائي.

### خطر إلحاق الضرر بحاسة السمع

تجنب استخدام سماعات الأذن أو سماعات الرأس بمستوى صوت مرتفع أو لفترات طويلة.

### درجات الحرارة المنخفضة

إذا تم نقل التلفزيون في درجات حرارة أقل من 5 درجات مئوية أو 41 درجة فهرنهايت، فانزع غلاف التلفزيون وانتظر حتى تصل درجة حرارته إلى درجة حرارة الغرفة قبل توصيله بمأخذ الطاقة.

### الرطوبة

<span id="page-49-2"></span>في الحالات النادرة، وبحسب درجة الحرارة ونسبة الرطوبة، قد يظهر تكاثف طفيف على الزجاج الأمامي للتلفزيون (في بعض الطرازات). لتجنب حدوث ذلك، لا تعرّض التلفزيون لنشعة الشمس المباشرة أو السخونة أو الرطوبة المرتفعة. وسيختفي التكاثف تلقائيًا في حال حدوثه بعد بضع ساعات من تشغيل التلفزيون. لن تلحق رطوبة التكاثف أي ضرر بالتلفزيون، ولن تتسبّب في حدوث قصور في أدائه.

19.2

### العناية بالشاشة

### 19

#### التنظيف

• لا تلمس الشاشة أبدًا أو تدفعها أو تحكها أو تضربها بأي شيء.

• افصل التليفزيون قبل التنظيف.

• احرص على تنظيف التلفزيون بلطف باستخدام قطعة قماش ناعمة ورطبة. لا تستخدم أبدًا مواد كالكحول أو المواد الكيميائية أو المنظفات المنزلية على التلفزيون.

• لتفادي التشوه وبهت الألوان، امسح قطرات الماء بأسرع ما يمكن.

• تجنب عرض الصور الثابتة. فالصور الثابتة تبقى معروضة على الشاشة لفترة طويلة من الوقت. تتضمن الصور الثابتة القوائم على الشاشة والأشرطة السوداء وعرض الوقت إلخ. إذا توجب عليك استخدام الصور الثابتة، فخفف درجة تباين الشاشة وسطوعها لتجنب إلحاق الضرر بها.

## 20

## أحكام الاستخدام

. كل الحقوق محفوظة. TP Vision Europe B.V 2017 ©

تم طرح هذا المنتج في السوق من قبل شركة TP Vision Europe B.V أو . إحدى الشركات التابعة لها، والمُشار إليها هنا فيما بعد بالاسم Vision TP ، الشركة المصنّعة للمنتج. إن شركة Vision TP هي الضامن بالنسبة للتلفزيون الذي تم حزم هذا الكتيب معه. إن Philips Emblem Shield Philips هما عبارة عن علامتين تجاريتين مسجّلتين لشركة Philips Koninklijke .N.V

 إن المواصفات عرضة للتغيير من دون أي إشعار. وتُعد العلامات التجارية ملك شركة V.N Philips Koninklijke أو مالكيها المعنيين. وتحتفظ TP Visionبحقها في تغيير المنتجات في أي وقت دون أن تكون ملزمة بضبط المعدات السابقة وفقًا لذلك.

 من المفترض أن تكون المواد المكتوبة التي تم حزمها مع التلفزيون والكتيّب المخزن في ذاكرة التلفزيون أو الذي يتم تنزيله من موقع Philipsعلى ويب [com.philips.www](http://www.philips.com/support)[/](http://www.philips.com/support) [support](http://www.philips.com/support) مناسبة للغرض المقصود من استخدام النظام.

 إن المواد الموجودة في هذا الدليل مناسبة لاستخدام النظام ضمن الهدف المنشود. في حال تم استخدام المنتج، أو وحداته أو إجراءاته المستقلة لأغراض غير تلك المحددة هنا، يجب الحصول على تأكيد بصلاحيتها وملاءمتها لتلك الأغراض. تضمن شركة Vision TP أن المواد ذاتها لا تنتهك أي براءة اختراع أمريكية. لا يوجد أي ضمانات أخرى صريحة أو ضمنية. لا تتحمل شركة Vision TP أي مسؤولية عن أي أخطاء في محتوى هذا المستند أو أي مشاكل تنتج عن محتوى هذا المستند. سيتم تصحيح الأخطاء التي يتم تبليغ Philips عنها، كما سيتم نشرها على موقع دعم Philipsعلى الويب في أقرب وقت ممكن.

شروط الضمان - خطر حدوث إصابة أو تلف بالتلفزيون أو إبطال الضمان! لا تحاول أبدًا إصلاح التلفزيون بنفسك. استخدم التلفزيون وملحقاته فقط بما يتلاءم مع الغرض المقصود من استخدامها والذي حددته الشركة المصنّعة. تشير إشارة التنبيه المطبوعة في جهة التلفزيون الخلفية إلى خطر حدوث صدمة كهربائية. لا تنزع أبدًا غطاء التلفزيون. اتصل دائمًا بقسم العناية بمستهلكي أجهزة تلفزيون Philipsللحصول على خدمات أو إصلاحات. يتوفر رقم الهاتف في الوثائق المطبوعة المتوفرة مع التلفزيون. أو راجع موقع

الويب com.philips.www/ support وحدد بلدك إذا لزم الأمر. سيتم إبطال الضمان نتيجة أي عملية محظورة صراحة في هذا الدليل، أو أي عمليات ضبط وإجراءات تجميع المنتج غير الموصى بها أو غير المصرّح بها في هذا الدليل.

#### نقاط البيكسل

 إن منتج LCD/ LEDهذا مزود بعددٍ كبيرٍ من نقاط البكسل الملونة. وعلى الرغم من وجود 99,999% من نقاط البكسل الفعالة أو أكثر، إلا أنّ النقاط السوداء أو نقاط الضوء الساطع (أحمر أو أخضر أو أزرق) قد تظهر بشكلٍ مستمرٍّ على الشاشة. ويُعد هذا الأمر من خصائص بنية الشاشة (ضمن معايير الصناعة الشائعة) وليس بمثابة عطلٍ في المنتج.

#### التوافق مع متطلبات الاتحاد الأوروبي ( CE)

 بموجب هذه الوثيقة، تعلن شركة V.B Europe Vision TP هذا أن . التلفزيون يتوافق مع المتطلبات الرئيسية والبنود الأخرى ذات الصلة التي تنص Eco (EC ) و2009/125/RED (EU /2014/53 التوجيهات عليها EC ) و2011/65/Energy Labelling (EU ) و2010/30/Design ).RoHS (

#### التوافق مع EMF

 تقوم شركة Vision TP بتصنيع وبيع الكثير من المنتجات الموجهة للمستهلكين، والتي لها بشكل عام القدرة على إرسال واستقبال إشارات كهرومغناطيسية، مثلها مثل أي جهاز إلكتروني. ومن بين مبادئ العمل الرائدة التي تنتهجها شركة Vision TPاتخاذ كل تدابير الصحة والسلامة اللازمة للمنتجات الخاصة بنا، للامتثال لكل المتطلبات القانونية السارية وللالتزام بمعايير المجالات الكهرومغناطيسية ( EMF (السارية وقت إنتاج هذه المنتجات.

<span id="page-51-0"></span> وتلتزم Vision TP بتطوير المنتجات التي لا تؤثر على الصحة سلبًا وإنتاجها وتسويقها. وتؤكد شركة Vision TP أن التعامل الصحيح مع منتجاتها واستخدامها بما يتوافق مع الغرض المقصود منها يجعل استخدامها آمنًا وفقًا للأدلة العلمية الصحيحة المتوفرة اليوم. تؤدي Vision TPدورًا حيويًا في تطوير معايير المجالات الكهرومغناطيسية ( EMF ( ومعايير السلامة الدولية، بما يمكّن Vision TPمن توقع تطورات أفضل في عملية وضع المعايير لإدراجها مبكرًا في منتجاتها.

# حقوق الطبع والنشر

### 21.1 MHL

 علامات هي MHL وشعار Mobile High-Definition Link MHL إن تجارية أو علامات تجارية مسجلة لصالح MHL, LLC.

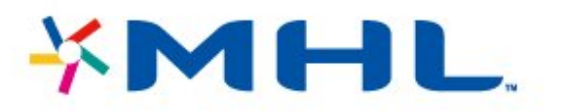

#### 21.2

### تقنية عرض Ultra HD

إن شعار Display UHD DIGITALEUROPE هو علامة تجارية لصالح DIGITALEUROPE.

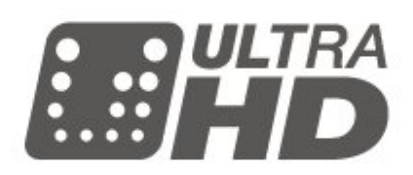

### $21.4$ Dolby Digital

<span id="page-52-1"></span><span id="page-52-0"></span> تم التصنيع بموجب ترخيص من Laboratories Dolby . إن Dolby و Audio Dolby ورمز D المزدوج هي علامات تجارية لشركة Dolby .Laboratories

# **TI DOLBY AUDIO**

### 21.5

### DTS 2.0 + Digital Out  $\mathbb I$

<span id="page-52-5"></span><span id="page-52-2"></span>بالنسبة إلى براءات اختراع DTS ، راجع patents.dts.com ://http . وقد تم التصنيع بموجب ترخيص من Limited Licensing DTS . وإن DTS والرمز و DTSوالرمز معًا هي علامات تجارية مسجلة، وDTS +2.0 Out Digital هي علامة تجارية مملوكة لشركة DTS, Inc. © DTS, Inc.محفوظة الحقوق كل .

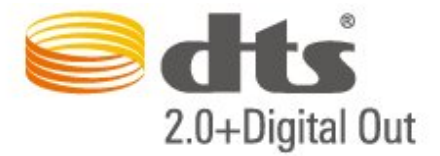

### 21.6

### Wi-Fi Alliance

<span id="page-52-6"></span><span id="page-52-3"></span>تجارية Wi-Fi CERTIFIED ، وشعار Wi-Fi وشعار Wi-Fi هي علاوات تجارية .Wi-Fi Alliance لشركة مسجلة

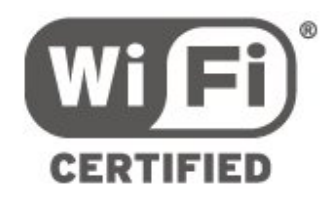

#### $21.7$

### علامات تجارية أخرى

<span id="page-52-7"></span><span id="page-52-4"></span>كل العلامات التجارية المسجلة وغير المسجلة الأخرى تعود ملكيتها لمالكيها المعنيين.

### 21.3 HDMI

HDMI High-Definition Multimedia Interface HDMI ّإن وشعار HDMI عبارة عن علامات تجارية أو علامات تجارية مسجّلة لـ HDMI LLC Licensingفي الولايات المتحدة الأميركية وبلدان أخرى.

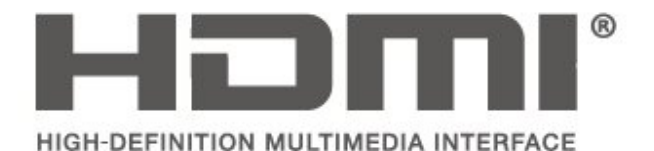

## المصدر المفتوح

22.1

### البرامج مفتوحة المصدر

<span id="page-53-1"></span><span id="page-53-0"></span> يحتوي هذا التلفزيون على برامج مفتوحة المصدر. تعرض شركة Vision TP V.B Europe المصدر البرمجية التعليمات نسخة تقديم ،الطلب وعند ،هنا . الكاملة الخاصة بحزم البرامج المفتوحة المصدر المحمية بحقوق النشر والمستخدمة في هذا المنتج، الذي يتم طلب مثل هذا العرض له بواسطة التراخيص المعنية.

<span id="page-53-2"></span>يبقى هذا العرض صالحًا لمدة تصل لغاية السنوات الثلاث التي تلي شراء المنتج، ويمكن لأي شخص يتلقى هذه المعلومات الاستفادة منه. للحصول على التعليمات البرمجية المصدر، يُرجى مراسلتنا باللغة الإنجليزية على . . .

tpvision.com @open.source

#### 22.2

### الترخيص مفتوح المصدر

#### حول الترخيص مفتوح المصدر

 README للتعليمات البرمجية المصدر لأجزاء برنامج تلفزيون Vision TP V.B Netherlands.المصدر المفتوحة التراخيص ضمن تقع التي .

 يصف هذا المستند توزيع التعليمات البرمجية المصدر المُستخدمة على تلفزيون V.B Netherlands Vision TP ضمن اّإم يقع والذي .، ترخيص GNU العمومي العام (ترخيص GPL( ، أو ترخيص GNU العمومي العام الأصغر (ترخيص LGPL(، أو أي ترخيص آخر مفتوح المصدر. يمكن العثور على إرشادات حول الحصول على نسخ من هذا البرنامج في إرشادات الاستخدام.

 لا تقدم V.B Netherlands Vision TP ،كان نوع أي من ضمانات أي . سواء واضحة أم ضمنية، بما فيها أي ضمانات تتعلق بقابلية التسويق والملاءمة لغرض معين، في ما يتعلق بهذا البرنامج. لا تقدم Netherlands Vision TP V.Bالقانونية والحقوق الضمانات في اًسابق ورد ما يؤثر لا .البرنامج لهذا دعم أي . المتوفرة لديك في ما يتعلق بأي من منتجات Netherlands Vision TP

 V.B التي هذه المصدر البرمجية التعليمات على فقط ينطبق إنه .اشتريتها التي . تم توفيرها لك.

# فهرس<br><sup>A</sup>

[41 Ambilight](#page-40-4) [41 Ambilight+hue](#page-40-4) [المصابيح تحديد ،اللون تدرج+Ambilight 41](#page-40-4) [الإشباع ،Ambilight 41](#page-40-4) [41 Ambilight، سطوع](#page-40-4) $\overline{C}$ [37 CAM PIN](#page-36-0) [33 Clear Sound](#page-32-0)H [35 HbbTV](#page-34-0) [11 HDMI](#page-10-5) [12 HDMI ARC](#page-11-1) [34 HDMI - CEC](#page-33-0) [35 HDMI بتقنية عرض Ultra HD](#page-34-0) [31 HDR](#page-30-0)I [39 IP ثابت](#page-38-0) M [13 Miracast](#page-12-1) T [14 TV Remote App من Philips](#page-13-1)U [32 Ultra Resolution](#page-31-0)ف فتح القناة 23<br>**ق** [قفل القناة 23](#page-22-2) [قفل الأطفال 36](#page-35-0) [قفل الأطفال، تعيين رمز 36](#page-35-0) [قفل الأطفال، تغيير الرمز 36](#page-35-0) [قمر صناعي 11](#page-10-5) [قنوات مفضلة 23](#page-22-2) [قائمة إخراج الصوت 33](#page-32-0) [قائمة إعدادات الشبكة 39](#page-38-0) [قائمة المصادر 17](#page-16-4) [قائمة الأدوات المساعدة 30](#page-29-5) [قائمة الإخراج الرقمي 33](#page-32-0) [قائمة الإعدادات السريعة 30](#page-29-5) [قائمة الصوت 32](#page-31-0) [قائمة تباين الصورة 31](#page-30-0) قائ*مة* تعليمات 4<br>ك

كبل الطاقة 9<br>**ل** 

[لائحة القنوات 22](#page-21-1) [لغات القائمة 35](#page-34-0) [لغة الترجمة 35](#page-34-0) [لغة الصوت 35](#page-34-0)<br>**0** 

[مفتاح جهاز التحكم عن بُعد 6](#page-5-2) [مكبر صوت التلفزيون 33](#page-32-0) [34 ملف تعريف المشغل لوحدة الوصول المشروط CAM](#page-33-0)

<span id="page-54-0"></span>[مؤقت إيقاف التشغيل 34](#page-33-0) [مؤقت السكون 36](#page-35-0) [34 محرك قرص ثابت USB](#page-33-0) [14 محرك أقراص محمول USB](#page-13-1) [15 محرك الأقراص الثابت USB - تنسيق](#page-14-0) [15 محرك الأقراص الثابت USB - تثبيت](#page-14-0) [12 مركّب - CVBS](#page-11-1) [مسافة المشاهدة 9](#page-8-4) [مستوى صوت سماعات الرأس 33](#page-32-0) [مسح ذاكرة إنترنت 39](#page-38-0) [معلومات جهة الاتصال 4](#page-3-5) [معرض التطبيقات 40](#page-39-5)<br>**ن** 

#### [41 نمط Ambilight](#page-40-4) [نمط الصوت 32](#page-31-0) [نمط الصورة 30](#page-29-5) [نمط حركة الصورة 32](#page-31-0) [نهاية الاستخدام 44](#page-43-3)

[نسخ قائمة القنوات 21](#page-20-0) 33 نظار الصوت HDMI<br>4

[هوائي 11](#page-10-5)<br>ه [وحدة التحكم عن بعد والبطاريات 6](#page-5-2) [وضع الاستعداد 10](#page-9-0) [وضع الصوت المحيط 33](#page-32-0) [وضع تباين الصورة 31](#page-30-0) [وضعية التلفزيون 33](#page-32-0)<br>W

[39 Wi-Fi](#page-38-0)

#### $\overline{\phantom{a}}$ إ

[إيقاف التلفزيون مؤقتًا 27](#page-26-0) [12 إخراج الصوت الرقمي - بصري](#page-11-1) [إزاحة الإخراج الرقمي 33](#page-32-0) [إصدار البرنامج 5](#page-4-3) [إعادة فحص التوصيلات 17](#page-16-4) [إعادة ضبط الإعدادات 35](#page-34-0) [إعداد المتجر 35](#page-34-0) [إعداد الصورة السريع 32](#page-31-0) [إعداد صورة الكمبيوتر 31](#page-30-0) [42 إعدادات Ambilight المتقدمة](#page-41-1) [39 إعدادات Netflix](#page-38-0) [34 إعدادات لوحة مفاتيح USB](#page-33-0) [إعدادات اللون 31](#page-30-0) [إعدادات الماوس 34](#page-33-0) [إعدادات الشبكة 38](#page-37-4) [إعدادات الصوت المتقدمة 33](#page-32-0) إعدادات الصورة الوتقدوة 31<br>ا

[القنوات 18](#page-17-3) [القنوات المفضلة، مجموعة القنوات 23](#page-22-2) [القنوات المفضلة، الإنشاء 22](#page-21-1) [القنوات المفضلة، التعديل 22](#page-21-1) [القنوات، تصفية القنوات 22](#page-21-1) [القناة، إعادة تسمية القناة 22](#page-21-1) [القائمة الرئيسية 30](#page-29-5) [اللون 31](#page-30-0)

[المفاتيح على التلفزيون 7](#page-6-2) [Pr Pb Y - نّالمكو 11](#page-10-5) [الملصق البيئي الأوروبي 44](#page-43-3) [المنزل أو المتجر 35](#page-34-0) [المنطقة الزمنية 36](#page-35-0) [الموقع 35](#page-34-0) [المشاكل 47](#page-46-5) [النص 23](#page-22-2) [الوقت 36](#page-35-0) [الوسائط المتعددة 46](#page-45-3) [الوصول العالمي، مكبرات الصوت أو سماعات الرأس 36](#page-35-0) [الوصول العالمي، مستوى صوت مختلط 36](#page-35-0) [الوصول العالمي، الكلام 36](#page-35-0) [الوصول العالمي، تأثيرات الصوت 36](#page-35-0) [الوصول العالمي، ضعاف السمع 36](#page-35-0) [الوصول العام 36](#page-35-0) [الوصول العام، الوصف الصوتي 36](#page-35-0) [الوضوح 31](#page-30-0) [الوضع التلقائي للساعة 36](#page-35-0) [الإصلاح 4](#page-3-5) [الإعدادات المتقدمة 35](#page-34-0) [الإعدادات العامة 34](#page-33-0) [الاستقبال 45](#page-44-6) [التوقيت الصيفي 36](#page-35-0) [التاريخ 36](#page-35-0) [التباين 31](#page-30-0) [التباين الديناميكي 31](#page-30-0) .<br>[التسجيلات 26](#page-25-3) [التشغيل 10](#page-9-0) [39 التشغيل بواسطة Wi-Fi](#page-38-0) [التصنيف الأبوي 36](#page-35-0) [التعليق على الجدار 9](#page-8-4) [الجهير 33](#page-32-0) [4 الدعم في Philips](#page-3-5) [السلامة والعناية 50](#page-49-3) [الساعة 36](#page-35-0) [الشاشة متوقفة عن التشغيل 34](#page-33-0) [38 الشبكة - لاسلكية](#page-37-4) [38 الشبكة - سلكية](#page-37-4) [الصوت، صوت دلتا 33](#page-32-0) [الصوت، ضبط مستوى الصوت تلقائيًا 33](#page-32-0) [الصور وملفات الفيديو والموسيقى 28](#page-27-5) [الصورة نقية، تقليل الفوضى 32](#page-31-0) [الصورة، حدة 31](#page-30-0) [العناية بالمستهلك 4](#page-3-5) [العرض المتعدد 40](#page-39-5) [13 اتصال Miracast](#page-12-1) [اسم شبكة التلفزيون 39](#page-38-0) استكشاف النخطاء وإصلاحها 47<br>ب

### [بيانات دليل التلفزيون 35](#page-34-0) [14 بطاقة CI](#page-13-1) [بطاريات 6](#page-5-2)<br>ت

[تلفزيون ذكي 40](#page-39-5) [تلتيكست 23](#page-22-2) [تنسيق الإخراج الرقمي 33](#page-32-0) [تنسيق الصورة 32](#page-31-0) [توفير الطاقة 34](#page-33-0) [15 توصيل محرك الأقراص الثابت USB](#page-14-0) [توصيل الجهاز 11](#page-10-5) [توصيل سماعة الرأس 12](#page-11-1) [13 توصيلة MHL](#page-12-1) [تأخير الإخراج الرقمي 33](#page-32-0) [تباين الفيديو 32](#page-31-0)

[19 تثبيت القناة - القمر الصناعي](#page-18-0) [18 تثبيت القناة - الكبل](#page-17-3) [18 تثبيت القناة - الهوائي](#page-17-3) [تحديث البرنامج 5](#page-4-3) [5 تحديث البرنامج - OAD](#page-4-3) [5 تحديث البرنامج - USB](#page-4-3) [5 تحديث البرنامج - الإنترنت](#page-4-3) [5 تحديث البرنامج - التحديثات المحلية](#page-4-3) [تحسين اللون 31](#page-30-0) [تسمية جهاز 17](#page-16-4) [تسوية الإخراج الرقمي 33](#page-32-0) .<br>[تسجيل التلفزيون 4](#page-3-5)<br>تعريف التلفزيون 4 تعريف التلفزيون 4<br>**ج** [7 جهاز التحكم عن بُعد - مستشعر الأشعة تحت الحمراء](#page-6-2) [جهاز تحكم عن بُعد 6](#page-5-2) جا*م*ا 32<br>**ح** [حركة الصورة 32](#page-31-0)<br>خ [خيارات القنوات 21](#page-20-0)<br>د [دقة الإدخال 45](#page-44-6) [دقة شاشة التلفزيون 45](#page-44-6) [دليل المستخدم 4](#page-3-5) [دليل المستخدم عبر إنترنت 4](#page-3-5) [دليل التلفزيون 25](#page-24-3) درجة حرارة ملونة 31<br>ش [شعارات القنوات 35](#page-34-0)<br>ص

[صورة، لون 31](#page-30-0) [صورة، تباين 31](#page-30-0)<br>ع

[39 عارض الوسائط الرقمية - DMR](#page-38-0) [عرض إعدادات الشبكة 39](#page-38-0)

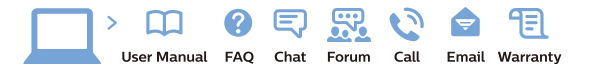

www.philips.com/support

Հայաստան – <mark>Armenia</mark> Համախորդների սպասարկում<br>O 800 01 004<br>փոխանցված 0,03€/ min

Azərbaycan - Azerbaijan Müstəri xidmətləri 088 220 00 04<br>Köçürüldü zəng edin 0,17€/min

Кыргызстан кыргызстан<br>Байланыш борбору<br>810 800 2000 00 04

България Грижа за клиента 02 4916 273 (Национапен номер)

België/Belgique Klantenservice/ ..................<br>iervice Consommateurs 02 700 72 62  $0270077$ 

Bosna i Hercegovina Potpora potrošačima 033 941 251 (Lokalni p

Republika Srbija Potpora potrošačima (Lokalni poz

Česká republika zákaznická podpora 228 880 895 (Mistni tarif)

Danmark Kundeservice 3525 8314

Deutschland Kundendienst<br>069 66 80 10 10 Anbieters)

Ελλάδα -------<br>Τμήμα καταναλωτών 2111983028 **ΖΗΤΟΟΒΟΣΟ**<br>(Διεθνής κλήση)

Eesti Klienditugi Kitchartagr<br>668 30 61<br>(Kohalikud kõned)

España Atencion al consumidor 913 496 582<br>(0,10€ + 0,08€/min.)

France Service Consommateurs 01 57 32 40 50 c . St SL 10 SC<br>(coût d'un appel local sauf<br>surcoûtéventuel selon opérateur

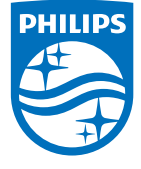

**Қазақстан Республикасы** байланыс орталығы 810 800 2000 00 04 (стационарлық нөмірлерден<br>ҚазақстанРеспубликасы бойынша конырау шалу тегін)

Hrvatska Potpora potrošačima<br>01 777 66 01

(Lokalni poziv) Ireland ..........<br>Consumer Care

(National Call) Italia . . . . . . .<br>Servizio Consumatori 0245 28 70 14<br>(Chiamata nazionale)

015 24 54 45

**Latvija**<br>Klientu atbalsts 6616 32 63

Lietuva Klientu nalaikymo tarnyba 8 521 402 93

Luxembourg Service Consommateurs 2487 11 00<br>(Appel nat./(Nationale Ruf)

Magyarország Ügyfélszolgálat .<br>(Belföldi hívás)

Österreich Kundendienst 0150 284 21 40

(0,05€/Min.) Республика Беларусь

.<br>Контакт Центр 8 10 (800) 2000 00 04  $(6e<sub>3</sub>)$ .<br>Республике Беларусь со<br>стационарных номеров

Российская Федерация Контакт Центр контакт центр<br>**8 (800) 220 00 04**<br>(бесплатный звонок по России)

Polska Wsparcie Klienta 22 397 15 04

Nederland Klantenservice 0900 202 08 71 (1€/gesprek)

All registered and unregistered trademarks are property of their respective owners.<br>Specifications are subject to change without notice.<br>Philips and the Philips' shield emblem are trademarks of Koninklijke Philips N.V.<br>an

philips.com

**Norge**<br>Forbrukerstøtte 22 97 19 14

Slovenija Skrb za potrošnike 01 88 88 312 (Lokalni klic)

Slovensko Zákaznícka podpora 02 332 154 93

Suomi Finland Kuluttajapalvelu 09 88 62 50 40

**Portugal**<br>Assistência a clientes 800 780 068<br>
(0,03€/min. – Móvel 0,28€/min.)

**România**<br>Serviciul Clienți 031 630 00 42 (Tarif local)

Schweiz/Suisse/Svizzera Kundendienst/Service Consommateurs/Servizio Consumatori 0848 000 291

Sverige Kundtiänst 08 57 92 90 96

Türkiye<br>Tüketici Hizmetleri 0 850 222 44 66

Україна Служба підтримки споживачів споживачны<br>**0-800-500-480**<br>(дзвінки зі стаціонарних і<br>мобільних телефонів у межах України безкоштовні)

**United Kingdom** Consumer Care<br>020 79 49 03 19 (5p/min BT landline) **Argentina**<br>Consumer Care 0800 444 77 49 - Buenos Aires 0810 444 7782

**Brasil** Suporte ao Consumidor 0800 701 02 45 - São Paulo 29 38 02 45

Australia 03 9002 0009

Indonesia 62 2140809086

Philipines/Pilipinas  $(02)$  633-3636

Malaysia 1800 220 180

Singapore/新加坡 65 6286 7333

Thailand/15 มหต<sup>1</sup>ทย 02 321 3992 ext. 601